## <span id="page-0-0"></span>"CREACIÓN DE PLATAFORMA INTERACTIVA PARA VALUADORES DE BIENES INMUEBLES"

#### RESUMEN

C E N T R O D E I N V E S T I G A C I O N E S E N A R Q U I T E C T U R A Y D I S E Ñ O El presente proyecto pretende generar una página de internet que sirva como herramienta para la difusión, compilación e intercambio de elementos informativos asociados al ámbito de la valuación de bienes inmuebles. Esta difusión es importante porque se amplía la red de conocimiento, contactos, valores de mercado, información, etc. en una plataforma interactiva y que a su vez irá teniendo un registro histórico en lo que compete la rama de Valuación de bienes inmuebles dentro de la Arquitectura.

#### PALABRAS CLAVE

Plataforma Interactiva, Paramétricos, Avalúo, Mercadeo.

#### **ABSTRACT**

This project aims to generate a website that serves as a tool for the dissemination, compilation and exchange of informative elements associated with the real estate valuation area. This diffusion is important because it broadens the network of knowledge, contacts, market values, information, etc. In an interactive platform and that in turn will have a historical record in what is the branch of Valuation of real estate within the Architecture.

#### KEY WORDS

Interactive platform, Parametrics, Appraisal, Market.

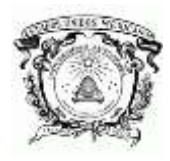

**U**NIVERSIDAD AUTÓNOMA DEL ESTADO DE MÉXICO

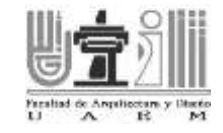

#### **FACULTAD DE ARQUITECTURA Y DISEÑO**

"ESPECIALIDAD EN VALUACIÓN DE BIENES INMUEBLES"

**TESINA:**

## **"CREACIÓN DE UNA PLATAFORMA INTERACTIVA PARA**

### **VALUADORES DE BIENES INMUEBLES"**

 $P_{\text{OR}}$ 

ARQ. DIANA IYERIM GONZÁLEZ CEBALLOS

ARQ. SEAN CHRISTOPHER HURLEY MIRANDA

ARQ. MARIO GARCÍA RENDÓN MUCIÑO

ARQ. ROBERTO JAVIER CHIMAL GÓMEZ

**TUTORES ACADÉMICOS:**

DR. EN C.S. JESÚS E. DE HOYOS MARTÍNEZ

M. EN VAL. ALEJANDRO G. VARGAS CLAVEL

#### **REVISORES:**

M. EN VAL. VERÓNICA ZENDEJAS SANTÍN ESP. EN VA. B.I. GABRIELA JUÁREZ MANRÍQUEZ CENTRO DE INVESTIGACIONES EN ARQUITECTURA Y DISEÑO

# **CONTENIDO**

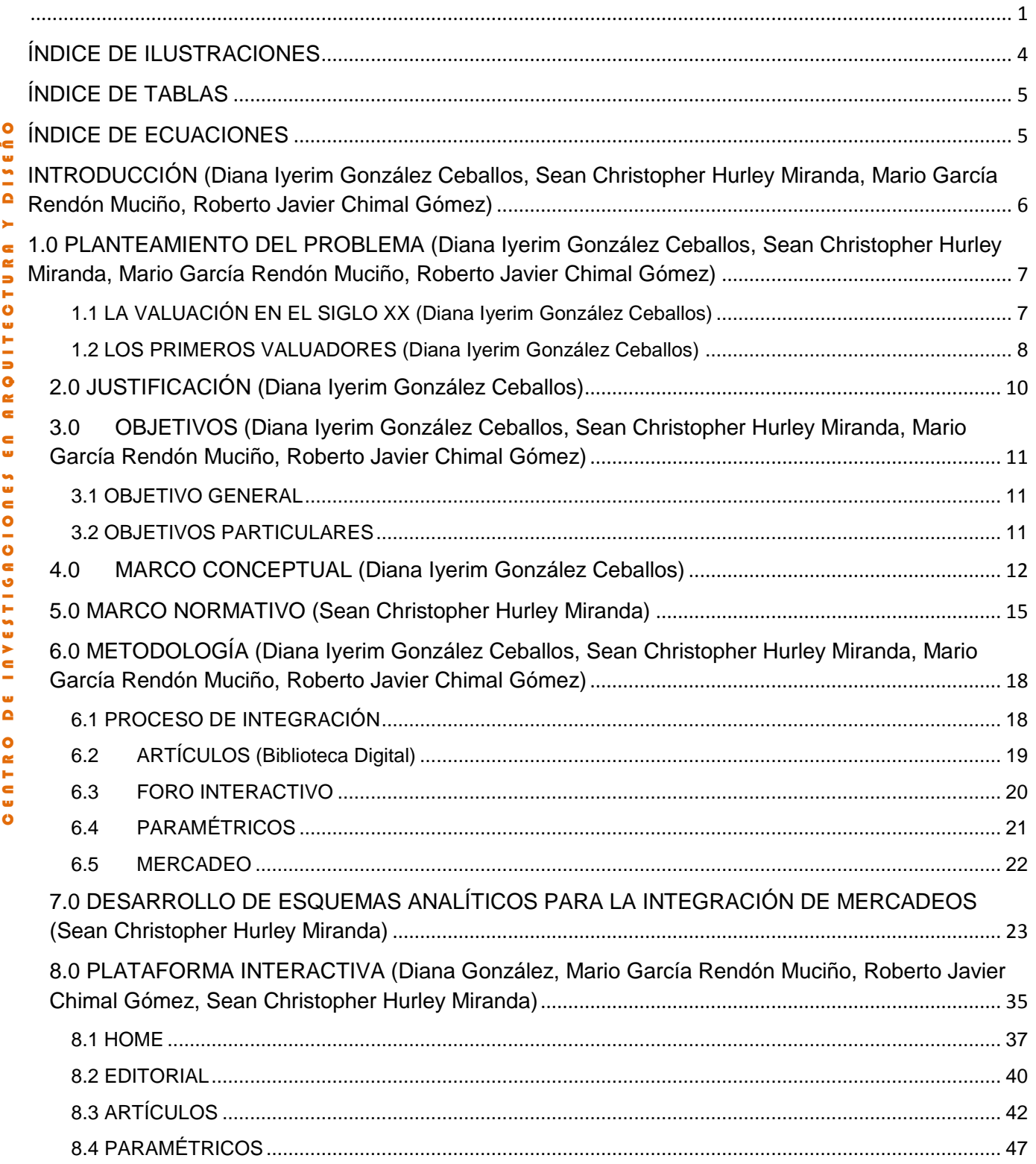

3

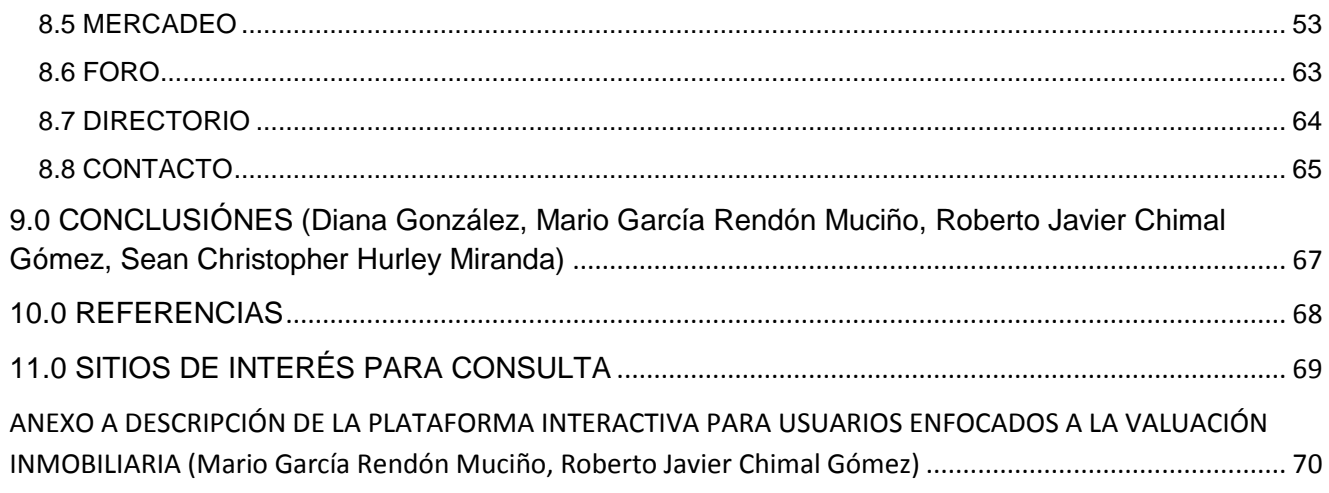

# UITEOTURA Y DISEÃO ÍNDICE DE ILUSTRACIONES

<span id="page-3-0"></span>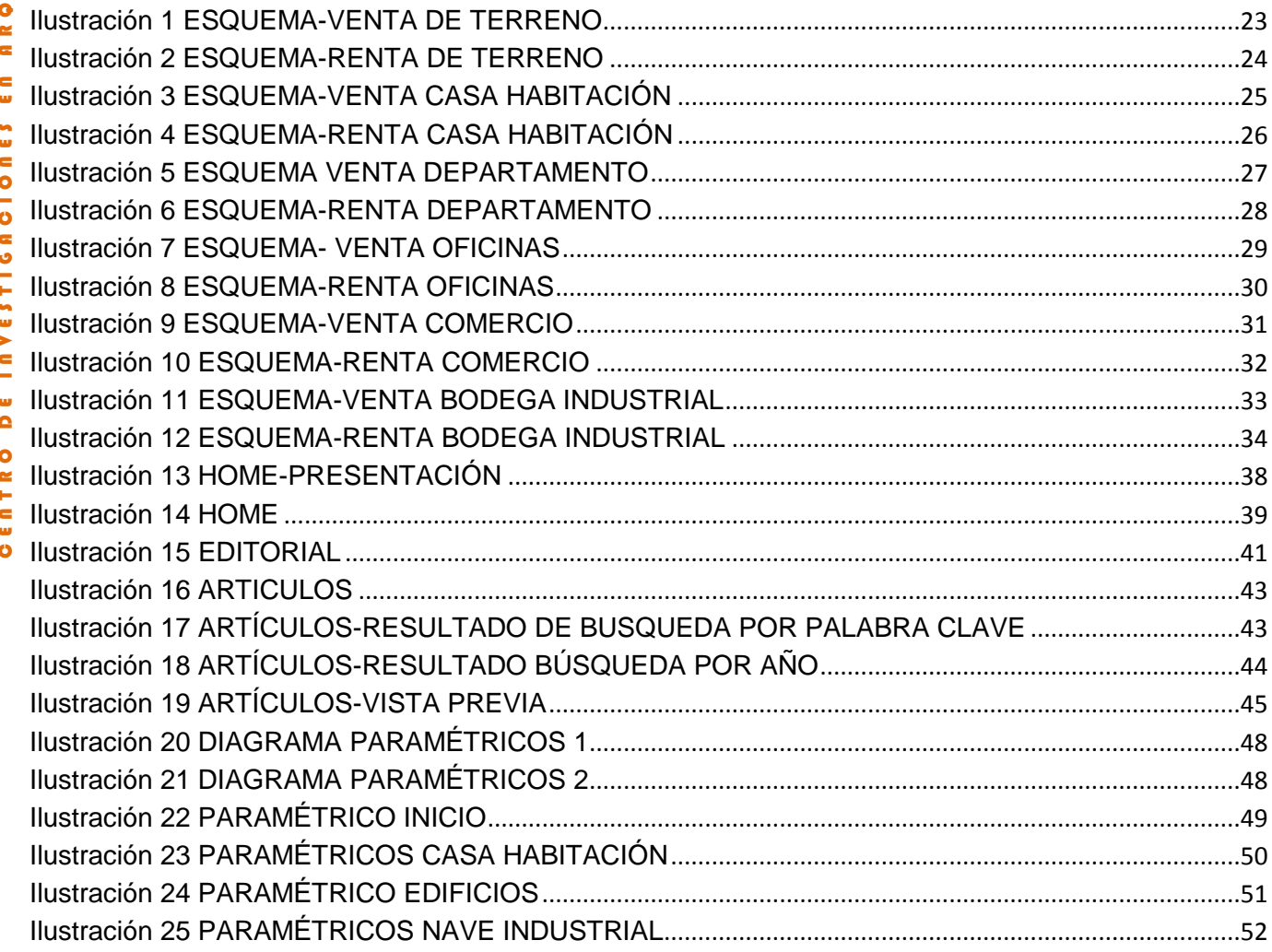

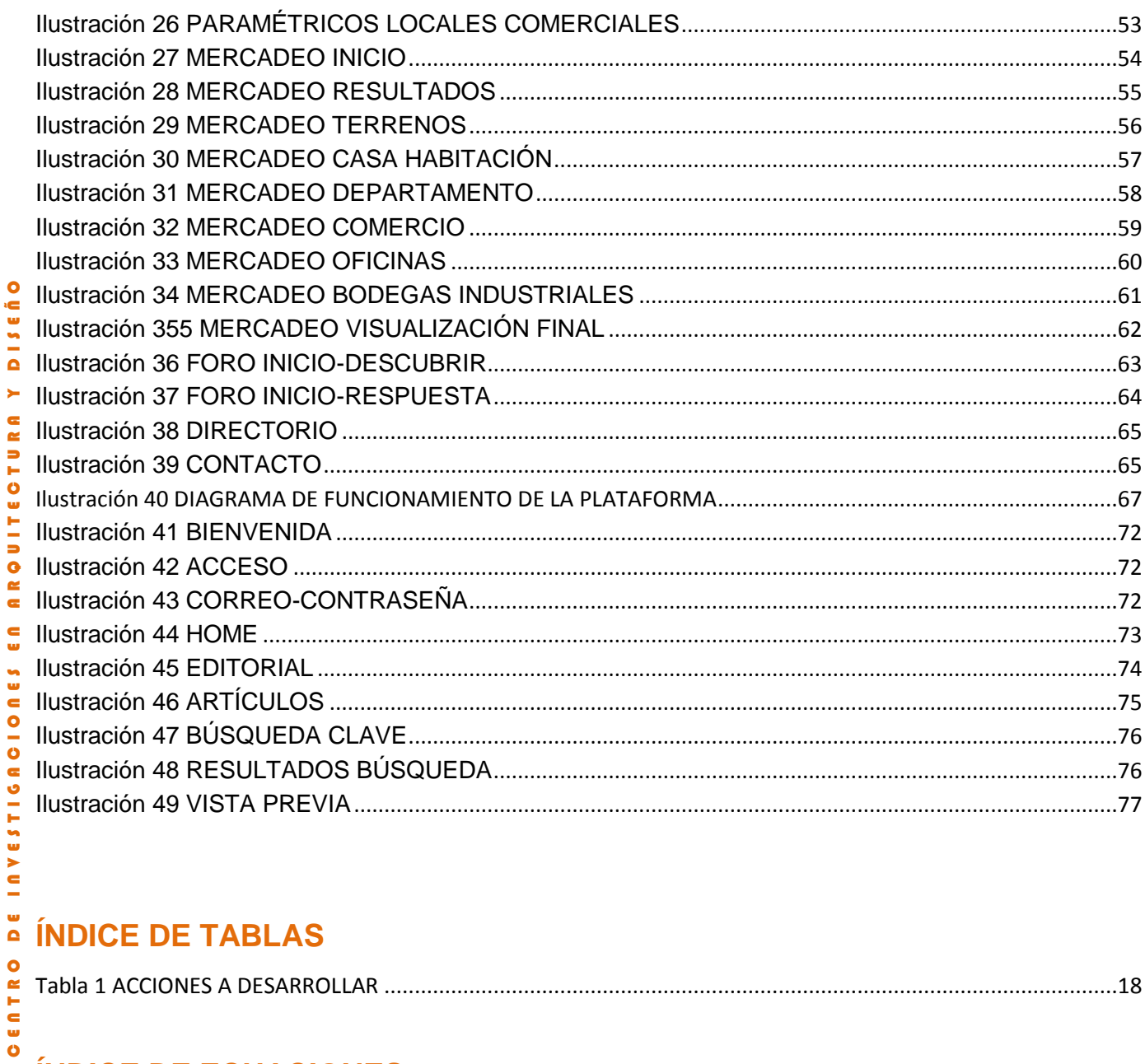

## <span id="page-4-0"></span>ÍNDICE DE TABLAS

<span id="page-4-1"></span>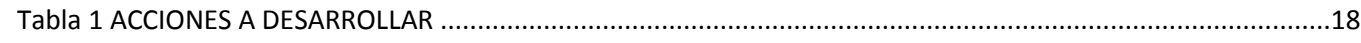

## ÍNDICE DE ECUACIONES

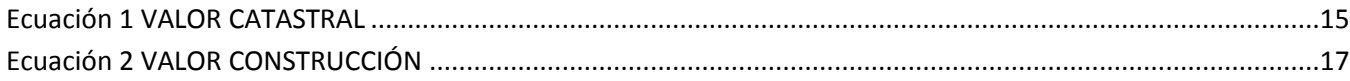

<span id="page-5-0"></span>**INTRODUCCIÓN (Diana Iyerim González Ceballos, Sean Christopher Hurley Miranda, Mario García Rendón Muciño, Roberto Javier Chimal Gómez)**

El crecimiento del desarrollo económico, social, urbano y tecnológico en la actualidad, exige la difusión del conocimiento de forma masiva, hoy en día este conocimiento tiene que estar al alcance de cualquier individuo ya sea por medio de textos impresos, universidades, plataformas electrónicas, etc. Esta última es una herramienta que permite consultar, utilizar, difundir y acceder en un solo *click* a información y bases de datos específicos, desde diferentes dispositivos electrónicos y en diferentes lugares del mundo.

Es indispensable integrar la valuación de bienes inmuebles a esta nueva era tecnológica, así mismo, es necesario que los valuadores cuenten con una red de trabajo interactiva que les permita generar un trabajo valuatorio adecuado a la época actual.

El "Networking", es una "red de contactos" en donde se interactúa con clientes, colegas, investigadores e instituciones públicas y privadas mediante una plataforma con foro de discusión, retroalimentaciones, bases de datos, trabajos de consulta y contactos profesionales. (López Capel, 2010)

Una de las tareas del Centro de Investigación en Arquitectura y Diseño (CIAD) de la Universidad Autónoma del Estado de México (UAEM) es formar especialistas en el ramo de Valuación de bienes inmuebles. Es indispensable para el CIAD el mantener contacto con sus egresados e investigadores y tener una visión actualizada y completa de lo que se hace día a día en este ramo.

<span id="page-6-0"></span>**1.0 PLANTEAMIENTO DEL PROBLEMA (Diana Iyerim González Ceballos, Sean Christopher Hurley Miranda, Mario García Rendón Muciño, Roberto Javier Chimal Gómez)**

La actividad valuadora en México actualmente alcanza un impacto de gran relevancia en las actividades económicas, académicas y políticas del país.

Al hablar de bienes inmuebles se considera implícitamente un bien patrimonial que representa, para el propietario, una inversión de trabajo, esfuerzo y que constituye en la mayoría de los casos el patrimonio de la persona, familia o empresa, por tanto, el estimar el valor de un bien inmueble, conlleva una responsabilidad importante desde la perspectiva ética y desde el punto de vista técnico, un compromiso de respuesta profesional.

Para aminorar la incertidumbre sobre el precio de los bienes inmuebles, la figura del especialista en valuación inmobiliaria surge como la voz que debe dar confianza al emitir un juicio de valor.

A continuación, se presentan los antecedentes más significativos de la historia de la valuación en México.

#### <span id="page-6-1"></span>**1.1 LA VALUACIÓN EN EL SIGLO XX (Diana Iyerim González Ceballos)**

Los Bienes Inmuebles son aquellos bienes que tienen una situación fija y no pueden ser desplazados ya que están formando parte de un terreno o están adheridos a él. La valuación de estos bienes se genera por la necesidad de la población de saber cuál era el valor de su inmueble.

Eran escasos los avalúos que se practicaban a principios del siglo XX y los que se trabajan eran de carácter judicial, sin ceñirse a normas previamente establecidas, sino que en su mayor parte eran al leal saber y entender del perito designado.

 $\bullet$ 

**D** 15

×,  $\bullet$  $\cong$ 

**ARQUITECTU** 

 $\frac{c}{u}$ 

IUVESTIGAOIONES

 $\frac{1}{\Omega}$ 

 $\frac{1}{\pi}$ i<br>C<br>G  $\bullet$ 

Los trabajos de valuación inmobiliaria en México iniciaron a finales del siglo pasado, exclusivamente con fines tributarios del impuesto predial, que fue cuando se establecieron las bases para el Catastro de la Ciudad de México; La primera Ley del Catastro en el Distrito Federal fue publicada en el Diario Oficial del día 23 de diciembre de 1896.

En 1899 el Ing. Salvador Echegaray fue designado como primer Director del Catastro, y procedió de inmediato a fijar normas para la formulación de los avalúos catastrales, que, desde su inicio hasta la fecha, son de carácter físico.

C E N T R O D E I N V E S T I G A C I O N E S E N A R Q U I T E C T U R A Y D I S E Ñ O Para las construcciones se eliminaron los procedimientos de valuación tipo presupuestos, en los que había que calcular cantidades de obra y aplicar precios unitarios por cada renglón, por ser lentos y poco precisos, así que cambio la metodología, a calcular las construcciones por tipos y precios unitarios por metro cuadrado cubierto, aplicando un demerito por su estado de conservación y edad lo que agilizó la elaboración de los avalúos. (INSTITUTO DE ADMINISTRACIÓN Y AVALÚOS DE BIENES NACIONALES, 2014)

#### <span id="page-7-0"></span>**1.2 LOS PRIMEROS VALUADORES (Diana Iyerim González Ceballos)**

La escasez de valuadores que se resentía en México, en 1935, obligo a las instituciones hipotecarias, tanto nacionales como privadas, a programar una selección de profesionistas capaces de asumir la responsabilidad del problema confrontado. Se trataba de crear sobre la marcha una nueva especialidad y los candidatos elegidos debían reunir los siguientes requisitos:

- Tener conocimientos de construcción y de presupuestos de obras para poder efectuar las supervisiones y ministraciones de fondos respectivos, en los casos en los cuales los prestamos eran para terminar una construcción

- Conocimientos de topografía para levantar planos de los terrenos no importando la magnitud de sus dimensiones ni su forma, así como el de las construcciones, bien fuera solo

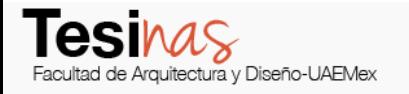

de perímetros como en los catastrales, como de distribución, o los arquitectónicos, cuando fuese necesario.

- Conocimientos elementales de contabilidad, para saber lo que es un tipo de interés, y ciertos conocimientos económico-financieros, aunque fuesen limitados.

La valuación en México sigue evolucionando y al mismo tiempo actualizando los métodos de ejecución, actualmente existen cuatro tipos de avalúo:

- Avalúo Comercial
- Avalúo Catastral
- Avalúo Físico o Directo
- Avalúo por Capitalización de Rentas.

(INSTITUTO DE ADMINISTRACIÓN Y AVALÚOS DE BIENES NACIONALES, 2014)

#### <span id="page-9-0"></span>**2.0 JUSTIFICACIÓN (Diana Iyerim González Ceballos)**

El presente proyecto pretende generar una página de internet que sirva como herramienta para la difusión, compilación e intercambio de elementos informativos asociados al ámbito de la valuación de bienes inmuebles.

Esta difusión amplía la red de conocimiento, contactos, valores de mercado, información, etc., en una plataforma interactiva y que a su vez irá teniendo una base de datos en la rama de Valuación de bienes inmuebles.

En general la comunidad busca información en el ramo de la Valuación de bienes inmuebles para tramitar diferentes servicios específicos. Uno de los servicios más importantes y recurrentes, son los avalúos. A un avalúo se le puede dar diferente uso, ya sea para una actualización sobre el precio, para compra-venta, por cuestiones fiscales, en otros usos.

Tomando en cuenta la definición de avalúo, y que por su esencia es único e irrepetible la información mostrada en esta página será de carácter de consulta y puntos de partida para que otros especialistas en este ramo puedan hacer uso de esta información. Así mismo personas que estén interesadas en conocer ciertos procedimientos de la materia también puedan tener acceso.

Así mismo esta plataforma interactiva pretende mostrar algunos bienes inmuebles que se encuentren en venta, ya sean terrenos, edificios, casa habitación, etc. en la zona de Toluca y sus alrededores; todo esto con el apoyo de los colegas e investigadores adscritos a la comunidad de esta página.

#### <span id="page-10-0"></span>**3.0 OBJETIVOS (Diana Iyerim González Ceballos, Sean Christopher Hurley Miranda, Mario García Rendón Muciño, Roberto Javier Chimal Gómez)**

#### <span id="page-10-1"></span>**3.1 OBJETIVO GENERAL**

Desarrollar una plataforma de información alimentada y distribuida por usuarios interesados en la Valuación de Bienes Inmuebles, partiendo del CIAD y con la finalidad de alcanzar un nivel de difusión nacional y/o internacional a través del intercambio y consulta de información digital.

Al tiempo de desarrollar un observatorio constante de los valores del mercado de inmuebles en la zona de Toluca, así como, costos paramétricos para la valuación de construcciones, lo cual permite contar con una base de información alimentada por alumnos y ex alumnos de la Especialidad en Valuación de Bienes Inmuebles.

#### <span id="page-10-2"></span>**3.2 OBJETIVOS PARTICULARES**

Crear, alimentar y difundir la información de una forma rápida, eficaz respaldada por valuadores y/o profesionistas relacionados en el ámbito de los bienes inmuebles.

Abrir un foro de consulta en línea donde los usuarios o miembros de la plataforma puedan compartir e intercambiar información o dudas específicas sobre temas relativos a la valuación de inmuebles.

Desarrollar una guía de costos paramétricos para dictaminar el valor de un inmueble a través de metodologías y procedimientos actualizados de manera constante, utilizando una base informativa de datos la cual puede ser retroalimentada por los usuarios de la plataforma.

Identificar la oferta de inmuebles en venta y renta dentro de la Zona Metropolitana de la ciudad de Toluca, tomando en cuenta las características básicas del terreno; ubicación, superficie, pendiente, servicios.

 $\blacktriangleright$ 

 $\frac{c}{u}$ 

**INVESTIGAOIONES** 

 $\bullet$ E<br>H

Ò

#### <span id="page-11-0"></span>**4.0 MARCO CONCEPTUAL (Diana Iyerim González Ceballos)**

Dentro del presente proyecto se incluyen palabras clave y/o referentes a cada apartado, a continuación, se muestran las definiciones más significativas del proyecto:

**AVALÚO:** Un avalúo es la estimación del valor comercial de un inmueble o artículo reflejado en cifras monetarias por medio de un dictamen técnico imparcial, a través de sus características ć **DISE** físicas, de uso, de investigación y el análisis de mercado, tomando en cuenta las condiciones físicas y urbanas del inmueble, para tal efecto se describen los tipos de avalúos. (BIMSA REPORTS, 2012)

ARQUITECTUR **AVALÚO COMERCIAL:** Es un estimado del valor real de una propiedad en un momento determinado, de acuerdo con sus características físicas y topográficas, además de las variables de entorno que afectan positiva o negativamente el precio de transacción del predio. (BIMSA REPORTS, 2012)

C E N T R O D E I N V E S T I G A C I O N E S E N A R Q U I T E C T U R A Y D I S E Ñ O **AVALÚO CATASTRAL:** Es un documento estima el valor de un inmueble determinado mediante la aplicación estricta de las Tablas de Valores Unitarios de Suelo y Construcciones aprobadas por la Legislatura, y las normas, lineamientos y procedimientos establecidos en el Reglamento del Título Quinto del Código Financiero del Estado de México y Municipios y el Manual Catastral del Estado de México. (Instituto de Información e Investigación Geográfica,  $\frac{1}{\Omega}$ Estadística y Catastral del Estado de México, 2014)

**AVALÚO FÍSICO:** Este avalúo califica el valor físico material de la propiedad en cuestión, es decir, ¿Cuánto costaría volver a construir esa misma propiedad? aplicando los deméritos y castigos, debido a la vida consumida del inmueble a través de los años y el grado de mantenimiento que se le ha efectuado sumándolo con el valor comercial del terreno. (BIMSA REPORTS, 2012)

**AVALÚO POR CAPITALIZACIÓN DE RENTAS:** Analiza la renta que se podría pagar por el inmueble en cuestión, capitalizándolo con un porcentaje que es el resultado del tipo de propiedad. El estado de conservación, la facilidad de rentar, el porcentaje que pagan los bancos por tener dinero depositado, la inflación, la plusvalía, deméritos y otros factores, son de donde

se obtiene un valor de dicha propiedad efectuando un análisis matemático. Este avalúo no coincide con el avalúo físico o directo, ya que este avalúo por capitalización de rentas, indica cuál será el capital que tendría que invertir en esa propiedad para que deje la renta antes mencionada. (BIMSA REPORTS, 2012)

**PLATAFORMA INTERACTIVA:** Una herramienta informática interactiva que permite la interacción entre distintos usuarios, favoreciendo la creación, mantenimiento y desarrollo de información de manera rápida y eficiente.

**FORO INTERACTIVO PÚBLICO:** El objetivo de este foro es que sea uno de las herramientas dentro de la plataforma interactiva para el análisis y discusión en vivo, sobre temas específicos o sobresalientes de información.

**COSTO Y PRECIO:** El costo o coste es el gasto económico que representa la fabricación de un producto o la prestación de un servicio. Al determinar el costo de producción, se puede establecer el precio de venta al público del bien en cuestión (el precio al público es la suma del costo más el beneficio). (Destino Negocio, 2016)

**MERCADEO:** Dentro del ámbito de la valuación el mercadeo se considera una técnica para recopilar información acerca de los bienes inmuebles que actualmente se encuentran en venta o renta, y así utilizar dicha herramienta para conocer la situación actual del *mercado inmobiliario*.

**MANUAL CATASTRAL:** Es un instrumento en el cual se dan a conocer los métodos y herramientas utilizados en el organismo estatal para la generación de costos inmuebles. (Inmuebles México, 2016)

**PREVENTA:** Es la forma de comercialización de muchos desarrolladores y/o constructores, por la cual, en forma de un enganche y firmando un contrato privado, el propietario, desarrollador o constructor, se comprometen a realizar determinado edificio, conjunto horizontal etc. en determinado tiempo, y le dan un precio preferente al comprador "tempranero", que obtendrá un beneficio en plazo y plusvalía para el momento en que dicho desarrollo se termine. (Inmuebles México, 2016)

**USO DE SUELO:** Es la voluntad y visión del estado y/o municipio en coordinación con sus habitantes a través del cabildo y/o asamblea de representantes para el caso del D.F. de cómo quieren que la tierra sea utilizada, de una manera ordenada y racional para que exista una convivencia pacífica, y un aprovechamiento del patrimonio inmobiliario, de una manera adecuada, que evite afectaciones vecinales, aprovechando al máximo la infraestructura existente, y conociendo las limitaciones reales. (Inmuebles México, 2016)

 $\bullet$ 

**DISEÑ** 

× R A

O<sub>T</sub>O

ARQUITE

 $\frac{c}{u}$ 

INVESTIGACIONES

 $\overline{\mathbf{a}}$ 

#### <span id="page-14-0"></span>**5.0 MARCO NORMATIVO (Sean Christopher Hurley Miranda)**

El documento que rige el marco normativo para los mercadeos en esta plataforma interactiva es el Manual Catastral del Estado de México (Gobierno del Estado de México, Periodico oficial, 2009). Este documento dicta las políticas generales, procedimientos, metodologías y ejemplos para la determinación del valor de los bienes inmuebles en el Estado de México. 1

#### **-Terrenos:**

C E N T R O D E I N V E S T I G A C I O N E S E N A R Q U I T E C T U R A Y D I S E Ñ O El Valor del terreno según el Manual Catastral se obtiene por el producto de la superficie del predio, el valor unitario de suelo aplicable de acuerdo con el área homogénea o banda de valor en donde se localiza el inmueble y los factores de mérito o de demérito que sean aplicables, conforme a la siguiente expresión:

#### <span id="page-14-1"></span>*Ecuación 1 VALOR CATASTRAL*

#### **Valor Catastral (VCT) = SP (VUS (FFe x FFo x Fl x FA x FT x FP))**

Por lo tanto, para valuaciones de terrenos el Manual Catastral se piden los siguientes valores:

- SP: Superficie total del terreno del inmueble que se trate.
- $\frac{1}{\pi}$ VUS: Valor unitario de suelo.
- $\frac{c}{u}$ FFe: Factor frente.
	- FFo: Factor fondo.
	- Fl: Factor irregularidad.
	- FA: Factor área.
	- FT: Factor topografía.
	- FP: Factor posición dentro de la manzana.
	- Fuente: (Gobierno del Estado de México, Periodico oficial, 2009)

 $\overline{\phantom{a}}$ 

<sup>1</sup> Manual Catastral del Estado de México se reconocerá en lo sucesivo como Manual Catastral.

G

O<sub>T</sub>O

**ARQUITE** 

 $\frac{c}{u}$ 

**ICACIONES** 

Para efectos prácticos en la Plataforma Interactiva se tomaron los Factores que necesitan datos directos para su conformación, *mismos que se describen a continuación: Factor frente, Factor fondo, Factor topografía y Factor posición dentro de la manzana.*

A continuación, se explica por qué no se toman los valores de *Valor unitario de suelo, el Factor Irregularidad y el Factor área.*

 $\ddot{\bullet}$ **Valor unitario de suelo (VUS):** Para obtener este valor se tiene que consultar las Tablas de **DISE** Valores Unitarios de Suelo aprobadas por la Legislatura, ubicar el inmueble dentro de la banda de valor que le corresponda, para esto es necesario la clave catastral, e identificar su valor  $\ddot{\phantom{1}}$ unitario de suelo.  $\cong$ 

C E N T R O D E I N V E S T I G A C I O N E S E N A R Q U I T E C T U R A Y D I S E Ñ O **Factor Irregularidad (FI):** En caso de que el terreno sea regular este factor es 1.00. En caso que el terreno sea irregular se aplica un demerito que se calcula con la siguiente expresión Fl =0.50 +((Al / 2) /SP). Para obtener este factor se necesitan dos datos, Superficie (SP) y Área inscrita (AI). Para el dato de Área inscrita es necesario dibujar la poligonal del terreno y dentro de este, dibujar hasta dos rectángulos que cubran el máximo de superficie dentro de la poligonal. Sumadas el área de estos dos rectángulos nos dará el Área inscrita.

**Factor Área (FA):** Este, al igual que el VUS se tiene que consultar en las Tablas de Valores  $\overline{\phantom{a}}$ Unitarios de Suelo, ubicar el inmueble dentro de la banda de valor que le corresponda, es  $\frac{1}{\Omega}$ necesario la clave catastral, e identificar el área base del área homogénea. Para después  $\frac{1}{\pi}$ aplicarlo en la expresión

FA = 0.70 + ((AB / SP) X 0.30), donde AB es el área base y SP la superficie del terreno.

Como se puede observar los factores para obtener estos datos se requiere de trabajo y tiempo, por lo cual se decidió no tomarlos en cuenta.

#### **-Construcciones:**

El Valor de la construcción según el Manual Catastral inmueble considera cada una de las unidades constructivas (edificaciones) adosadas al mismo. Este valor se obtiene de la suma del producto de la superficie construida, el valor unitario (por tipo) y los factores de mérito o de

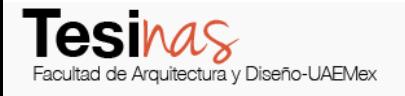

demérito referentes a la edad, el grado de conservación y el número de niveles de cada unidad constructiva, conforme a la siguiente expresión:

#### <span id="page-16-0"></span>*Ecuación 2 VALOR CONSTRUCCIÓN*

#### **Valor catastral de la construcción (VCC) = SC (VUC (FEC x FGC x FN))**

Por lo tanto, para valuaciones de terrenos el Manual Catastral se piden los siguientes valores:

**Superficie de construcción (SC):** Superficie de la (s) construcción (es) existente (es) del inmueble que se trate.

**Valor Unitario de Construcción (VUC):** Valor unitario de la construcción, de la (s) tipología (s) que corresponda.

**Factor de Edad de Construcción (FEC):** Factor de la edad de la construcción.

**Factor de Conservación (FGC):** Factor de conservación.

**Factor de Número de Niveles (FN):** Factor al número de niveles.

Fuente: (Gobierno del Estado de México, Periodico oficial, 2009)

Para efectos prácticos en la Plataforma Interactiva se tomaron los Factores que necesitan datos directos para su conformación. Los cuales son Factor de la edad de la construcción, Factor de conservación y Factor al número de niveles.

A continuación, se explica por qué no se toma el valor de *Valor unitario de la construcción.* Valor unitario de construcción (VUC): Para obtener este valor se tiene que consultar las Tablas de Valores Unitarios de Construcción aprobadas por la Legislatura, ubicar el inmueble dentro de la banda de valor que le corresponda, para esto es necesario la clave catastral, e identificar su valor unitario de construcción.

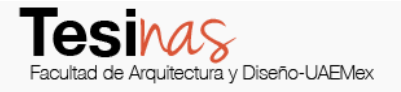

<span id="page-17-0"></span>**6.0 METODOLOGÍA (Diana Iyerim González Ceballos, Sean Christopher Hurley Miranda, Mario García Rendón Muciño, Roberto Javier Chimal Gómez)**

La generación de la Plataforma Interactiva para Valuadores de Bienes Inmuebles contendrá cuatro apartados específicos de alimentación y consulta de información, cada uno de ellos desarrolla un tema específico.

#### <span id="page-17-1"></span>**6.1 PROCESO DE INTEGRACIÓN**

<span id="page-17-2"></span>*Tabla 1 ACCIONES A DESARROLLAR*

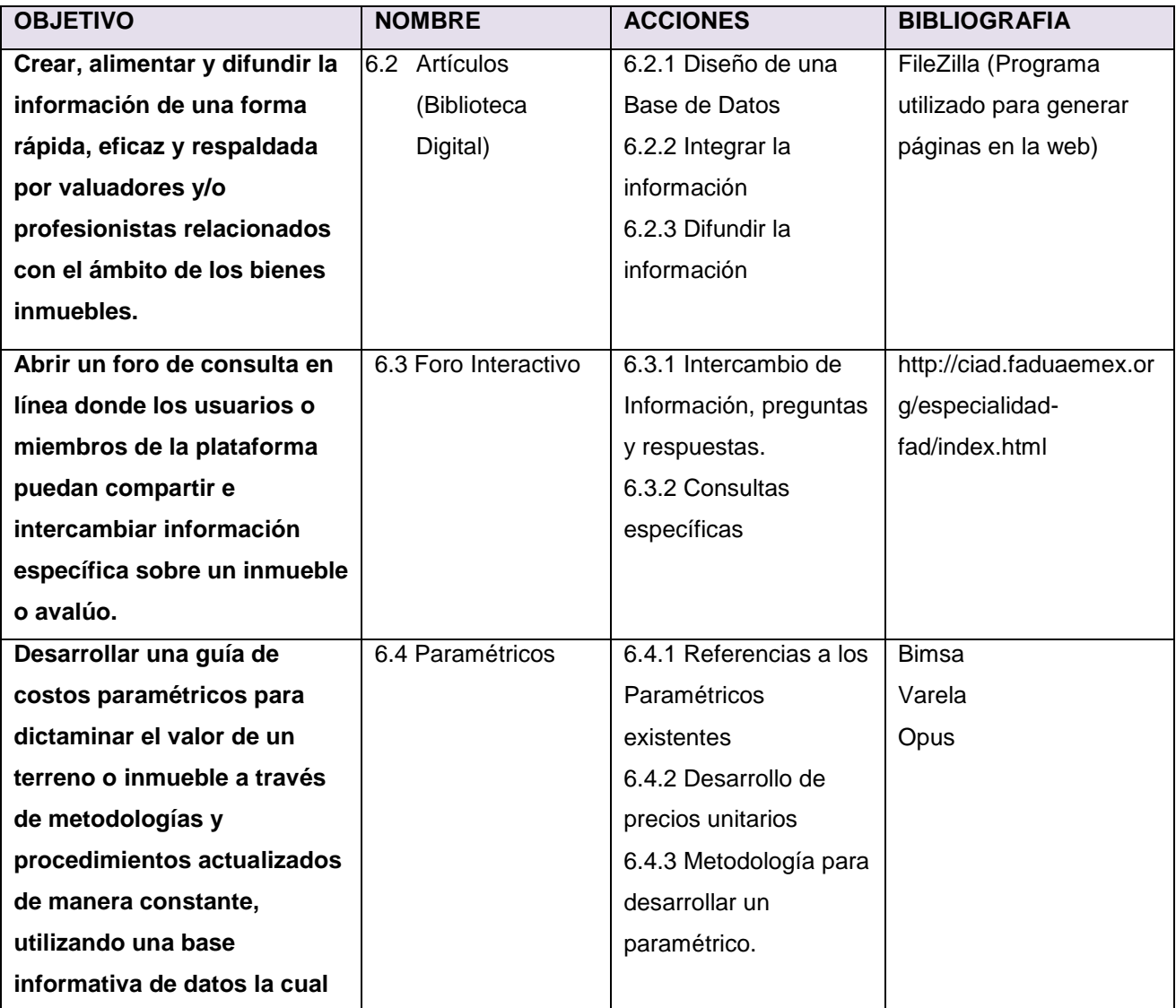

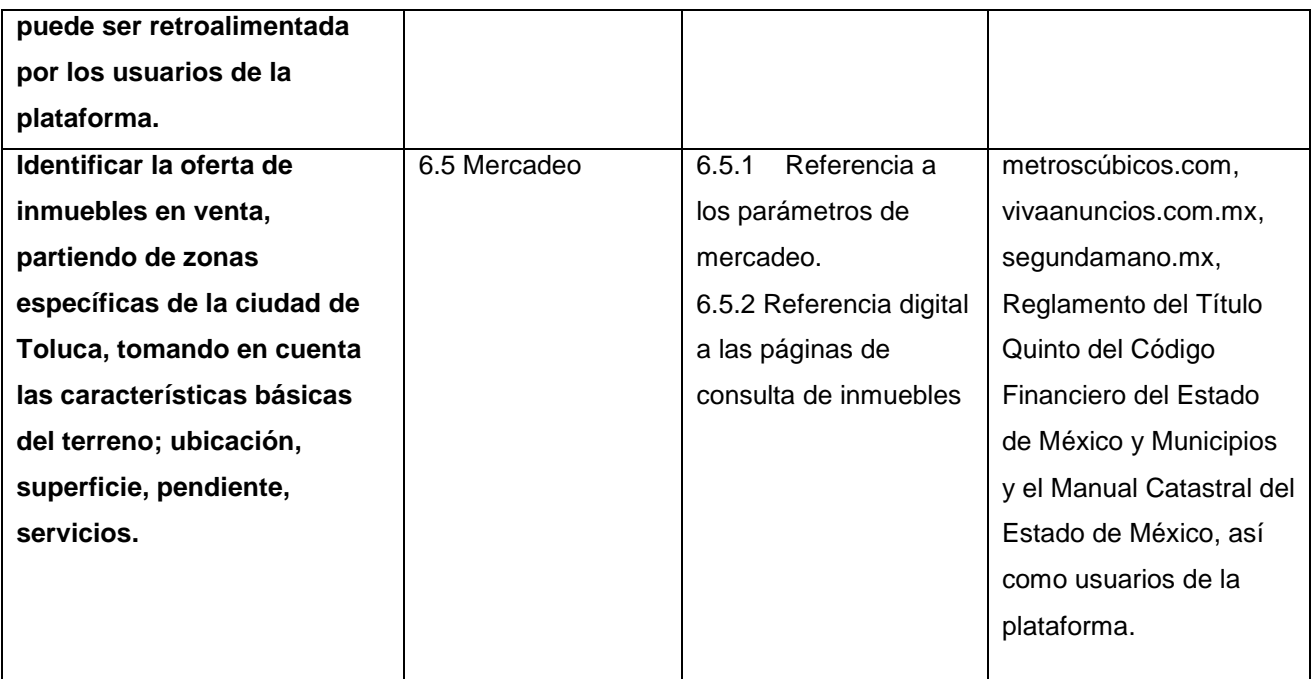

Elaboró: Diana Iyerim González Ceballos

#### <span id="page-18-0"></span>**6.2 ARTÍCULOS (Biblioteca Digital)**

Crear, alimentar y difundir la información de una forma rápida, eficaz y respaldada por valuadores y/o profesionistas relacionados con el ámbito de los bienes inmuebles.

#### **6.2.1 DISEÑO DE UNA BASE DE DATOS**

Desarrollar una plataforma interactiva que permita la consulta de información al mismo tiempo que difunda el conocimiento de forma masiva, donde cualquier persona relacionada con el ámbito de la Valuación puede consultar, utilizar, difundir o acceder, para desarrollar el potencial del conocimiento. Integrar dicha plataforma dentro del sitio web del CIAD de la UAEM.

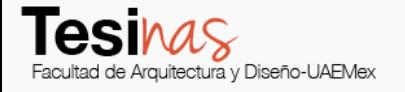

 $\blacktriangleright$  $\tilde{\textbf{G}}$ 

**ARQUITECTUR** 

 $\frac{c}{u}$ 

 $\frac{6}{1}$ 

ENTRO

ö

#### **6.2.2 INTEGRAR LA INFORMACIÓN**

Alimentar la base de datos con la información aportada por alumnos y ex alumnos de la Especialidad en Valuación de Bienes Inmuebles del CIAD, integrando las investigaciones que se han generado.

## **DISEÑO 6.2.3 DIFUNDIR LA INFORMACIÓN**

Publicar investigaciones, análisis, factores, criterios, etc. realizados por profesionistas enfocados en la valuación de Bienes Inmuebles.

#### <span id="page-19-0"></span>**6.3FORO INTERACTIVO**

Abrir un foro de consulta en línea donde los usuarios o miembros de la plataforma puedan compartir e intercambiar información específica sobre un inmueble o avalúo.

# IUVESTIGAOIONES **6.3.1 INTERCAMBIO DE INFORMACIÓN, PREGUNTAS Y RESPUESTAS**

C E N T R O D E I N V E S T I G A C I O N E S E N A R Q U I T E C T U R A Y D I S E Ñ O Compartir e intercambiar información a través de un foro en línea, el cual permite a los usuarios un acceso preciso a la información.

#### **6.3.2 CONSULTAS ESPECÍFICAS**

Utilizar la herramienta "Foro Interactivo" para solicitar y compartir información específica que permita al usuario complementar el conocimiento acerca de un avalúo, inmueble, factor o cualquier aspecto relacionado con la Valuación de Bienes Inmuebles.

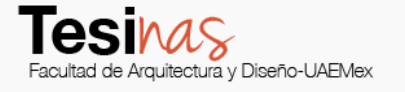

 $\overline{\phantom{a}}$  $\tilde{\textbf{G}}$  $\approx$ 

**ARQUITECTU** 

 $\frac{c}{u}$ 

INVESTIGACIONES

 $\bullet$ 

ENTRO

 $\overline{\mathbf{o}}$ 

#### <span id="page-20-0"></span>**6.4PARAMÉTRICOS**

Desarrollar una guía de costos paramétricos para dictaminar el valor de una construcción a través de metodologías y procedimientos actualizados de manera constante, utilizando una base informativa de datos la cual puede ser retroalimentada por los usuarios de la plataforma.

## **DISEÑO 6.4.1 REFERENCIAS A LOS PARAMÉTRICOS EXISTENTES**

Vincular el acceso a una base de datos que contiene costos paramétricos obtenidos de plataformas cómo Bimsa, Varela u Opus.

#### **6.4.2 DESARROLLO DE PRECIOS UNITARIOS**

C E N T R O D E I N V E S T I G A C I O N E S E N A R Q U I T E C T U R A Y D I S E Ñ O Los precios unitarios se desarrollarán por un departamento de precios unitarios que será parte del CIAD, este departamento será el encargado de realizar de forma ética, técnica y veraz precios con costos actualizados de así como de mano de obra, de herramienta y de equipo. El ensamble de costos por parte usuarios del CIAD en línea con costos reales de materiales, así como de mano de obra y poder compartir con la comunidad de la plataforma, actualizar la base de datos de forma interactiva.

#### **6.4.3 METODOLOGÍA PARA DESARROLLAR UN PARAMÉTRICO**

Se identifican las características del sujeto o muy similares, se tiene que contemplar superficies, niveles, ubicación, si está dentro o no de un condominio, etc.

Desarrollar una metodología que permita crear paramétricos de construcción, módulos o conceptos específicos.

#### <span id="page-21-0"></span>**6.5MERCADEO**

Identificar la oferta de inmuebles en venta y renta, partiendo de zonas específicas de la Zona Metropolitana del Valle de Toluca, tomando en cuenta las características básicas similares del terreno y/o construcción; ubicación, superficie, pendiente, servicios.

#### **6.5.1 REFERENCIAS A LOS PARÁMETROS DE MERCADEO**

Se tomó como referencia diferentes páginas de internet dedicadas al mercadeo de bienes inmuebles, como: vivaanuncios.com.mx, metroscubicos.com, segundamano.mx, en general la estructura de mercadeo de bienes inmuebles de cada una de estas plataformas es similar, captura de diferentes datos que describen un inmueble siendo los datos más importantes el costo de venta o renta y los metros cuadrados de construcción está información es apoyada por imágenes. En estas plataformas se proporciona una idea clara pero no detallada de los inmuebles, datos más específicos o más privados, no se proporcionan como régimen de propiedad, la situación legal, el uso de suelo, el número catastral del inmueble o la ubicación en manzana. Estos datos complementarios profesionalizaran el mercadeo.

#### **6.5.2 REFERENCIA DIGITAL A LAS PÁGINAS DE CONSULTA DE INMUEBLES**

Las diferentes plataformas donde se exponen terrenos, construcciones, etc., incluyendo precios y ubicación. Actualmente forman parte fundamental de las herramientas de investigación de un valuador.

### <span id="page-22-0"></span>**7.0 DESARROLLO DE ESQUEMAS ANALÍTICOS PARA LA INTEGRACIÓN DE**

**MERCADEOS (Sean Christopher Hurley Miranda)**

Se crearon esquemas analíticos para entender la complejidad de datos que deben de integrar un mercadeo completo. A continuación, se muestran cada concepto a mercadear (terrenos, casa habitación, departamentos, oficinas y bodegas industriales) con datos generales que se repiten en todos los conceptos como área, costo m2, total de venta o renta en su caso, etc. y datos particulares por concepto como ejemplo pendiente en terrenos, número de niveles en departamentos u oficinas. Se describe también la situación contractual del concepto, venta o renta.

En rojo se iluminan los datos obligatorios en un mercadeo y en verde son los datos complementarios para un mercadeo más completo.

<span id="page-22-1"></span>*Ilustración 1 ESQUEMA-VENTA DE TERRENO*

 $\bullet$ 

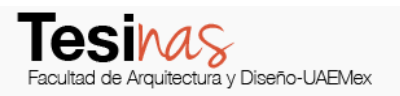

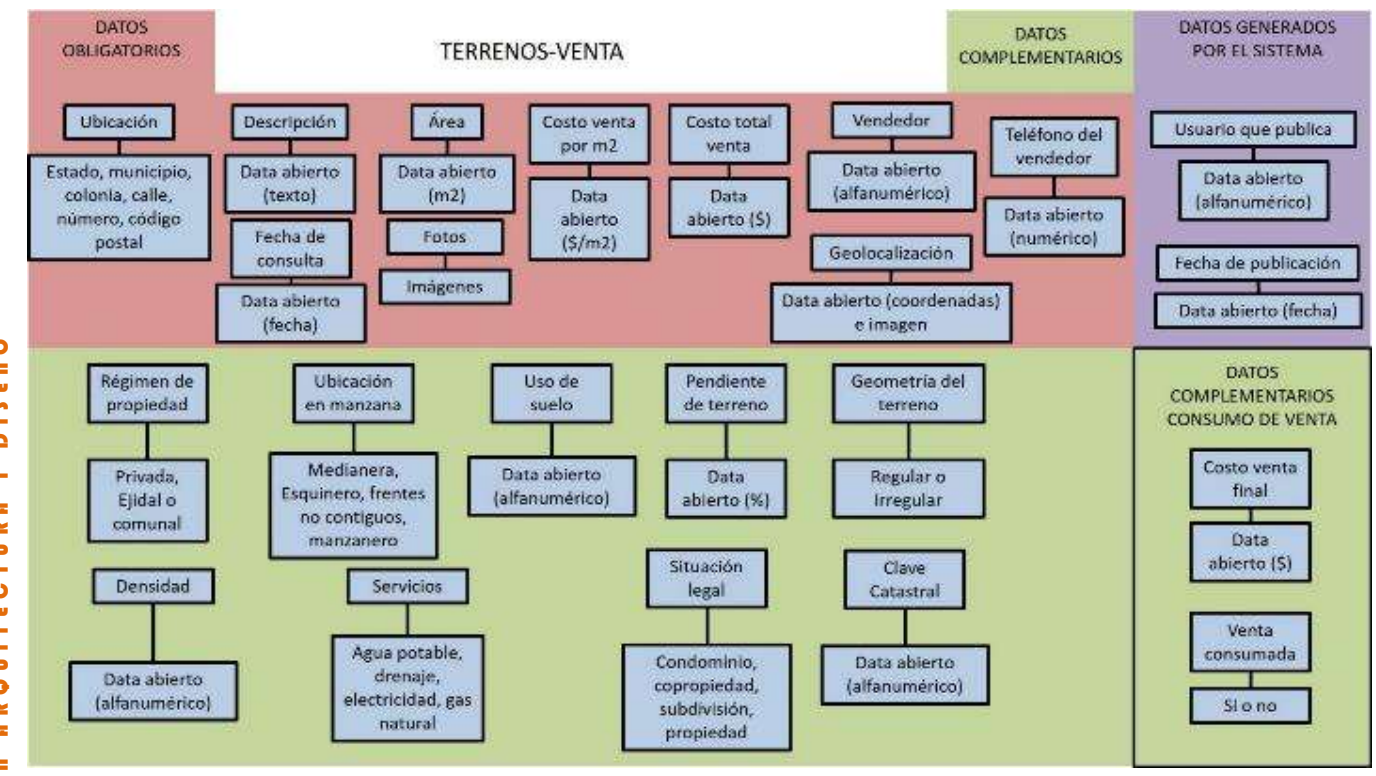

<span id="page-23-0"></span>**DISEÑO** C E N T R O D E I N V E S T I G A C I O N E S E N A R Q U I T E C T U R A Y D I S E Ñ O  $\blacktriangleright$  $\blacksquare$ **ROUITECTUR**  $\bar{\bullet}$  $\frac{6}{3}$ **INVESTIGACIONES**  $\frac{1}{\alpha}$ **OENTRO** 

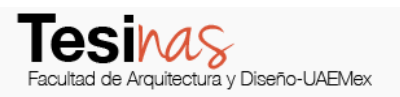

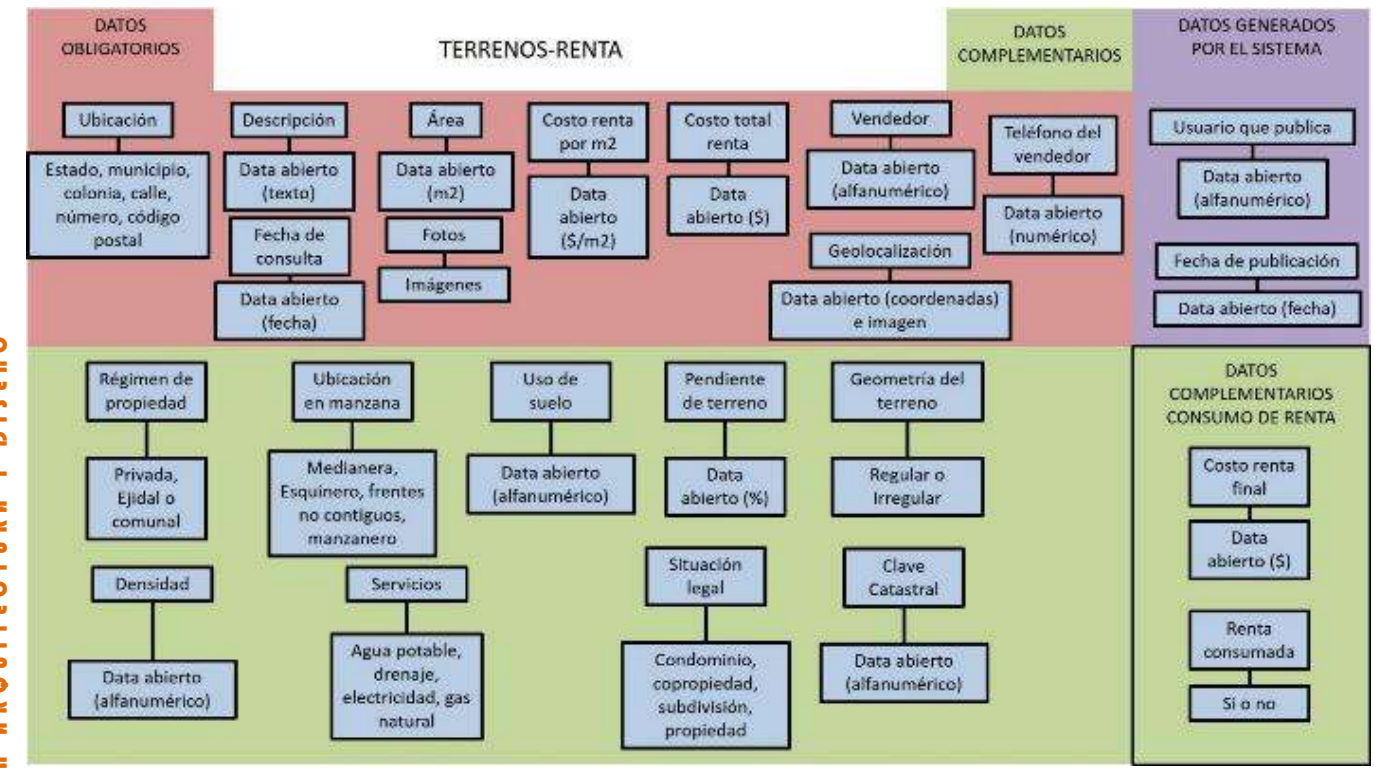

**DISEÑO** C E N T R O D E I N V E S T I G A C I O N E S E N A R Q U I T E C T U R A Y D I S E Ñ O  $\blacktriangleright$  $\blacksquare$ **ROUITECTUR**  $\bar{\bullet}$  $\frac{6}{3}$ **INVESTIGACIONES**  $\frac{1}{\alpha}$ **OFTRO** 

<span id="page-24-0"></span>*Ilustración 3 ESQUEMA-VENTA CASA HABITACIÓN*

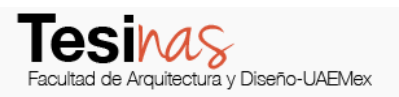

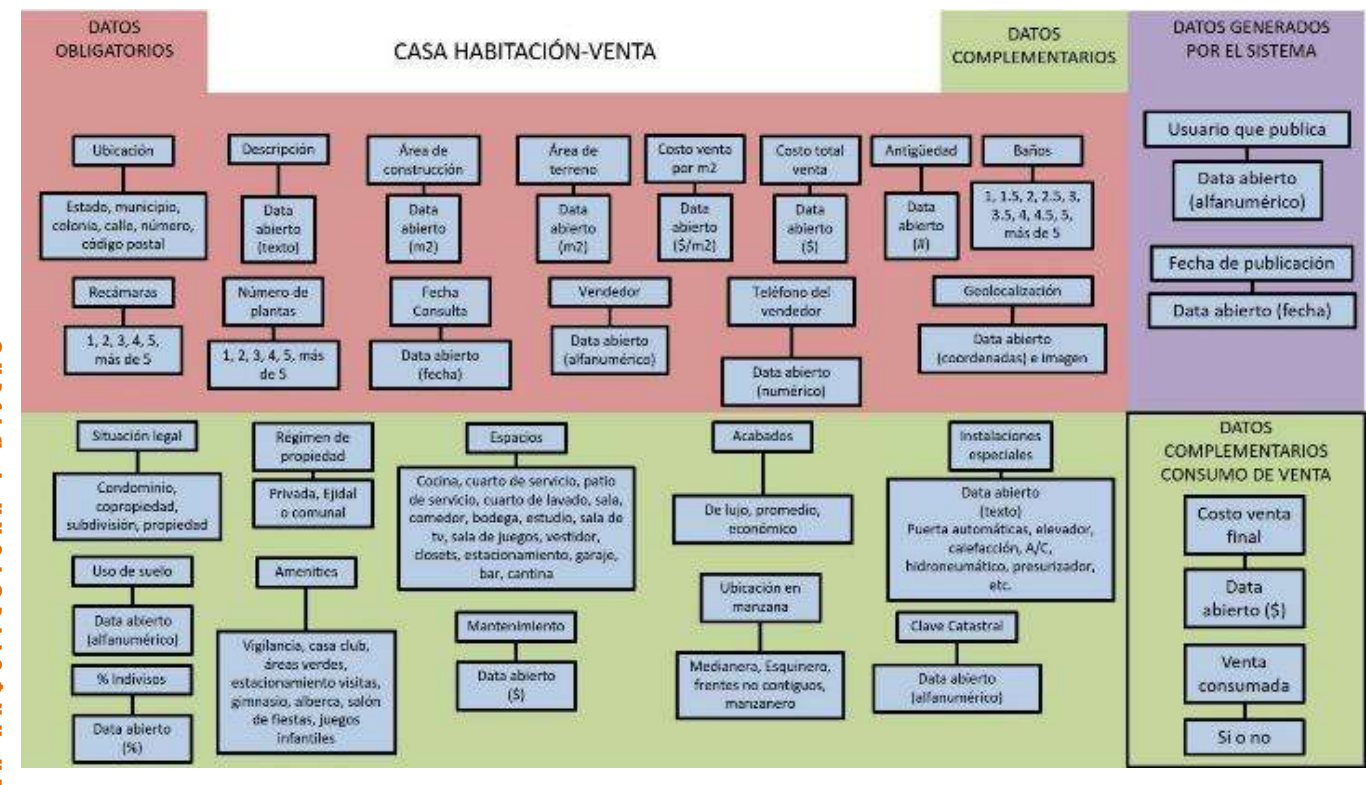

 $\bullet$ C E N T R O D E I N V E S T I G A C I O N E S E N A R Q U I T E C T U R A Y D I S E Ñ O Č **DISE**  $\blacktriangleright$  $\blacksquare$  $\cong$ UITECTU  $\overline{8}$  $\bar{\bullet}$  $\blacksquare$ w **INVESTIGACIONES**  $\frac{1}{\alpha}$ ENTRO  $\overline{\mathbf{o}}$ 

<span id="page-25-0"></span>*Ilustración 4 ESQUEMA-RENTA CASA HABITACIÓN*

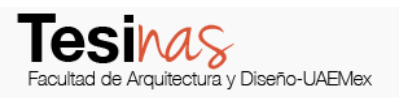

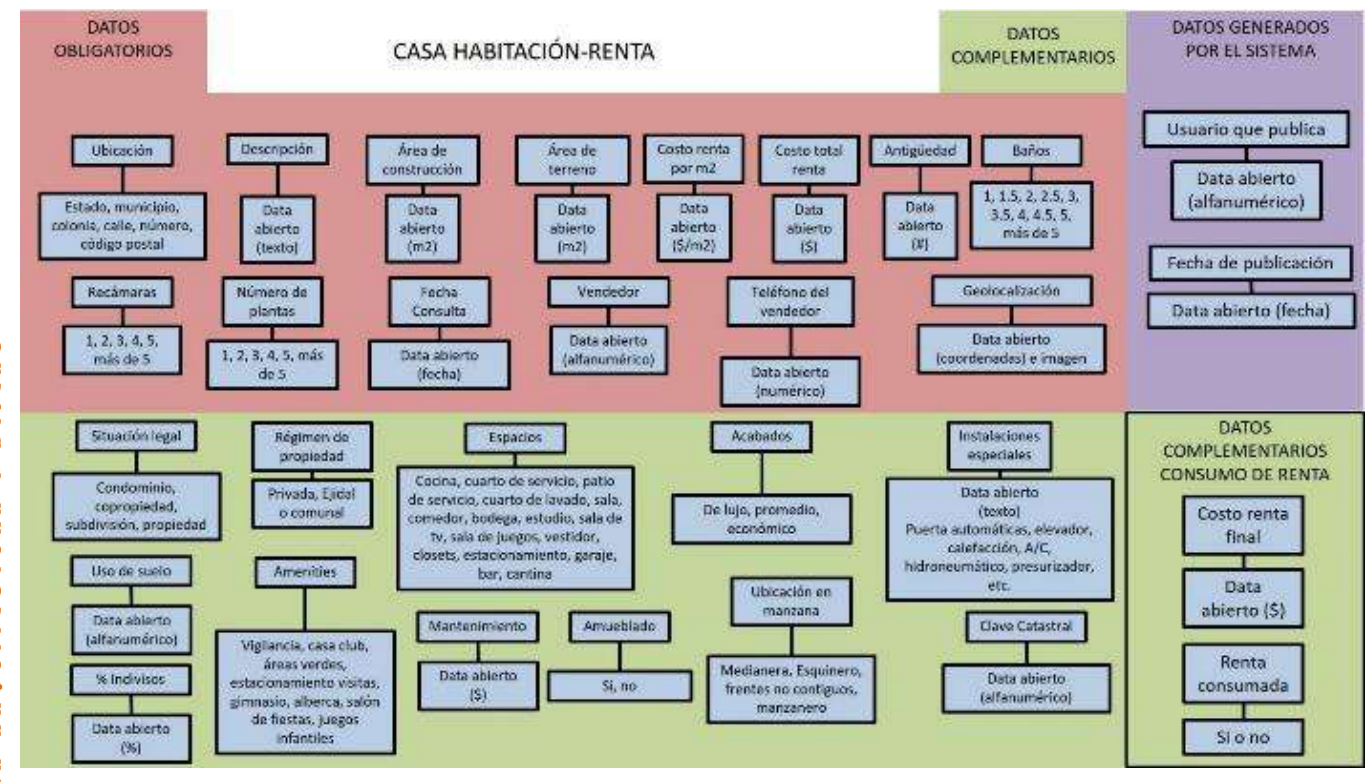

<span id="page-26-0"></span>*Ilustración 5 ESQUEMA VENTA DEPARTAMENTO*

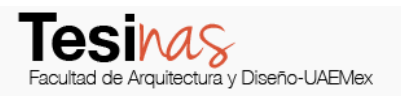

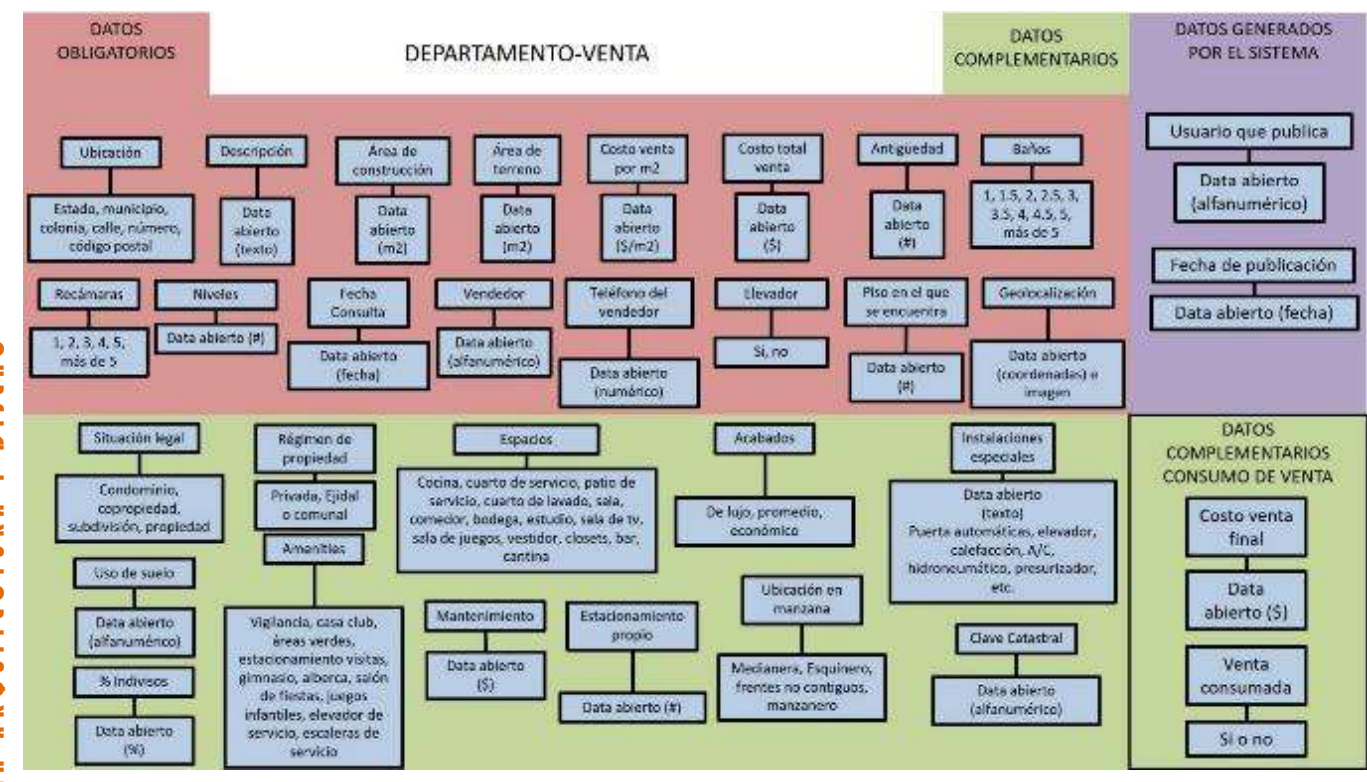

 $\bullet$ C E N T R O D E I N V E S T I G A C I O N E S E N A R Q U I T E C T U R A Y D I S E Ñ O ć **DISE**  $\blacktriangleright$  $\blacksquare$  $\cong$ UITECTU  $\overline{8}$  $\blacksquare$  $\blacksquare$ w **INVESTIGACIONES**  $\frac{1}{\alpha}$ ENTRO  $\overline{\mathbf{o}}$ 

<span id="page-27-0"></span>*Ilustración 6 ESQUEMA-RENTA DEPARTAMENTO*

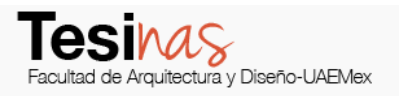

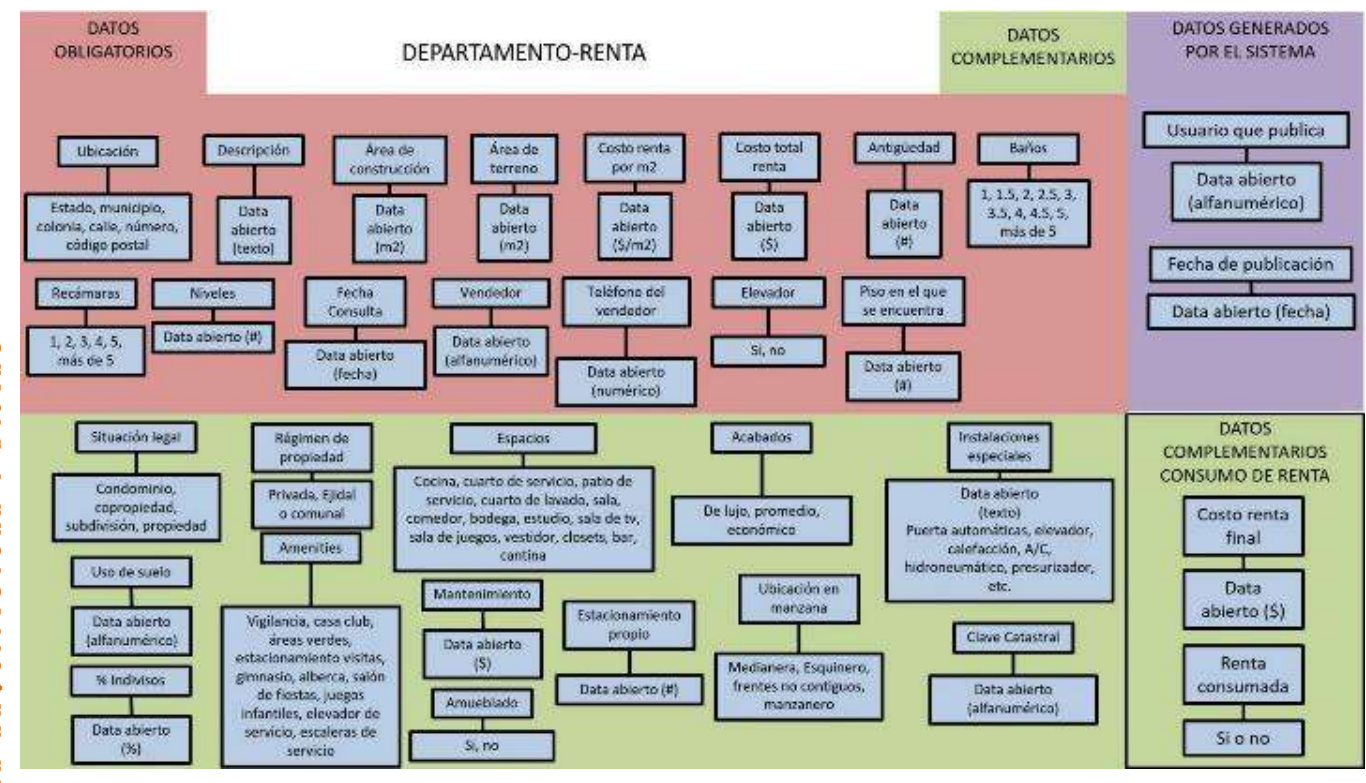

 $\bullet$ C E N T R O D E I N V E S T I G A C I O N E S E N A R Q U I T E C T U R A Y D I S E Ñ O Ć **DISE**  $\blacktriangleright$  $\blacksquare$  $\cong$ UITECTU  $\overline{8}$  $\bar{\bullet}$  $\blacksquare$ w **INVESTIGACIONES**  $\frac{1}{\alpha}$ **OENTRO** 

<span id="page-28-0"></span>*Ilustración 7 ESQUEMA- VENTA OFICINAS*

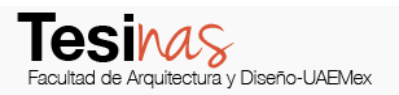

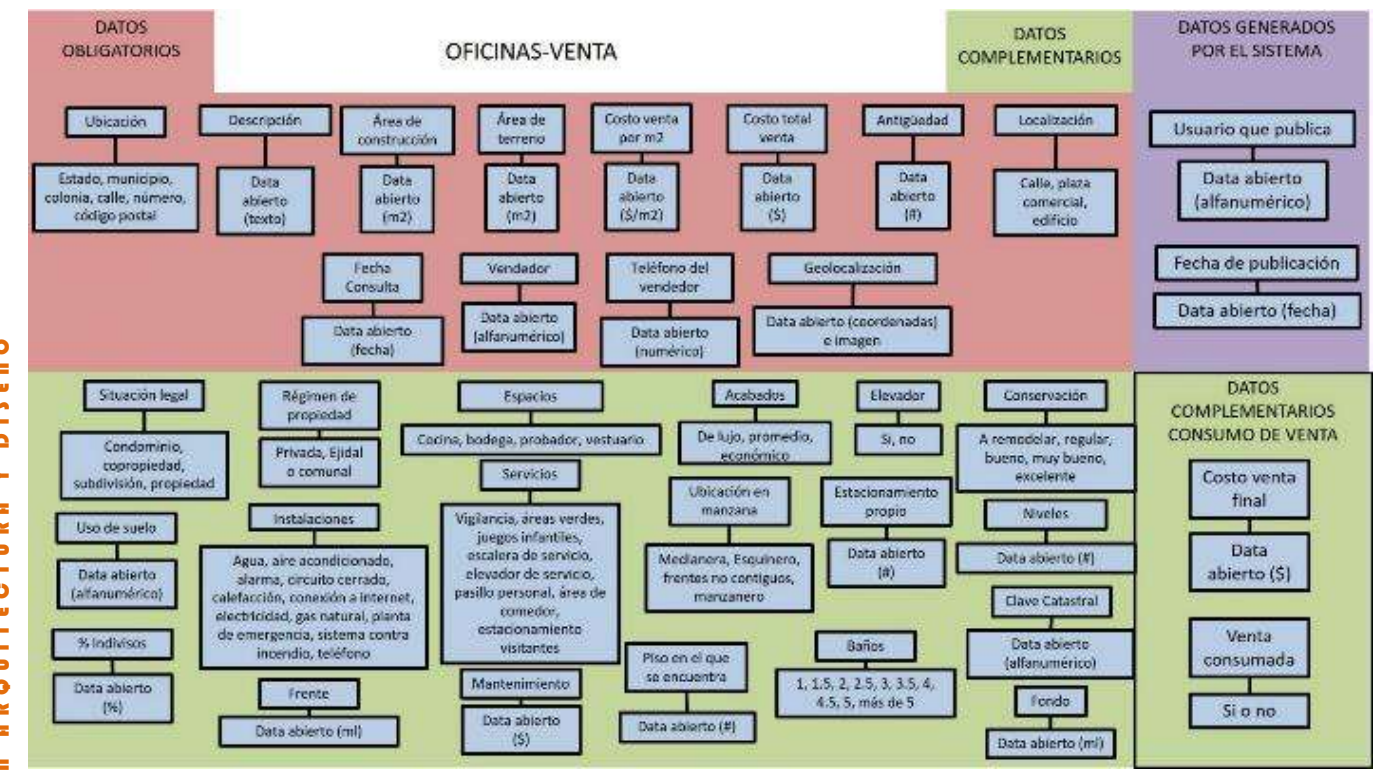

**DISEÑO** C E N T R O D E I N V E S T I G A C I O N E S E N A R Q U I T E C T U R A Y D I S E Ñ O  $\blacktriangleright$  $\blacksquare$  $\cong$ UITECTU  $\overline{8}$  $\bar{\bullet}$  $\blacksquare$ w **INVESTIGACIONES**  $\frac{1}{\alpha}$ **OENTRO** 

<span id="page-29-0"></span>*Ilustración 8 ESQUEMA-RENTA OFICINAS*

<span id="page-30-0"></span>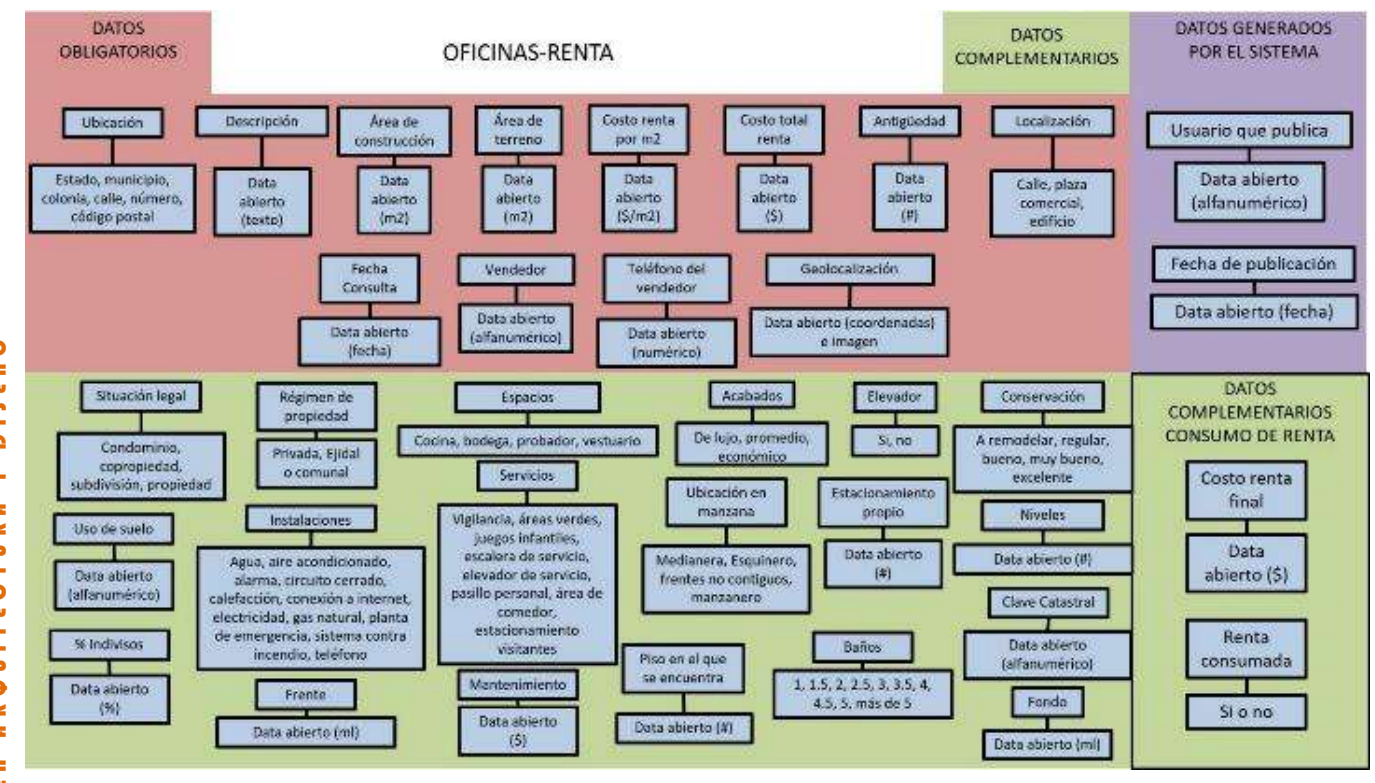

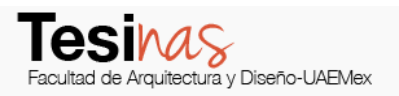

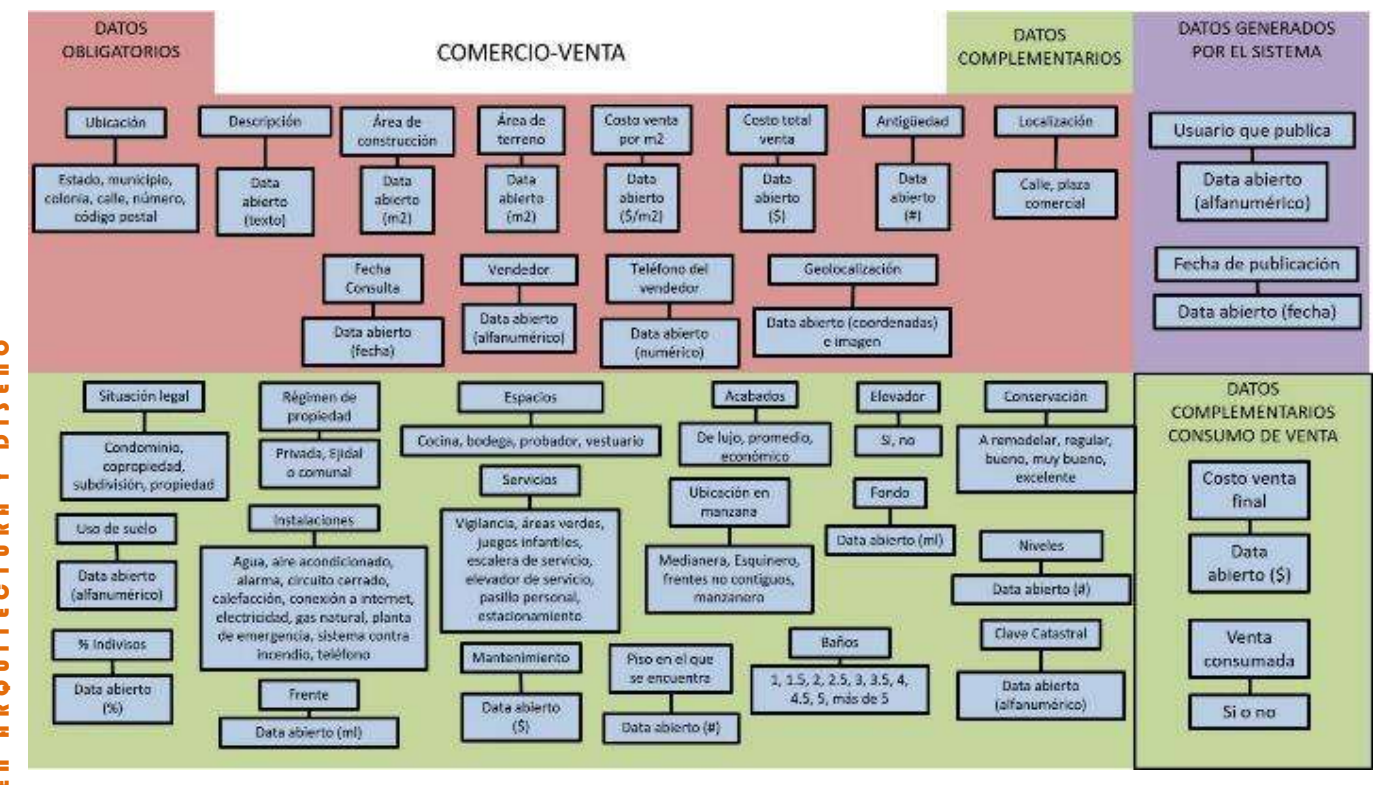

**DISEÑO** C E N T R O D E I N V E S T I G A C I O N E S E N A R Q U I T E C T U R A Y D I S E Ñ O  $\blacktriangleright$  $\blacksquare$  $\cong$ UITECTU  $\overline{8}$  $\bar{\bullet}$  $\blacksquare$ w **INVESTIGACIONES**  $\frac{1}{\alpha}$ ENTRO  $\overline{\mathbf{o}}$ 

<span id="page-31-0"></span>*Ilustración 10 ESQUEMA-RENTA COMERCIO*

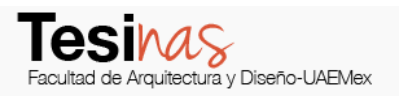

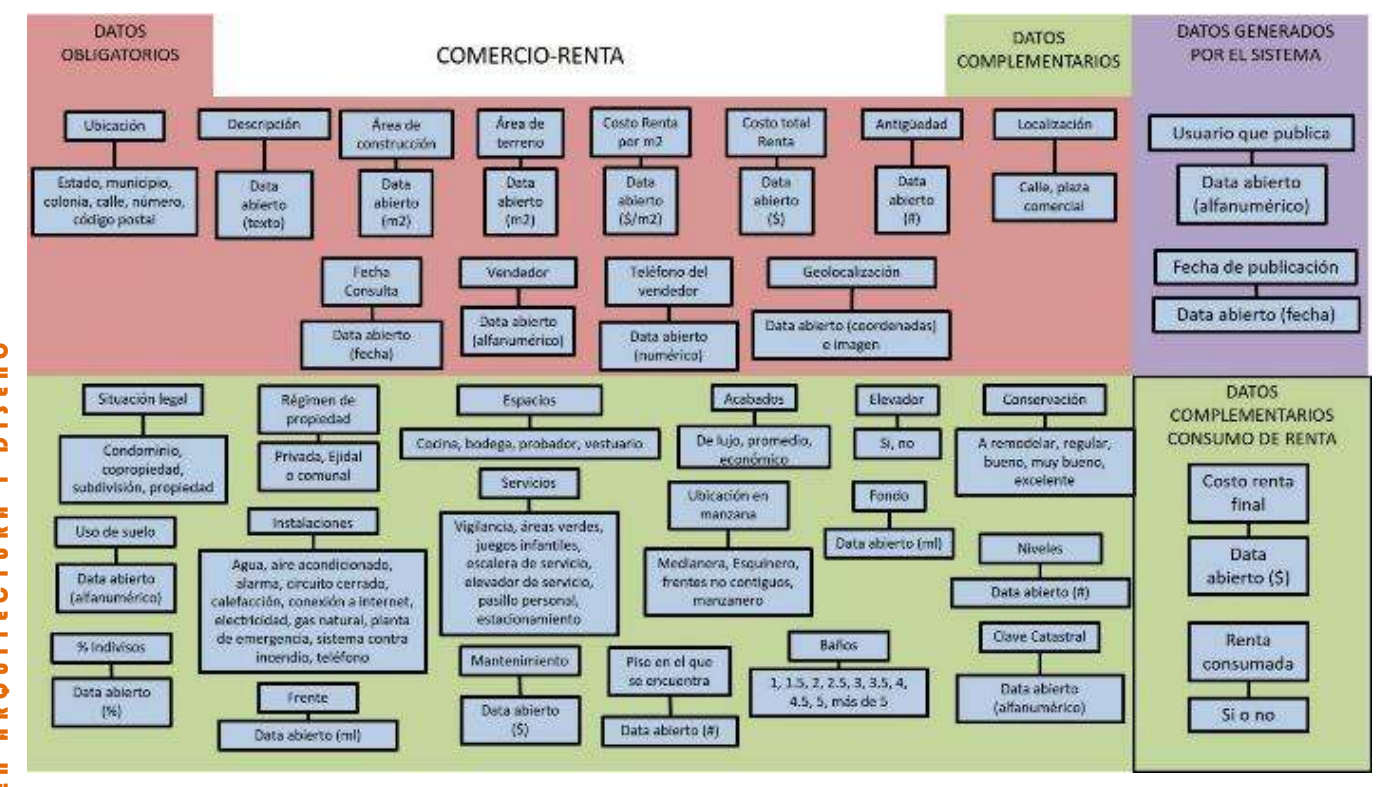

**DISEÑO** C E N T R O D E I N V E S T I G A C I O N E S E N A R Q U I T E C T U R A Y D I S E Ñ O  $\blacktriangleright$  $\blacksquare$  $\cong$ UITECTU  $\overline{8}$  $\bar{\bullet}$  $\blacksquare$ w **INVESTIGACIONES**  $\frac{1}{\alpha}$ **OENTRO** 

<span id="page-32-0"></span>*Ilustración 11 ESQUEMA-VENTA BODEGA INDUSTRIAL*

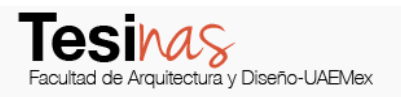

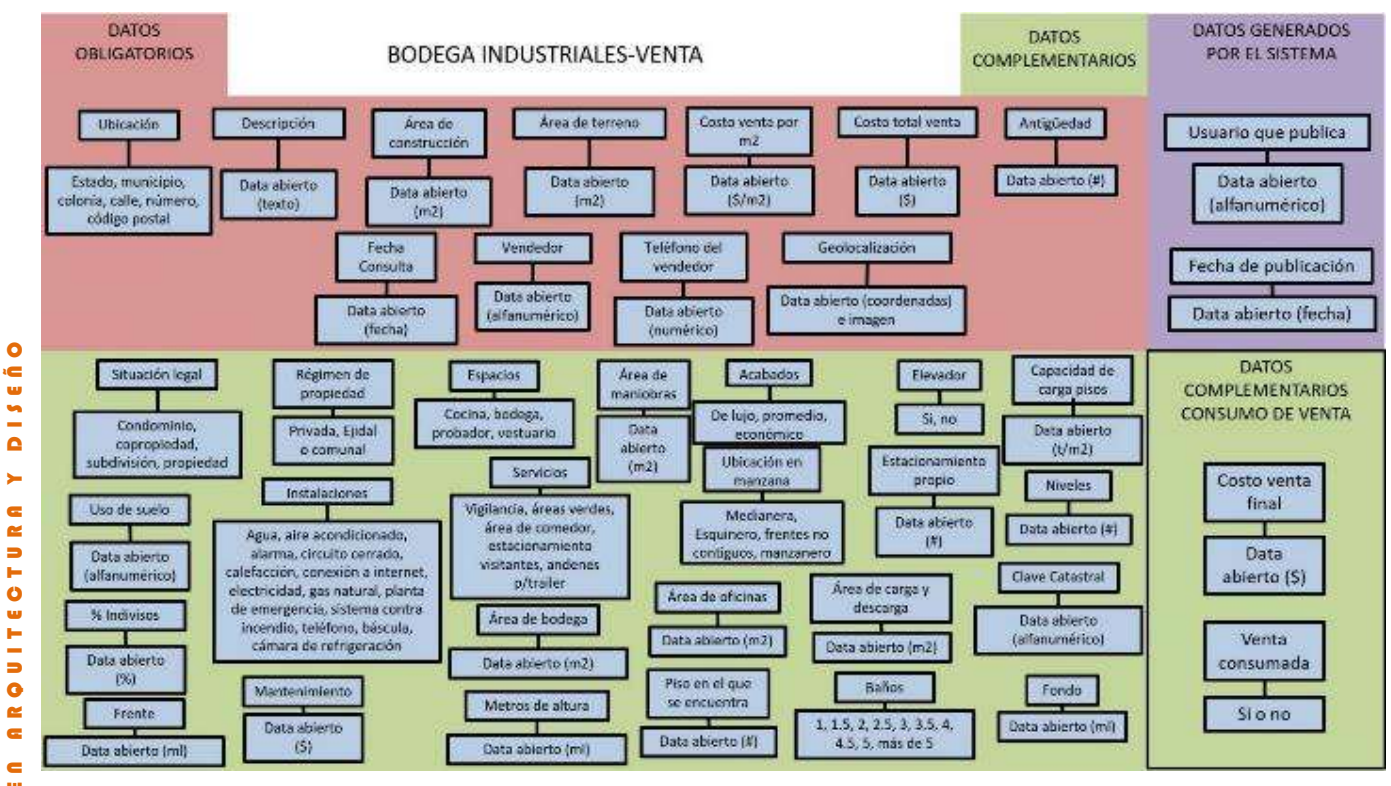

C E N T R O D E I N V E S T I G A C I O N E S E N A R Q U I T E C T U R A Y D I S E Ñ O **DISE**  $\blacktriangleright$  $\blacksquare$  $\cong$ ROUITECTU  $\bullet$  $\blacksquare$ w **INVESTIGACIONES**  $\frac{1}{\alpha}$ ENTRO  $\overline{\mathbf{o}}$ 

<span id="page-33-0"></span>*Ilustración 12 ESQUEMA-RENTA BODEGA INDUSTRIAL*

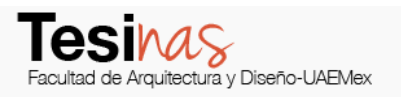

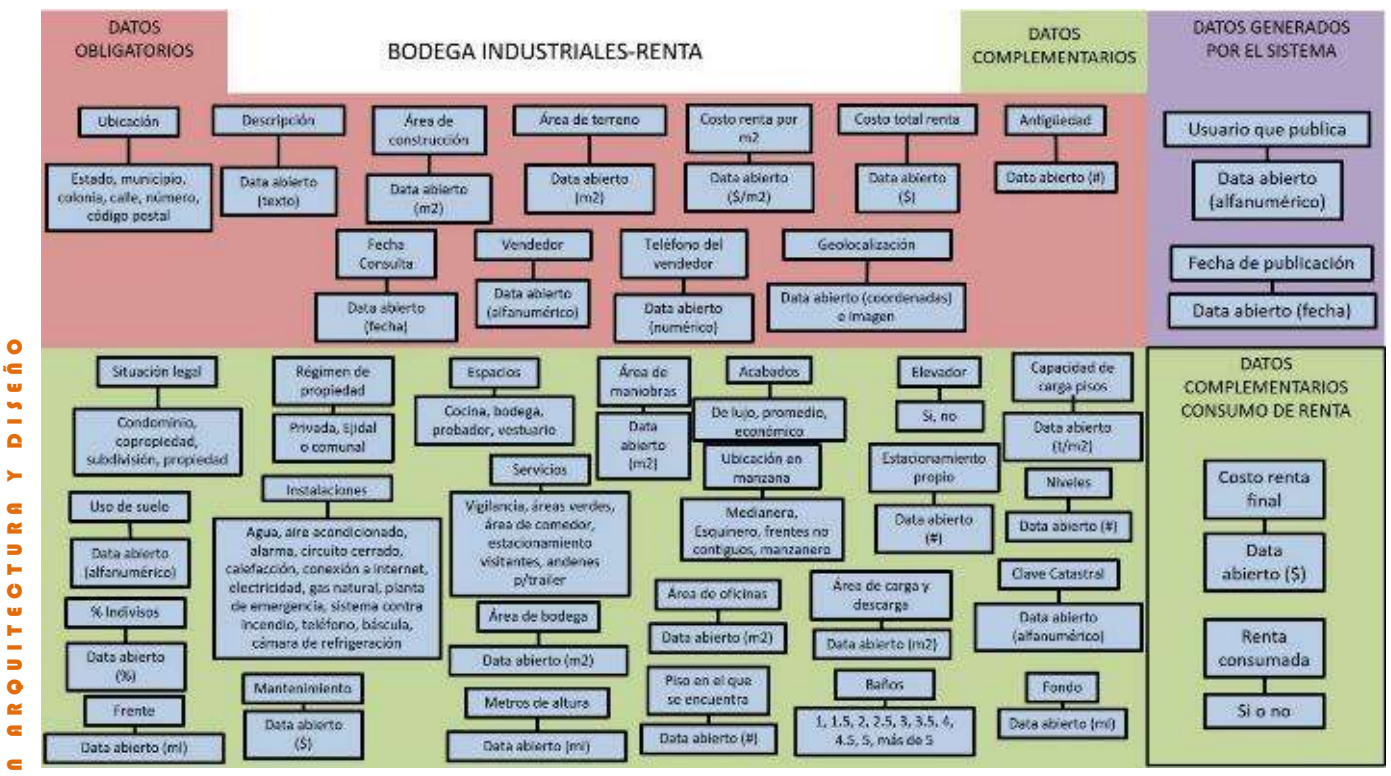

C E N T R O D E I N V E S T I G A C I O N E S E N A R Q U I T E C T U R A Y D I S E Ñ O **DISE**  $\blacktriangleright$  $\blacksquare$  $\cong$ ROUITECTU  $\bullet$  $\blacksquare$ w **INVESTIGAOIONES**  $\frac{1}{\Omega}$ ENTRO  $\overline{\mathbf{o}}$ 

#### <span id="page-34-0"></span>**8.0 PLATAFORMA INTERACTIVA (Diana González, Mario García Rendón Muciño, Roberto Javier**

**Chimal Gómez, Sean Christopher Hurley Miranda)**

O

**DISEÑ** 

 $\blacktriangleright$ 

**ARQUITECTURA** 

 $\frac{6}{3}$ 

**INVESTIGAOIONES** 

 $\frac{1}{2}$  $\bullet$ n T R La plataforma digital se basa en un modelo digital de forma cruzada, esto se refiere a la capacidad de un software o hardware para correr de modo idéntico sobre plataformas diferentes ya sea Windows, Macintosh, etc.

Una plataforma es, por ejemplo, un sistema operativo, un gran software que sirve como base para ejecutar determinadas aplicaciones compatibles con este. También son plataformas la arquitectura de hardware, los lenguajes de programación y sus librerías en tiempo de ejecución, etc.

#### **8.0.1 METODOLOGIA**

Esta plataforma interactiva digital se basa en una interface que contempla un diseño cómodo y equilibrado tanto en imágenes como texto, incluyendo botones, menús y herramientas que contemplan un funcionamiento natural.

C E N T R O D E I N V E S T I G A C I O N E S E N A R Q U I T E C T U R A Y D I S E Ñ O En tanto, respecto del contenido de una página web, el mismo puede ser dinámico o en su defecto estático. Se dice que es estático cuando el contenido se encuentra predeterminado y se llamará dinámico cuando se genera al momento de visualizar la página o solicitársela a un servidor web, por lo que para mejorar la visualización de la misma se buscó un diseño equilibrado entre estas dos.

Los menús interactivos de la página disponen de características comunes y son las que permiten a sus usuarios identificarlas de entre tantas, ya sean: información vía texto, contenido audiovisual y un diseño sistematizado, los cuales se desarrollaron en forma equilibrada y simple para mejorar la interacción con el usuario.

#### **8.0.2 RESULTADO (Vinculo de la Plataforma)**
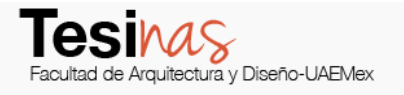

La plataforma se encuentra ligada con la página de internet el CIAD dentro el cual se identifica con el siguiente URL.

## VINCULO DE MODELO DE PLATAFORMA DIGITAL

<http://ciad.faduaemex.org/especialidad-fad/index.html>

**8.1 HOME**

La ventana de "HOME" es la ventana de bienvenida y se desarrolla e integra con características derivadas de la necesidad primaria de insertar hiperenlaces, lo cual facilita la lectura e interacción en la plataforma interactiva que se está desarrollando.

PRESENTACIÓN (Ver ilustración 13)

El crecimiento del desarrollo económico, social, urbano y tecnológico en la actualidad, exige la difusión del conocimiento de forma masiva, dentro de una sociedad de la información donde cualquier persona puede consultar, utilizar, difundir, acceder, para desarrollar el potencial del aprendizaje.

El presente proyecto pretende generar una herramienta que permita la difusión, compilación e intercambio de elementos informativos asociados al ámbito de la valuación de bienes inmuebles. Dentro del mismo comprender diferentes enfoques:

- Artículos (Biblioteca Digital)
- Paramétricos
- Terrenos (Mercadeo)
- Foro de Consulta

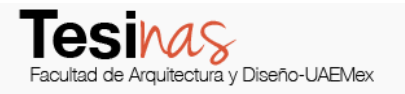

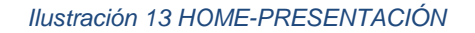

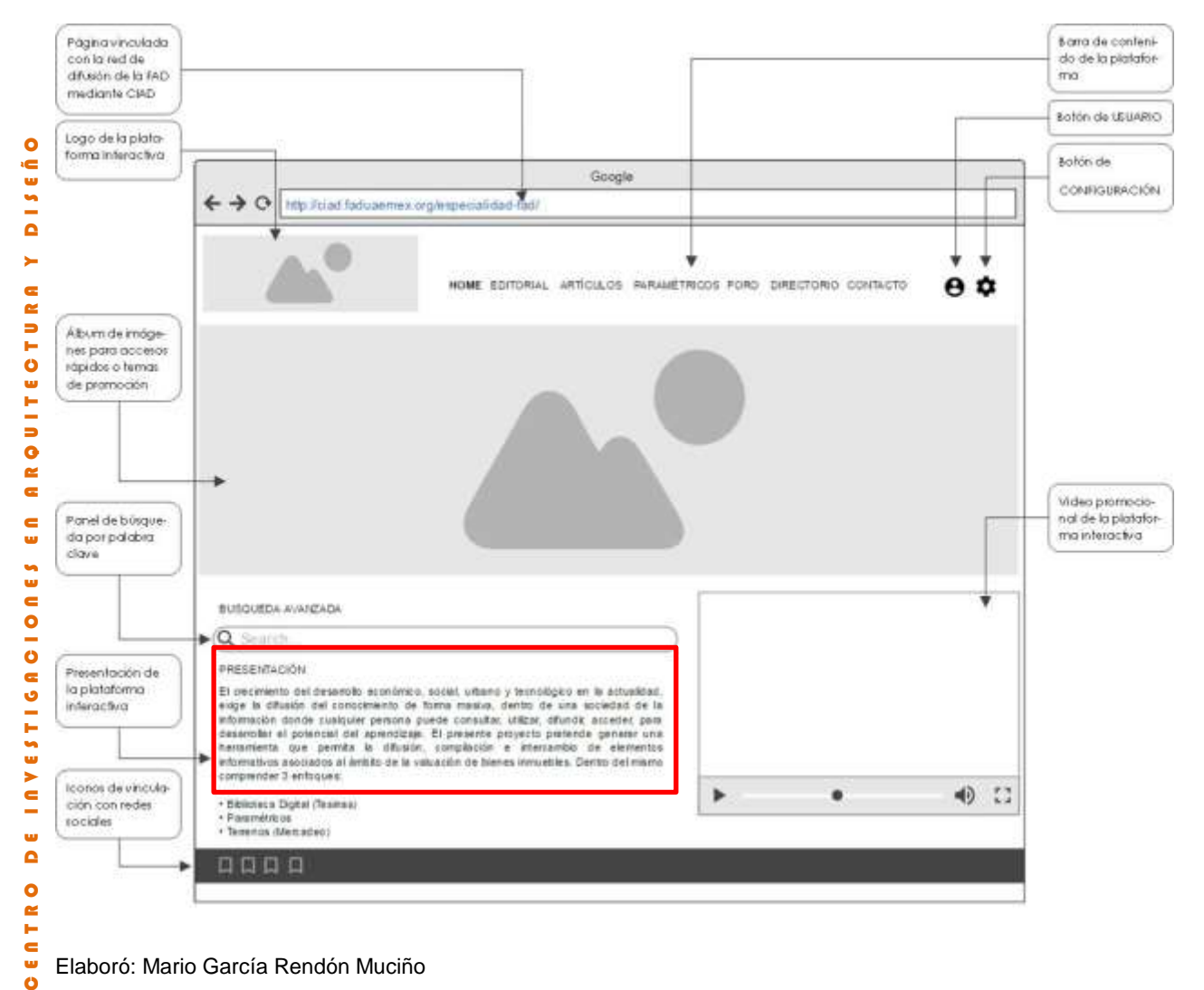

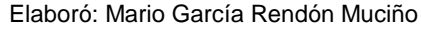

#### **8.1.2 METODOLOGÍA**

Ő

La visualización dentro de la ventana de "HOME" al ser la bienvenida se establecen como primera dirección un *álbum de imágenes para temas para accesos rápidos o temas de promoción*, como segunda dirección se establece un *panel de control de búsqueda por palabra*  *clave*, como tercer dirección se menciona una *presentación* de la plataforma interactiva, a su vez se establece una cuarta dirección la cual contempla un *video promocional* de la plataforma interactiva, dentro de la ventana se ubican *iconos de vinculación con redes sociales*, los cuales servirán para compartir la información desarrollada en la plataforma y dar promoción a la misma.

## **8.1.3 RESULTADO**

El diseño de una ventana interactiva que pueda acreditarse como una herramienta básica para los usuarios enfocados en el área de la valuación inmobiliaria y mostrar una visualización global de la plataforma.

*Ilustración 14 HOME*

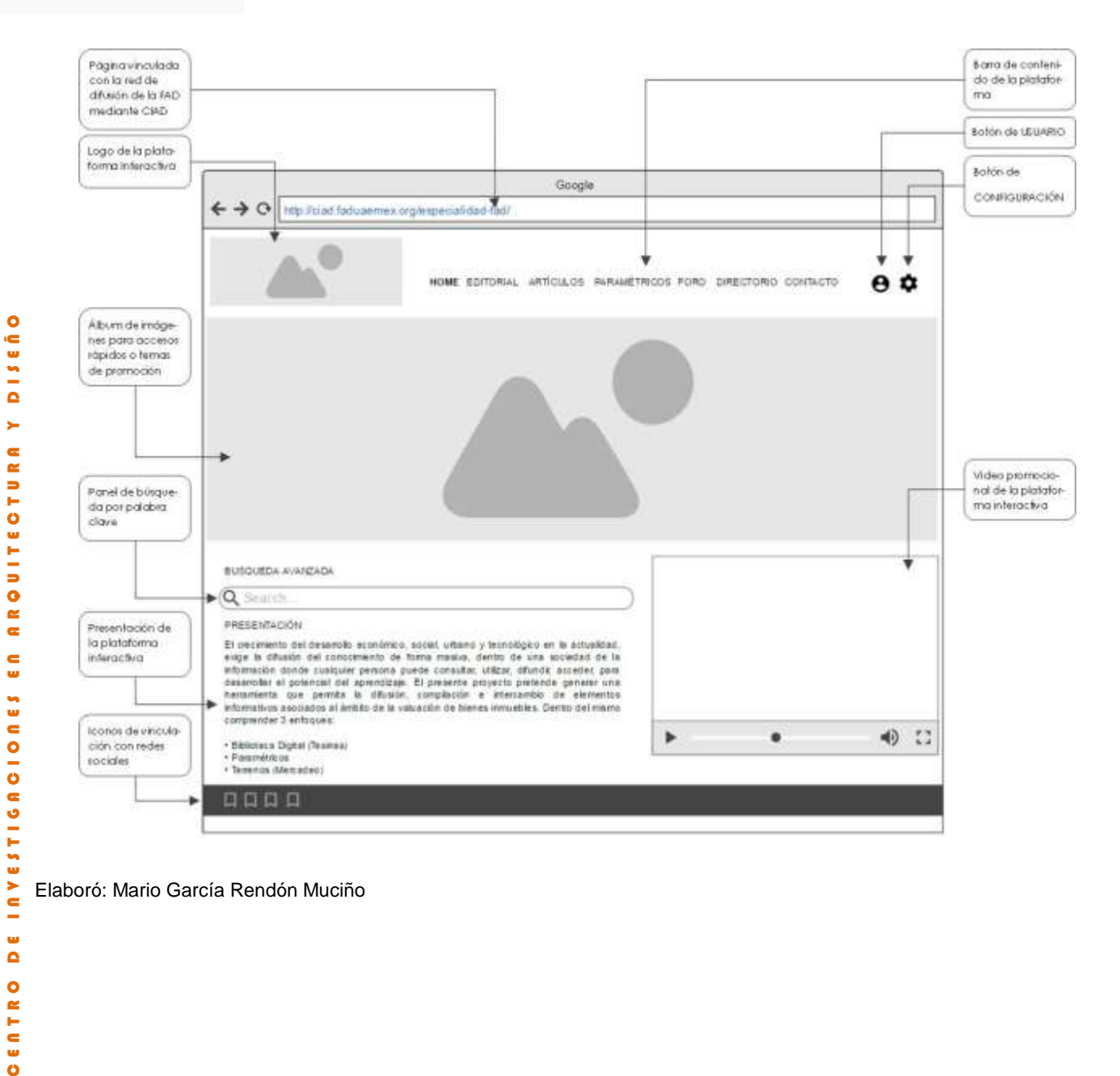

Elaboró: Mario García Rendón Muciño

 $\frac{1}{\alpha}$ 

**OFTRO** 

**8.2 EDITORIAL**

La ventana de "EDITORIAL" en la plataforma interactiva cumple la función de marcar los lineamientos que rigen el funcionamiento de la página, y el sentido con el que se desarrolla. *Ilustración 15 EDITORIAL*

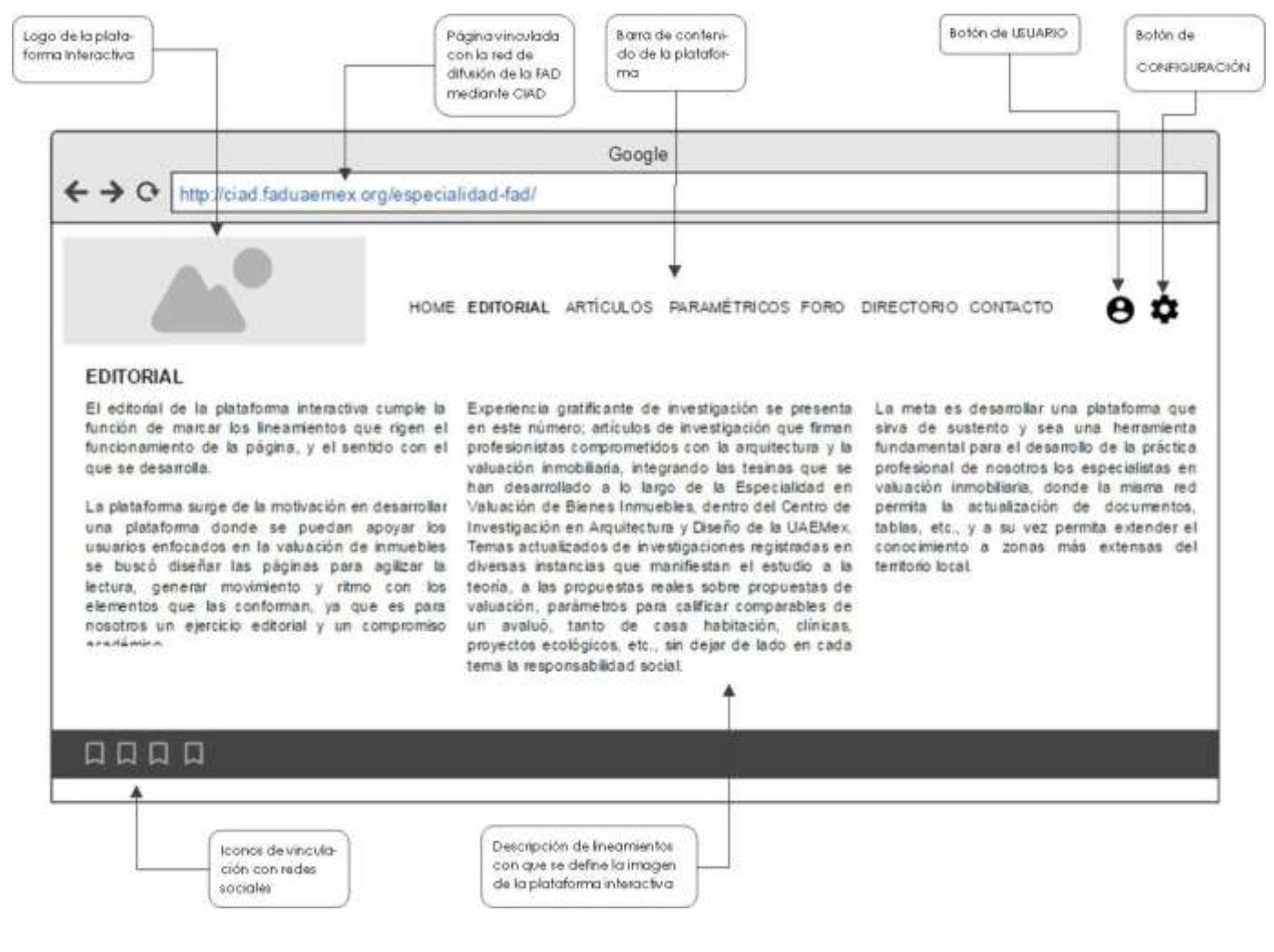

Elaboró: Mario García Rendón Muciño

## **8.2.1 METODOLOGÍA**

La descripción de los lineamientos que rigen el funcionamiento de la página, y el sentido con el que se desarrolla, se representan en tres columnas de texto donde se narra cada uno de ellos, a su vez dentro de la ventana se ubican *iconos de vinculación con redes sociales*, los cuales servirán para compartir la información desarrollada en la plataforma y dar promoción a la misma.

#### ŏ, **8.2.2 RESULTADO**

**DISE** 

 $\blacktriangleright$ G

EN ARQUITECTUR

ESTIGACIONES

 $\overline{\phantom{a}}$ 

 $\frac{1}{\Omega}$ 

ENTRO

 $\bar{\mathbf{o}}$ 

El diseño de una ventana interactiva que pueda acreditarse como una herramienta básica para los usuarios enfocados en el área de la valuación inmobiliaria y mostrar la línea que sigue la plataforma de acuerdo a los principios básicos de desarrollo de la misma.

## **8.3 ARTÍCULOS**

C E N T R O D E I N V E S T I G A C I O N E S E N A R Q U I T E C T U R A Y D I S E Ñ O La ventana de "ARTÍCULOS" se alimenta de las tesinas de investigación desarrolladas por alumnos y ex alumnos de la Especialidad en Valuación de Bienes Inmuebles publicada en el CIAD, la cual se establece como una biblioteca documental

Dentro de la ventana se tiene la opción de una barra de búsqueda avanzada que acelera la navegación en la plataforma.

## **8.3.1 METODOLOGÍA**

La visualización dentro de la ventana de "ARTÍCULOS" al estar alimentada de la información aportada por alumnos y ex alumnos de la Especialidad en Valuación de Bienes Inmuebles se basa en un *panel de control de búsqueda por palabra clave,* sirviendo este como primer dirección para la búsqueda dentro de la biblioteca, a su vez como segunda dirección se establecen botones de selección por año y una vez dado el resultado se muestran los artículos dentro de la plataforma, incluyendo los datos de (título del documento y nombre del autor),

dentro de la ventana se ubican *iconos de vinculación con redes sociales*, los cuales servirán para compartir la información desarrollada en la plataforma y dar promoción a la misma.

#### *Ilustración 16 ARTICULOS*

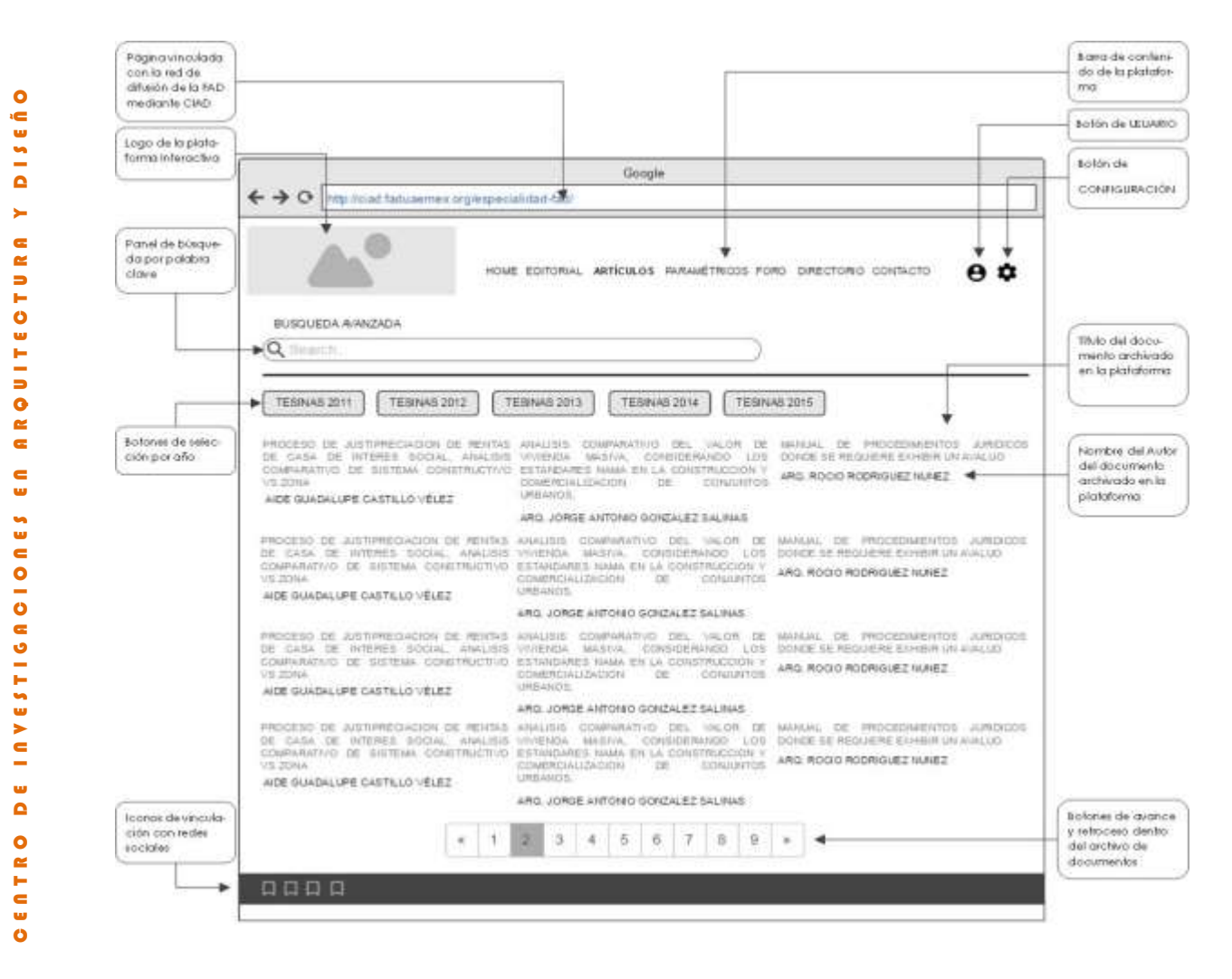

Elaboró: Mario García Rendón Muciño

*Ilustración 17 ARTÍCULOS-RESULTADO DE BUSQUEDA POR PALABRA CLAVE*

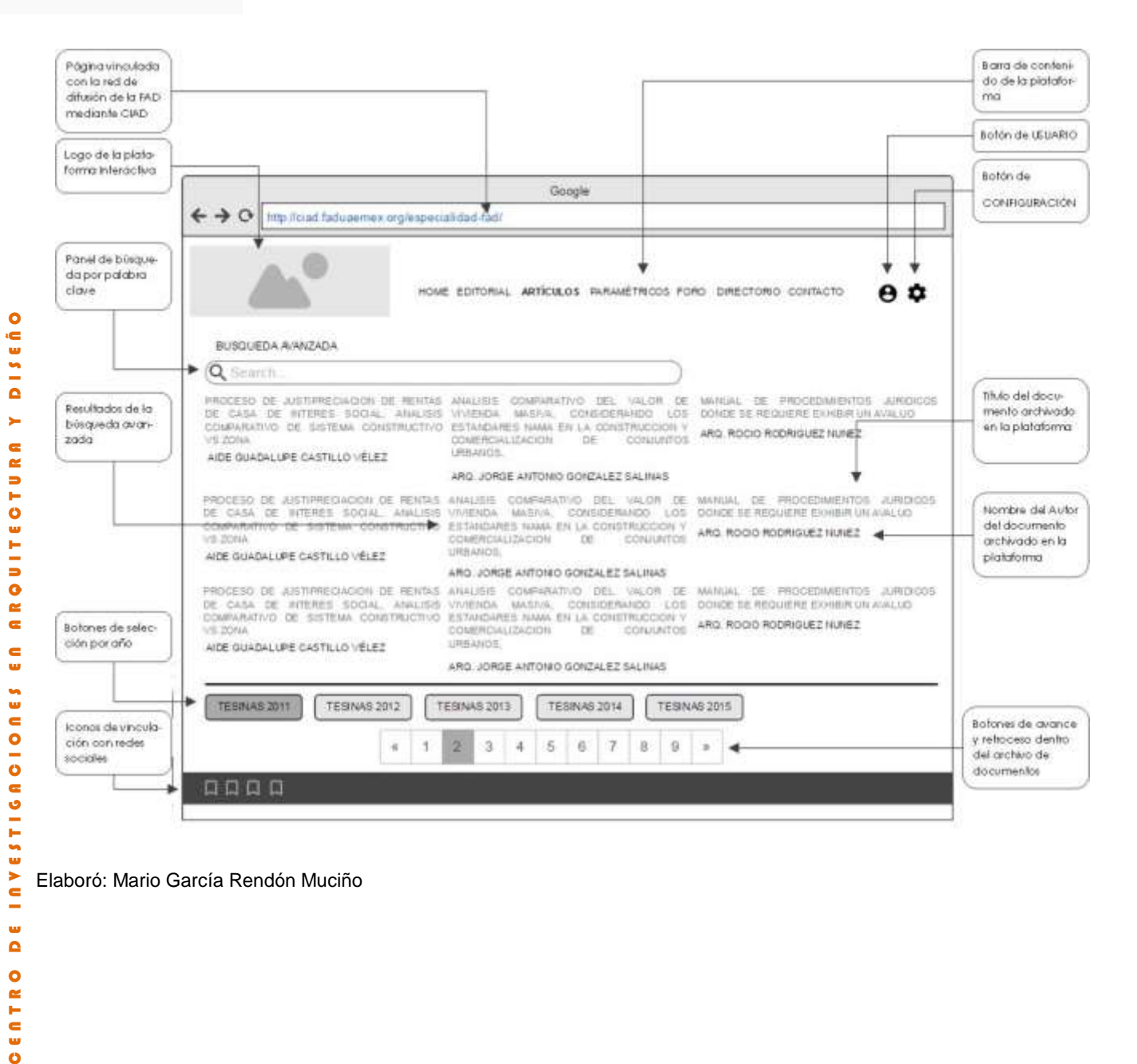

Elaboró: Mario García Rendón Muciño

 $\sum_{i=1}^{n}$ 

 $\frac{1}{\Omega}$  $\bullet$ ENTR  $\overline{\mathbf{o}}$ 

*Ilustración 18 ARTÍCULOS-RESULTADO BÚSQUEDA POR AÑO*

44

 $\bullet$ 

**DISEÑ** 

 $\blacktriangleright$ 

 $\tilde{\textbf{G}}$ 

 $\cong$ 

**ARQUITECTU** 

 $\frac{c}{u}$ 

ESTIGACIONES

 $\geq$ 

 $\bullet$ ø

ö

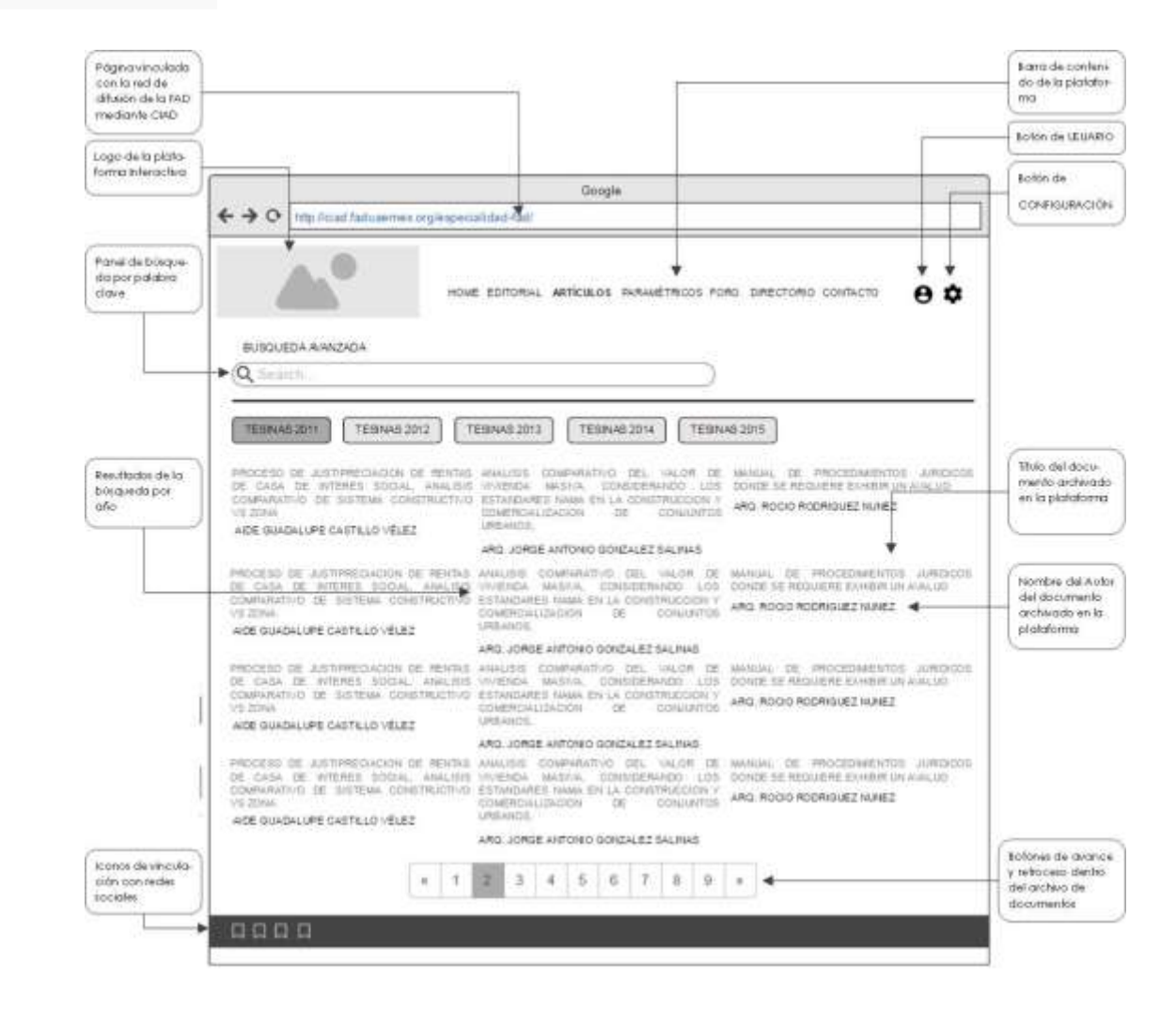

Elaboró: Mario García Rendón Muciño

C E N T R O D E I N V E S T I G A C I O N E S E N A R Q U I T E C T U R A Y D I S E Ñ O  $\overline{a}$ Al seleccionar algún artículo se despliegan tanto un *resumen previo* y una *vista previa* en versión *pdf*, así como las herramientas para *copiar, descargar, imprimir y compartir*, mismas que ayudan al usuario a obtener la información dentro de la plataforma.  $\frac{c}{u}$ 

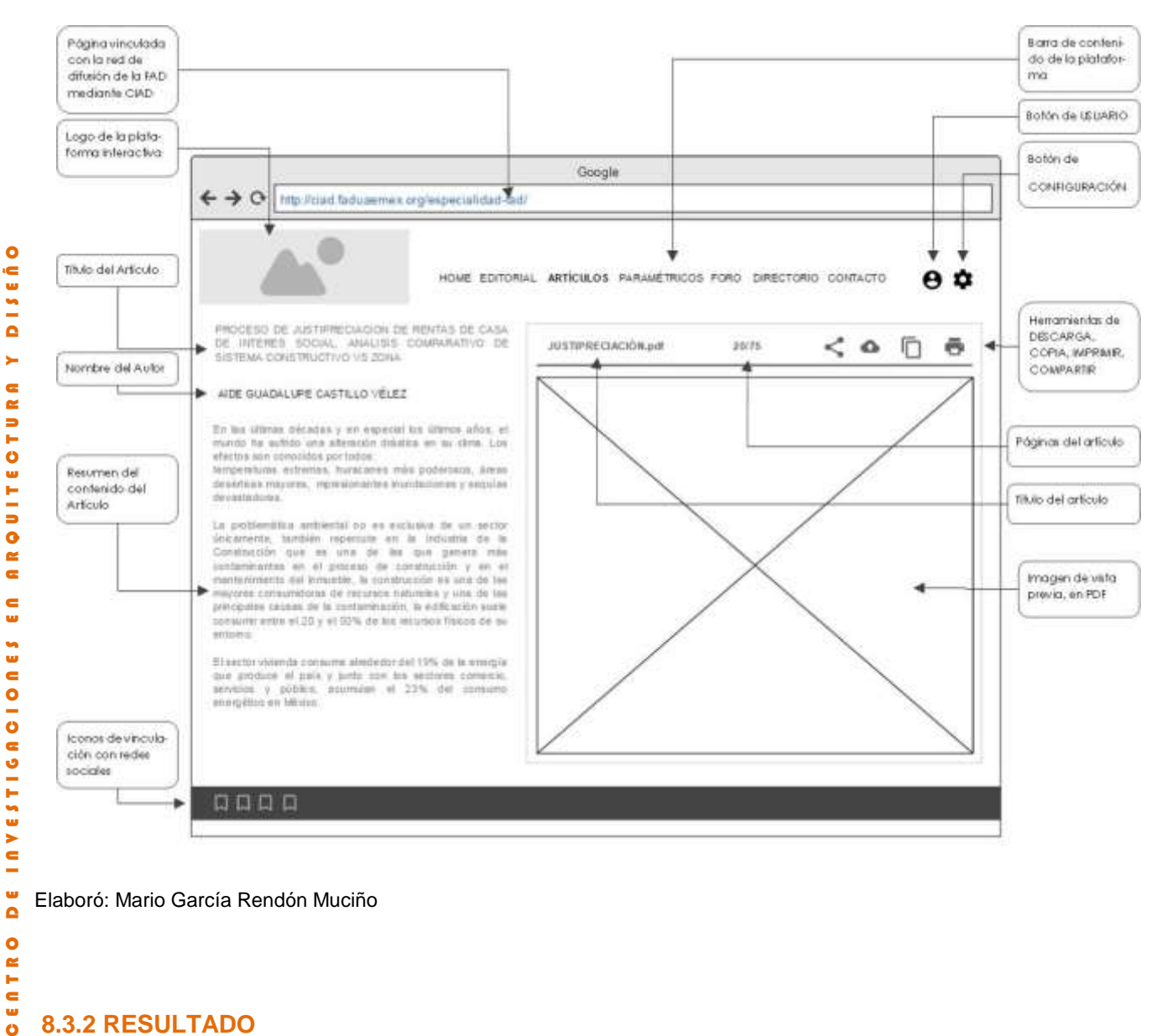

Elaboró: Mario García Rendón Muciño

# EATR **8.3.2 RESULTADO**

 $\bullet$ 

El diseño de una ventana interactiva donde se puedan consultar investigaciones que realizadas por profesionistas comprometidos con la arquitectura y la valuación inmobiliaria, investigaciones integradas en tesinas que se han desarrollado a lo largo de la Especialidad en Valuación de Bienes Inmuebles, así como temas actualizados de investigaciones registradas en diversas instancias que manifiestan el estudio a la teoría, así como las opiniones reales sobre propuestas de valuación, parámetros para calificar comparables de un avaluó, tanto de casa habitación, clínicas, proyectos ecológicos, etc., sin dejar de lado en cada tema la responsabilidad social.

## **8.4 PARAMÉTRICOS**

Dentro de la Plataforma se incluye un apartado específico dirigido a los costos paramétricos, el cual nos permite realizar búsquedas de un concepto estructurado o elementos estructurados para la conformación de un costo específico. Así mismo se contara con el Observatorio de Precios Unitarios el cual nos ayudara a realizar costos más exactos del inmueble a valuar.

Dentro de la sección, encontraremos la opción de *cargar* un concepto o costo para la alimentación de una base de datos general, en esta base de datos será mayor los costos que la integren y así formar una gran base de datos con la cual podremos alimentar nuestro proyecto o informarnos de los costos de mercado; al momento de subir un nuevo costo la base de datos se actualizará, con esto se logra que cada que un usuario la utilice tendrá los costos actualizados de mercado.

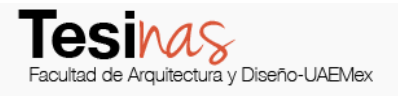

#### *Ilustración 20 DIAGRAMA PARAMÉTRICOS 1*

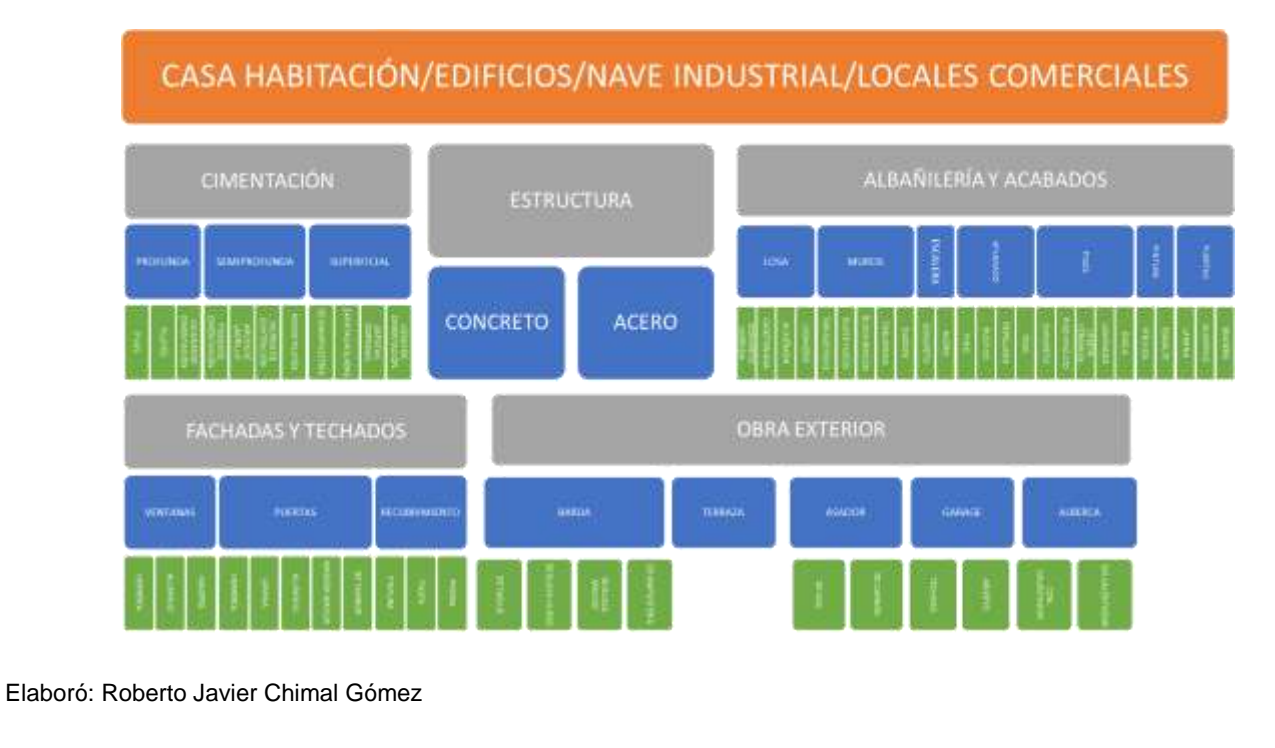

#### *Ilustración 21 DIAGRAMA PARAMÉTRICOS 2*

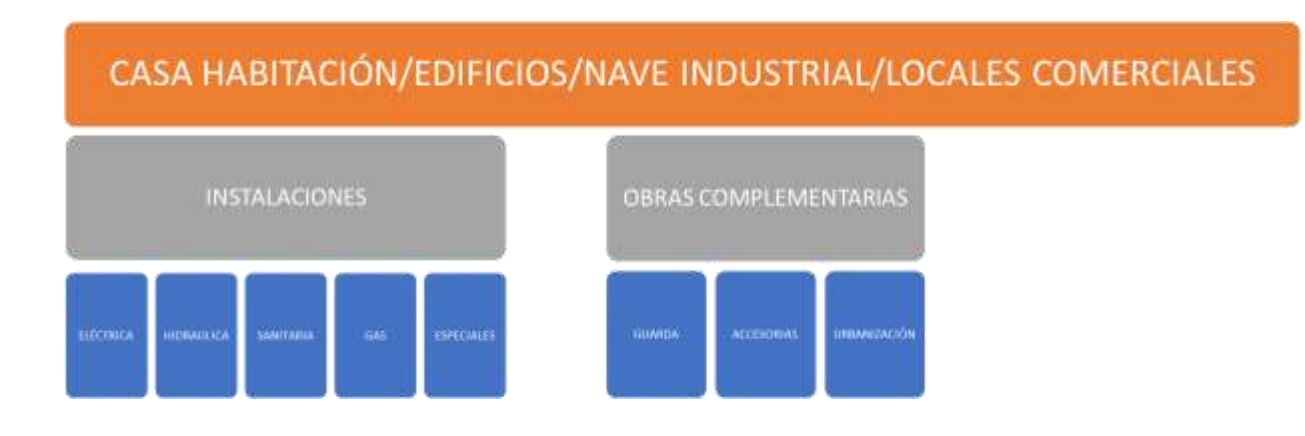

Elaboró: Roberto Javier Chimal Gómez

 $\bullet$ ć  $\frac{1}{2}$  $\bar{\mathbf{a}}$  $\blacktriangleright$  $\epsilon$  $\approx$ **D** L O

**UITE** 

 $\frac{1}{\alpha}$  $\bar{\bullet}$  $\blacksquare$ w

ONES

## **8.4.1 METODOLOGÍA**

Este apartado se divide en 4 ramas específicas que son *Casa habitación, Edificios, Naves industriales y locales comerciales,* cada una de las ramas a su vez se divide de acuerdo a sus elementos constructivos en partidas arquitectónicas (cimentación, estructura, albañilerías y acabados, instalaciones, etc.) facilitando así la correcta y adecuada composición de los precios paramétricos y obteniendo un mejor y más aproximado valor de construcción.

Al cargar un nuevo costo se tendrá que seleccionar que tipo de inmueble es y dependiendo del inmueble seleccionado se desplegara una ventana donde tendrá que ingresar los datos como son clave de concepto, tipo de cimentación, tipo de albañilerías, tipo de acabados, tipo de estructura, etc. una vez llenado los datos que se solicitaron se podrá cargar y/o actualizar la base de datos.

## **8.4.2 RESULTADOS**

Con la base de datos de costos cada vez mejor y más actualizados se podrá tener un óptimo ensamble en los paramétricos que a su vez nos dará mejor resultados al momento de valuar, es de suma importancia tener la base de datos ya que los precios de construcción cambiar constantemente.

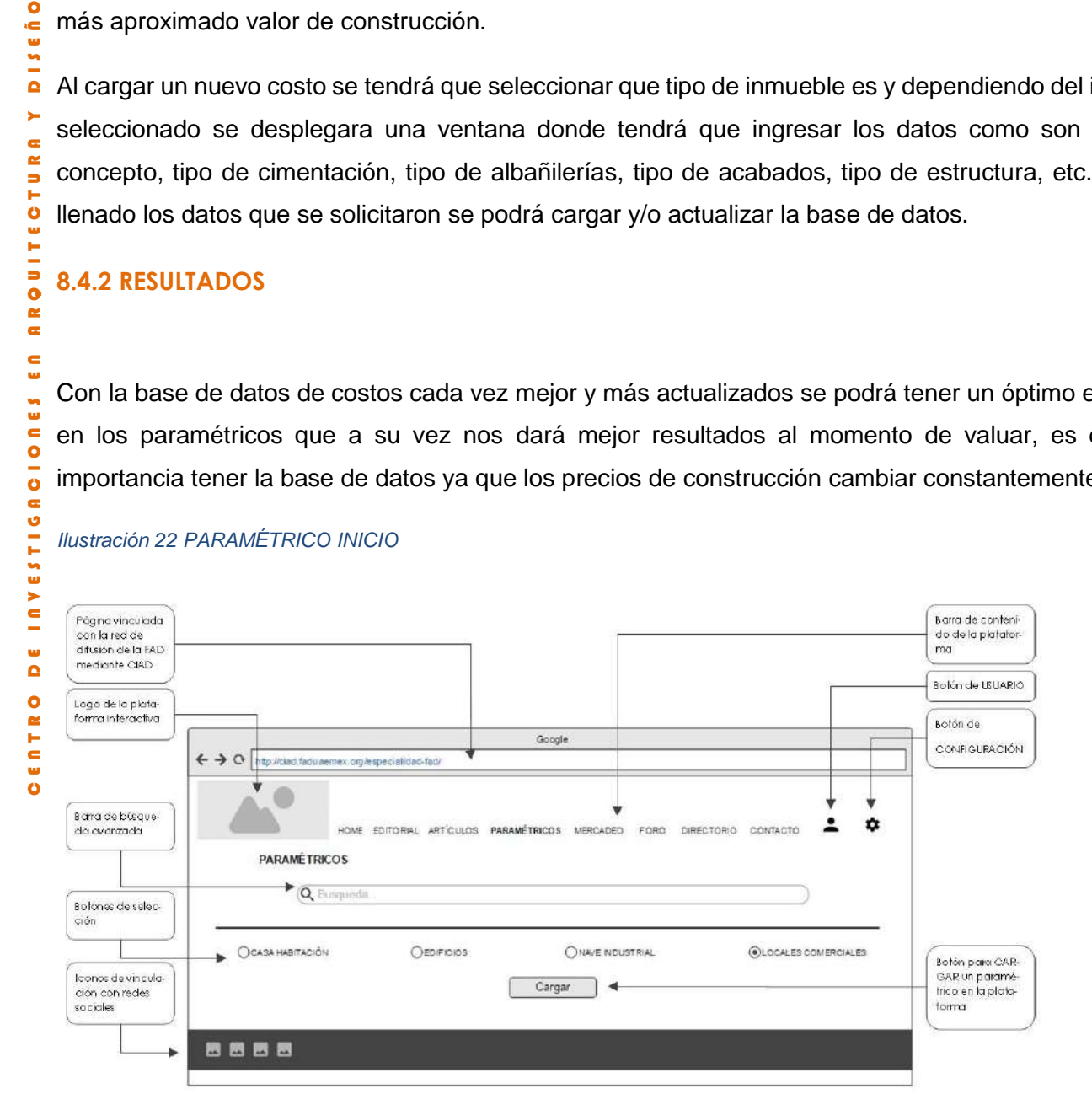

#### *Ilustración 22 PARAMÉTRICO INICIO*

Elaboró: Mario García Rendón Muciño

#### *Ilustración 23 PARAMÉTRICOS CASA HABITACIÓN*

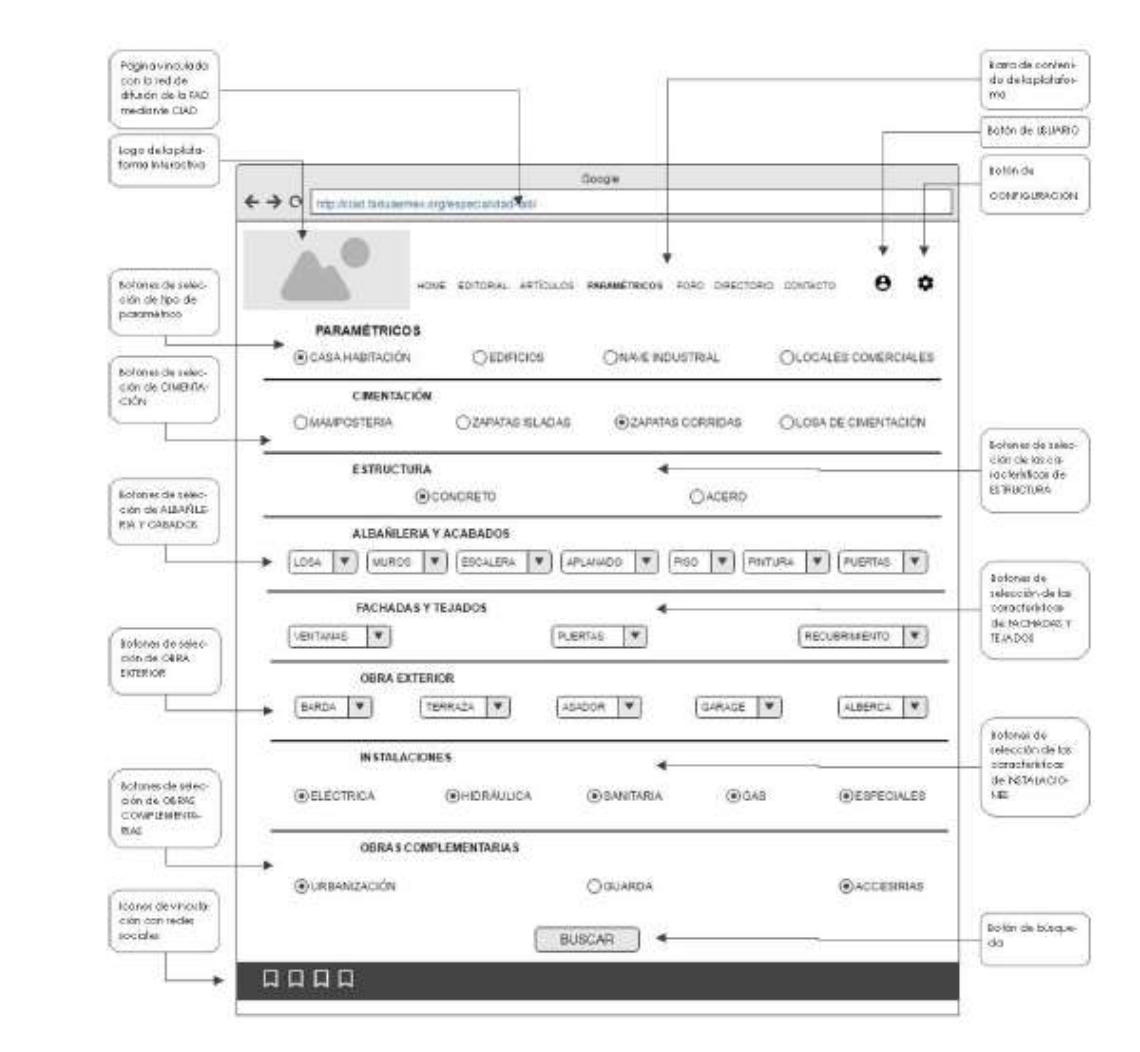

Elaboró: Mario García Rendón Muciño

#### *Ilustración 24 PARAMÉTRICO EDIFICIOS*

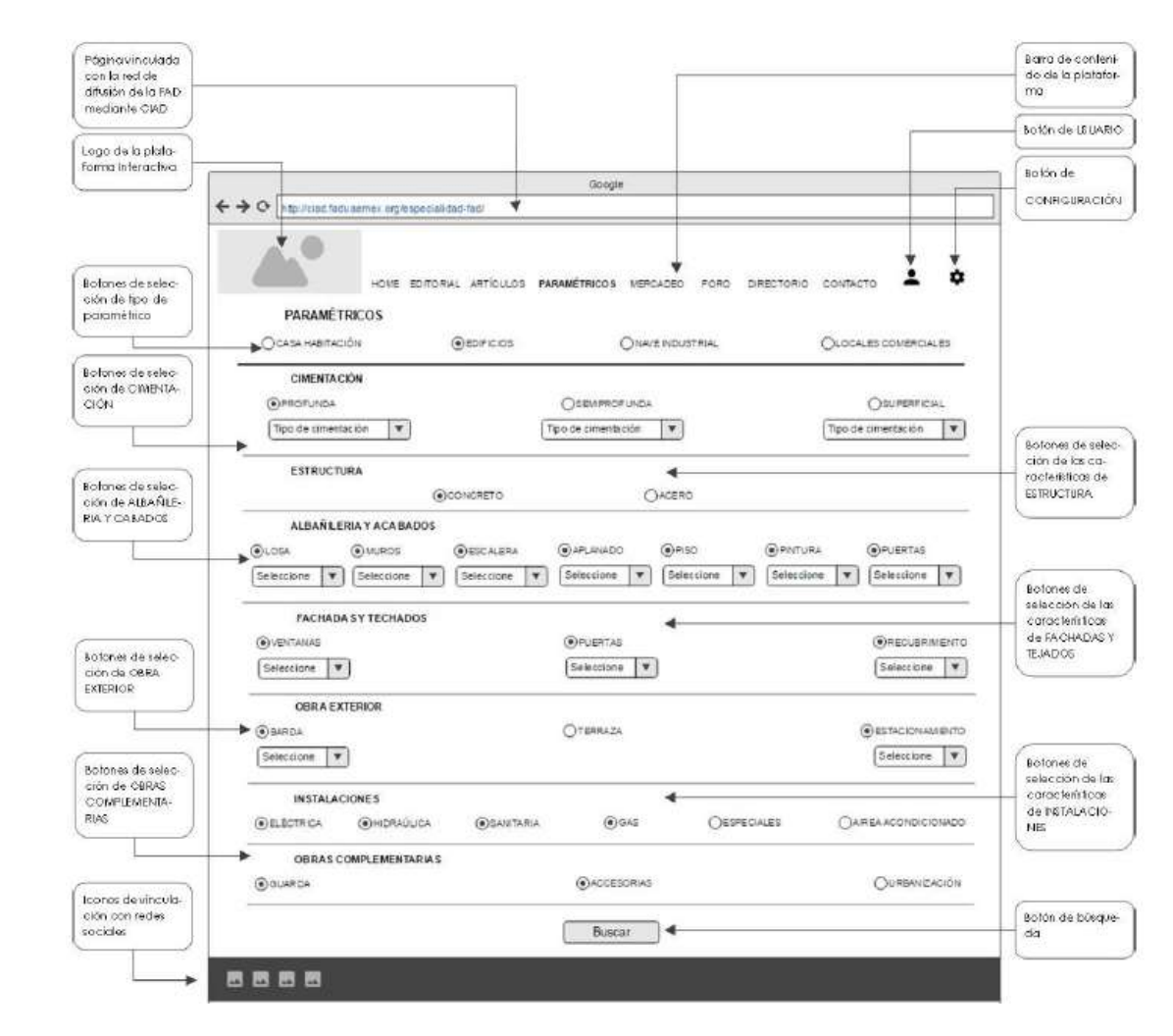

Elaboró: Mario García Rendón Muciño

DISEÑO

#### *Ilustración 25 PARAMÉTRICOS NAVE INDUSTRIAL*

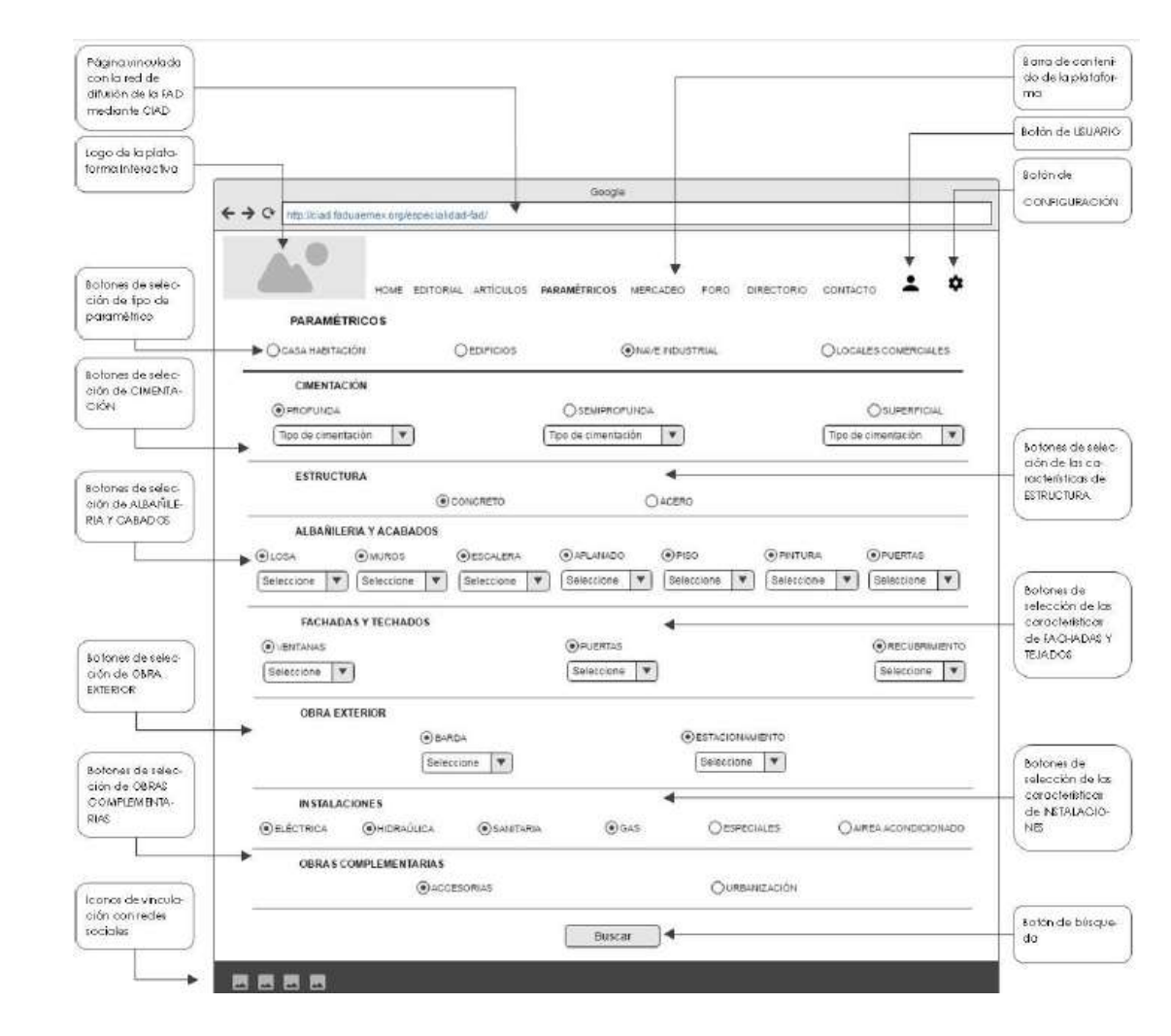

Elaboró: Mario García Rendón Muciño

DISEÑO C E N T R O D E I N V E S T I G A C I O N E S E N A R Q U I T E C T U R A Y D I S E Ñ O  $\blacktriangleright$ **ARQUITECTURA**  $\frac{c}{u}$ INVESTIGACIONES  $\frac{1}{\Omega}$ **OFTRO** 

**DISEÑO** 

 $\blacktriangleright$ 

 $\tilde{\textbf{G}}$ 

ARQUITECTUR

 $\frac{c}{u}$ 

INVESTIGACIONES

 $\frac{1}{\Omega}$ 

**DENTRO** 

#### *Ilustración 26 PARAMÉTRICOS LOCALES COMERCIALES*

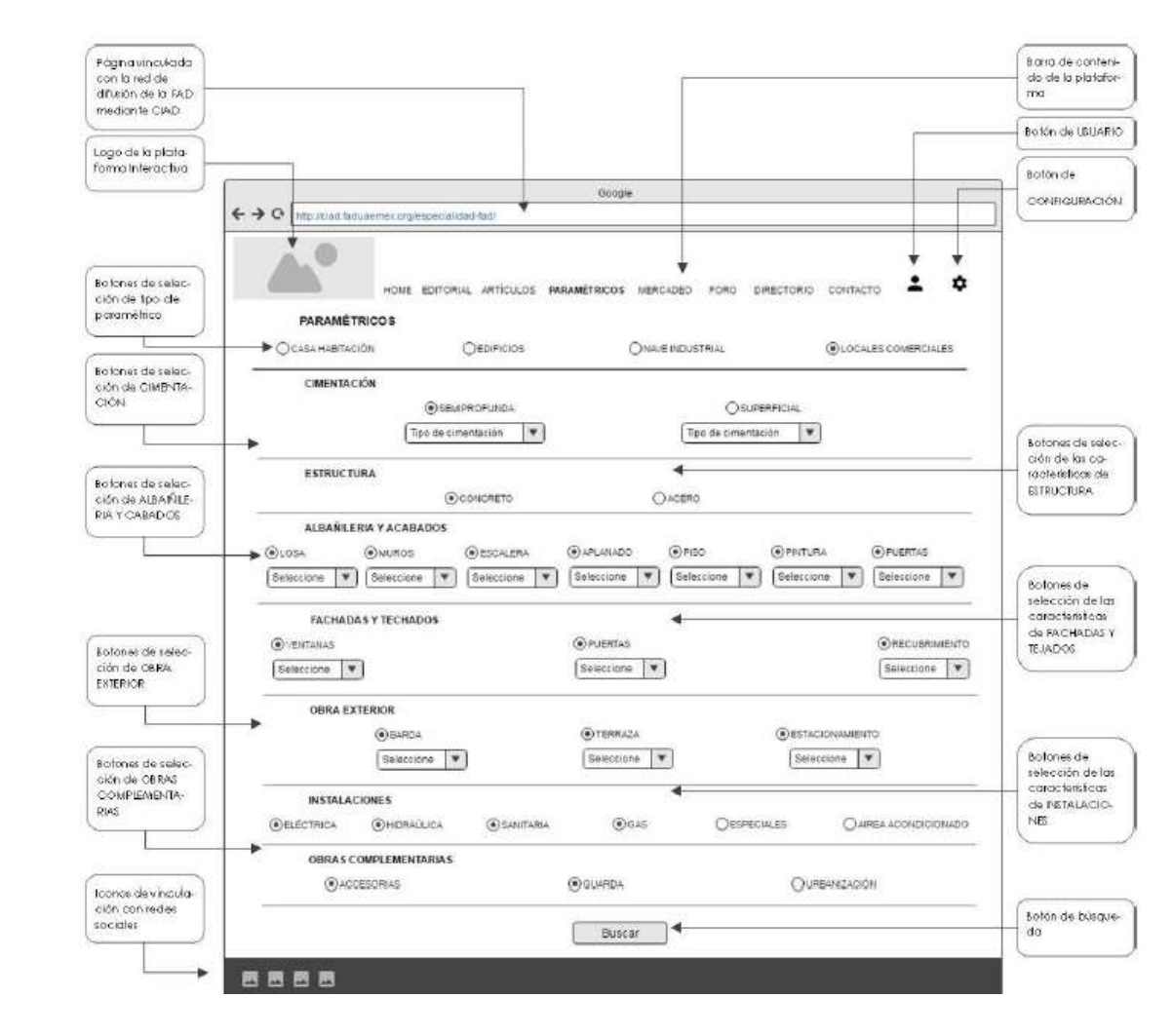

Elaboró: Mario García Rendón Muciño

# C E N T R O D E I N V E S T I G A C I O N E S E N A R Q U I T E C T U R A Y D I S E Ñ O **8.5 MERCADEO**

Los usuarios de la plataforma en cualquier momento y lugar podrán alimentar esta base de datos será un observatorio constante del comportamiento del mercado de inmuebles en la Zona Metropolitana del Valle de Toluca.

 $\bullet$ ć **DISE** 

 $\blacktriangleright$  $\epsilon$ 

**UITECTUR** 

 $\frac{1}{\alpha}$  $\blacksquare$  $\epsilon$ 

INVESIONO NES

 $\frac{1}{\Omega}$  $\bullet$ 

ENTR

 $\overline{\mathbf{o}}$ 

#### **8.5.1 METODOLOGÍA**

Primero se seleccionará el tipo de inmueble a mercadear (casa habitación, departamento, comercio, oficinas o industria). Segundo se capturarán diferentes datos que describen un inmueble siendo los datos más importantes el costo de venta o renta y los metros cuadrados de construcción está información es apoyada por imágenes. En esta plataforma se proporcionará una idea clara y detallada de los inmuebles, datos más específicos o más privados se capturarán como régimen de propiedad, la situación legal, el uso de suelo, el número catastral del inmueble o la ubicación en manzana. Estos datos complementarios profesionalizaran el mercadeo.

#### **8.5.3 RESULTADO**

C E N T R O D E I N V E S T I G A C I O N E S E N A R Q U I T E C T U R A Y D I S E Ñ O La base de datos se conformará de un monitoreo constante e histórico del mercado de bienes inmuebles donde se mostrará al usuario el comportamiento de estos en la Zona Metropolitana de Toluca. También estos mercadeos ofrecerán al usuario una idea más clara y detallada de los inmuebles ya que se capturarán datos más específicos y privados de los inmuebles, comparado a las plataformas más comunes de mercadeo que ofrecen las páginas inmobiliarias en el mercado.

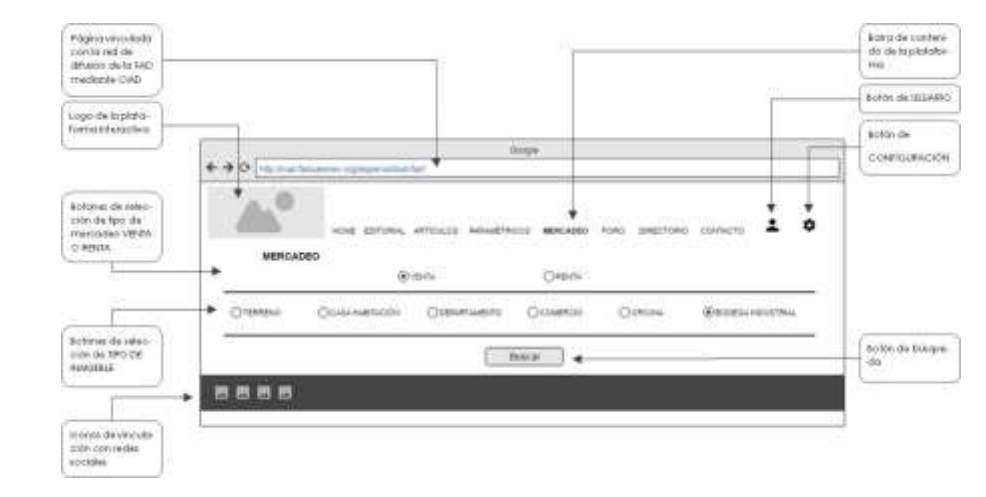

#### *Ilustración 27 MERCADEO INICIO*

Elaboró: Mario García Rendón Muciño

*Ilustración 28 MERCADEO RESULTADOS*

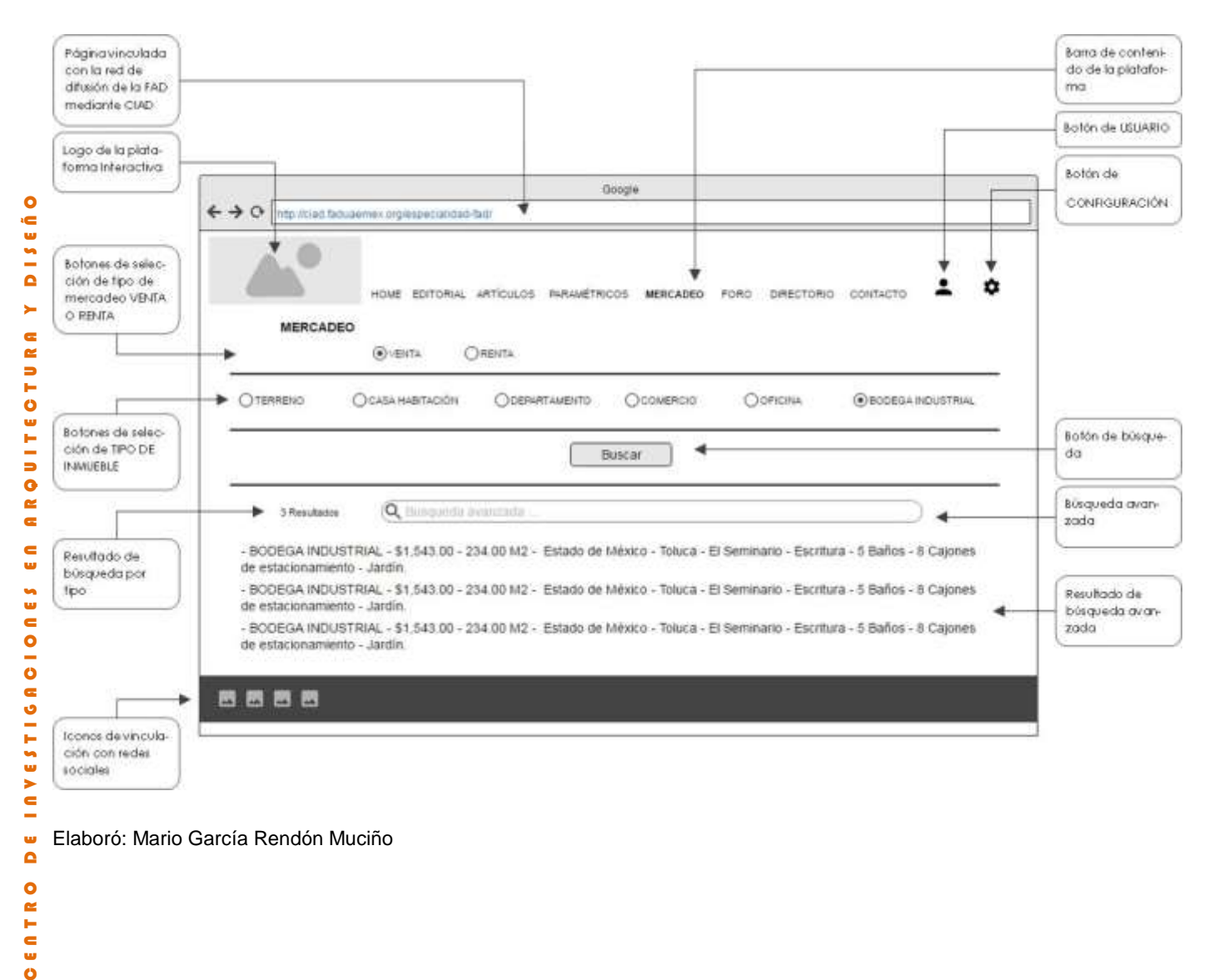

 $\frac{1}{\alpha}$ Elaboró: Mario García Rendón Muciño

**OFTRO** 

#### *Ilustración 29 MERCADEO TERRENOS*

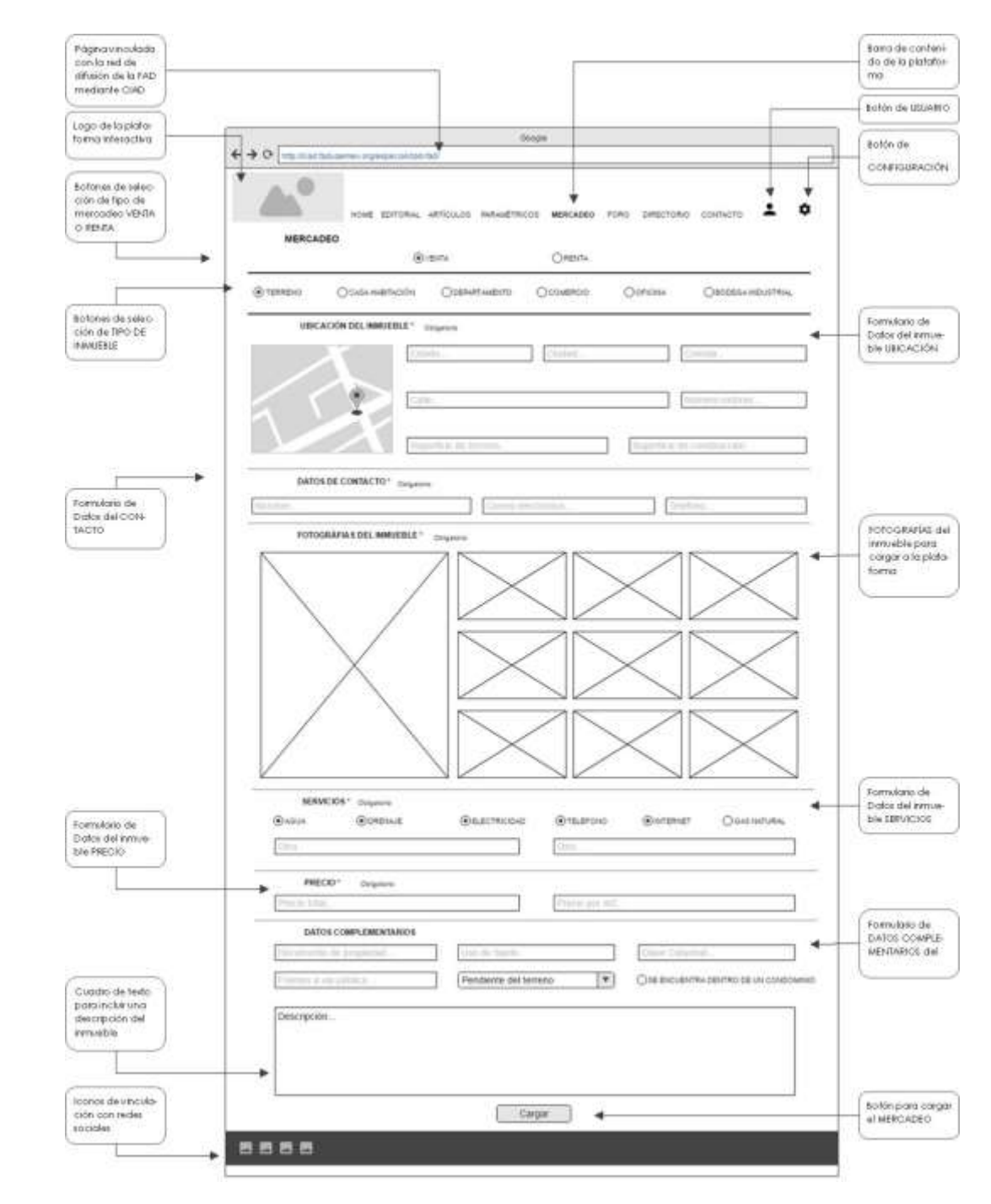

Elaboró: Mario García Rendón Muciño

#### *Ilustración 30 MERCADEO CASA HABITACIÓN*

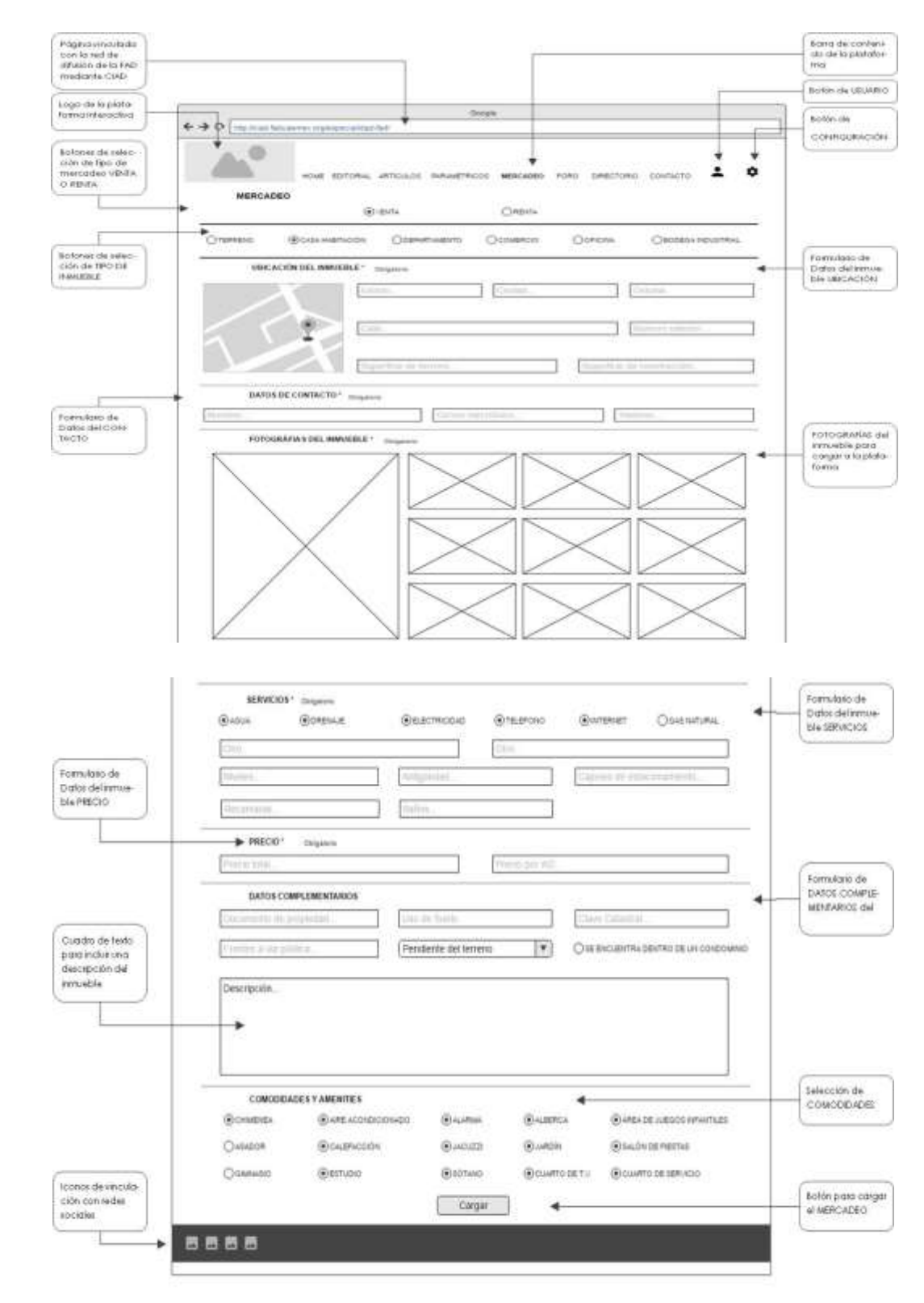

Elaboró: Mario García Rendón Muciño

C E N T R O D E I N V E S T I G A C I O N E S E N A R Q U I T E C T U R A Y D I S E Ñ O

DE INVESTIGACIONES EN ARQUITECTURA

**OFNICE** 

Y DISEÑO

#### *Ilustración 31 MERCADEO DEPARTAMENTO*

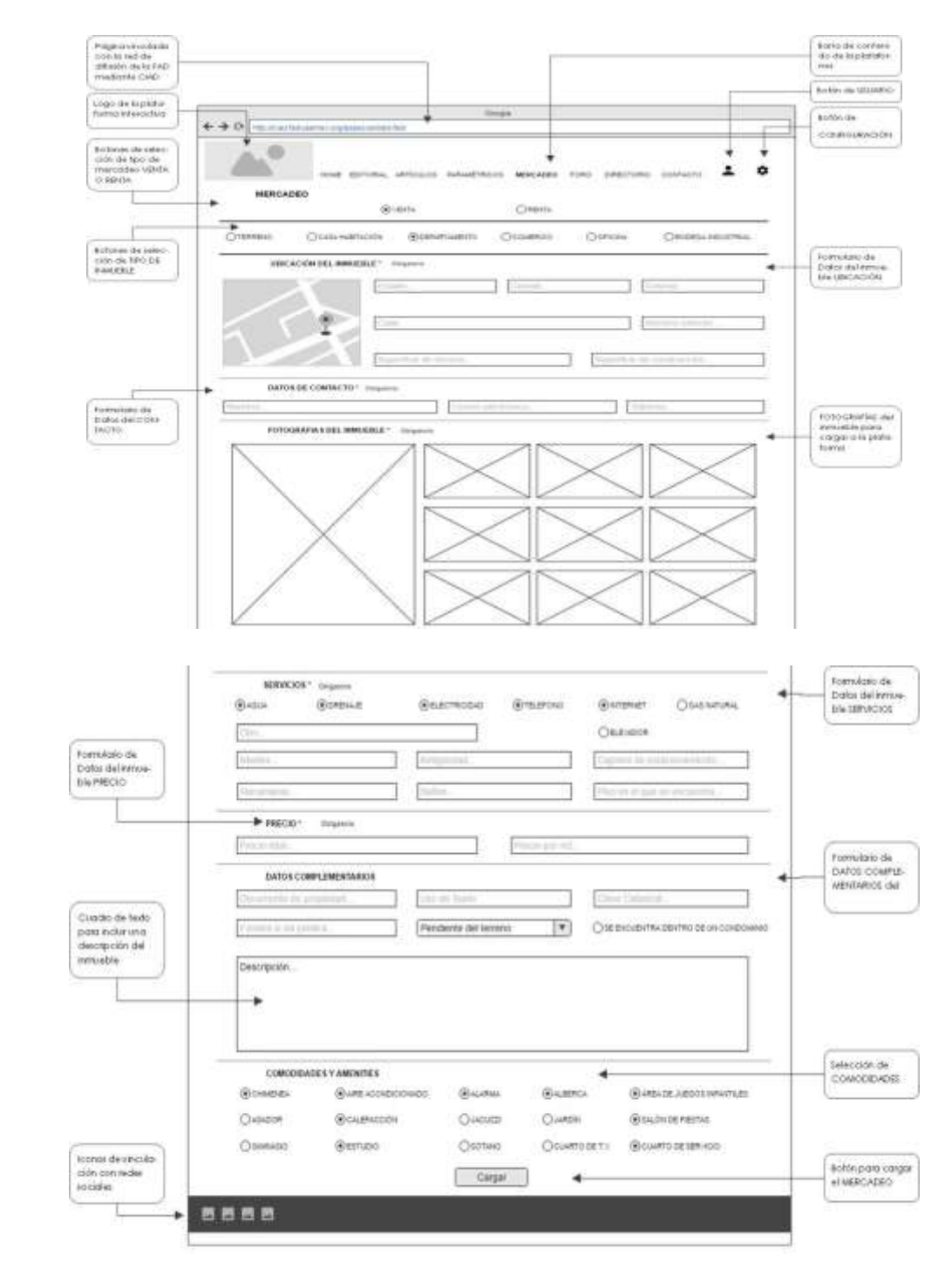

#### *Ilustración 32 MERCADEO COMERCIO*

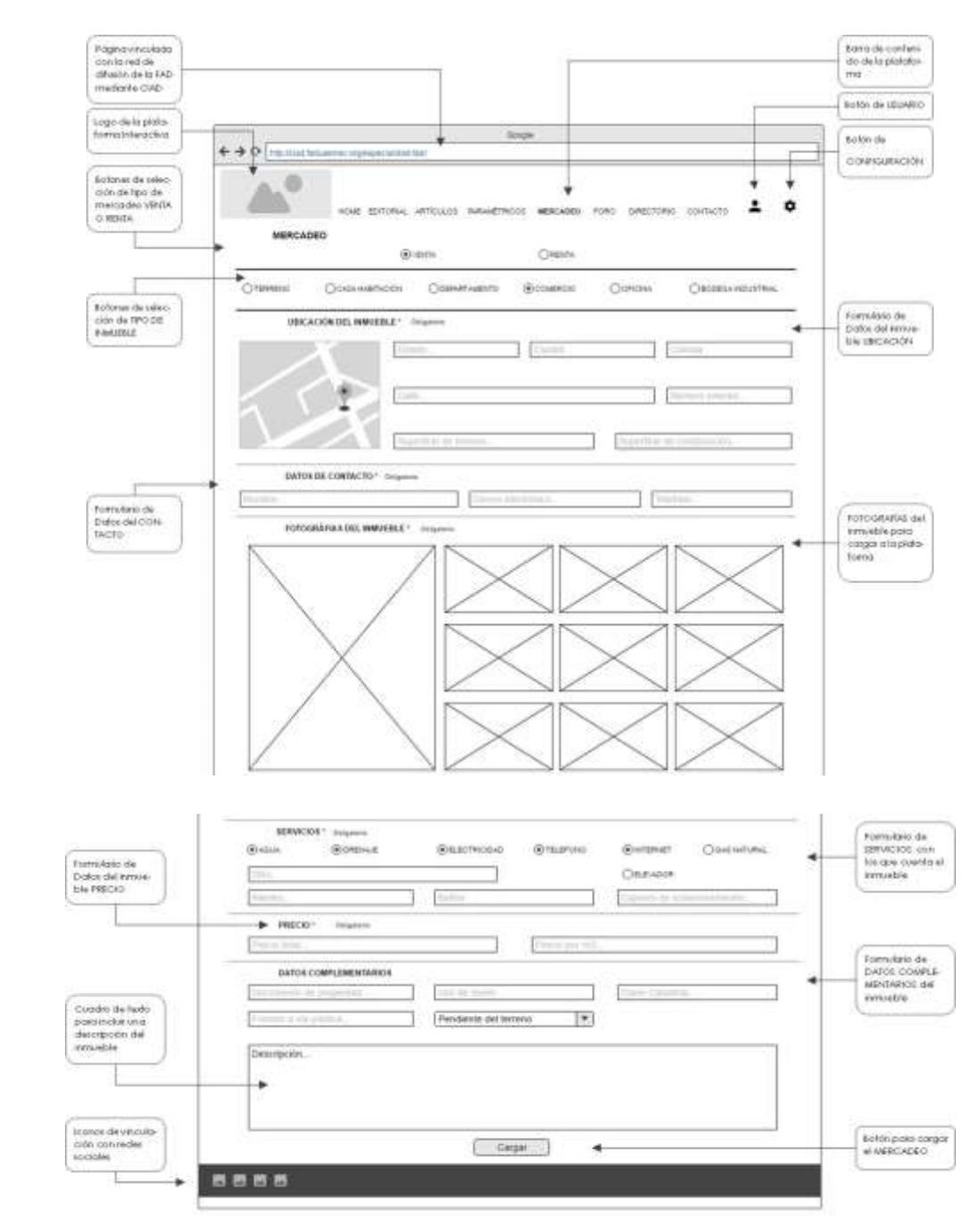

Elaboró: Mario García Rendón Muciño

#### *Ilustración 33 MERCADEO OFICINAS*

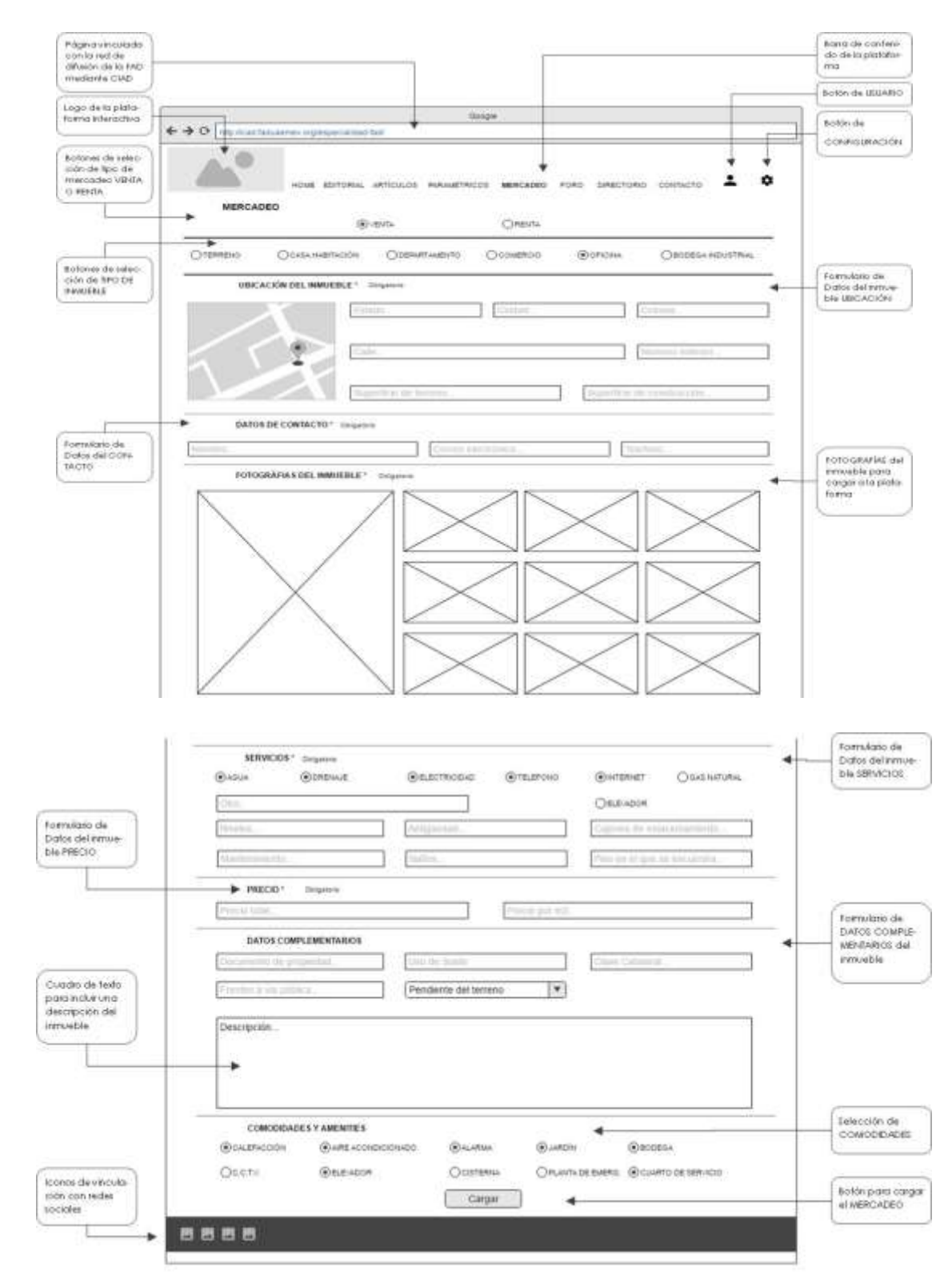

Elaboró: Mario García Rendón Muciño

#### *Ilustración 34 MERCADEO BODEGAS INDUSTRIALES*

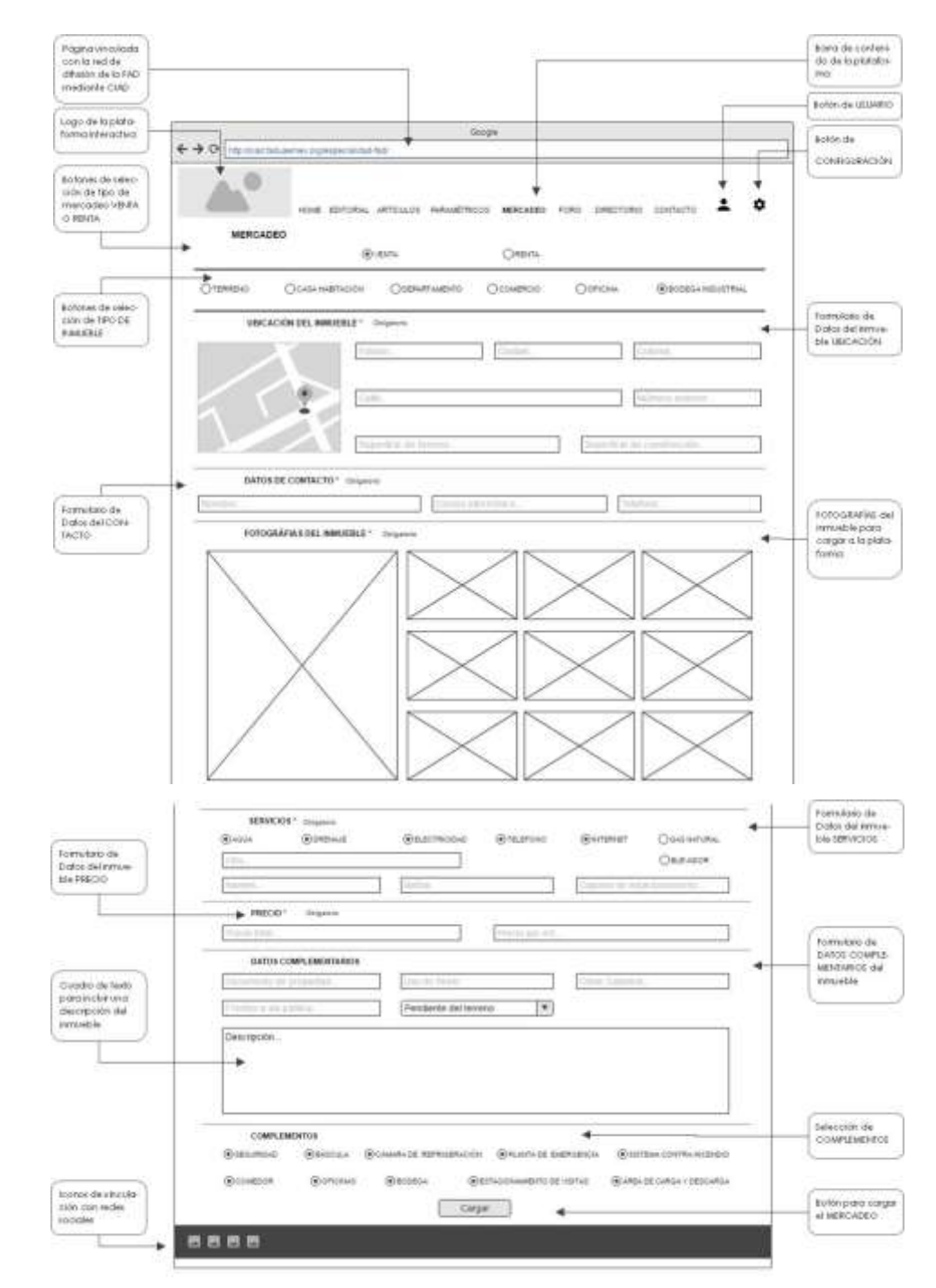

Elaboró: Mario García Rendón Muciño

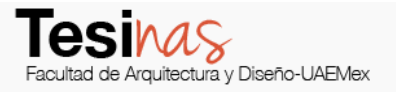

C E N T R O D E I N V E S T I G A C I O N E S E N A R Q U I T E C T U R A Y D I S E Ñ O

 $\frac{6}{3}$ 

IUVESTIGACIONES

 $\frac{1}{\alpha}$ 

**OFTRO** 

**DISEÑO** 

 $\blacktriangleright$ 

**ARQUITECTURA** 

#### *Ilustración 355 MERCADEO VISUALIZACIÓN FINAL*

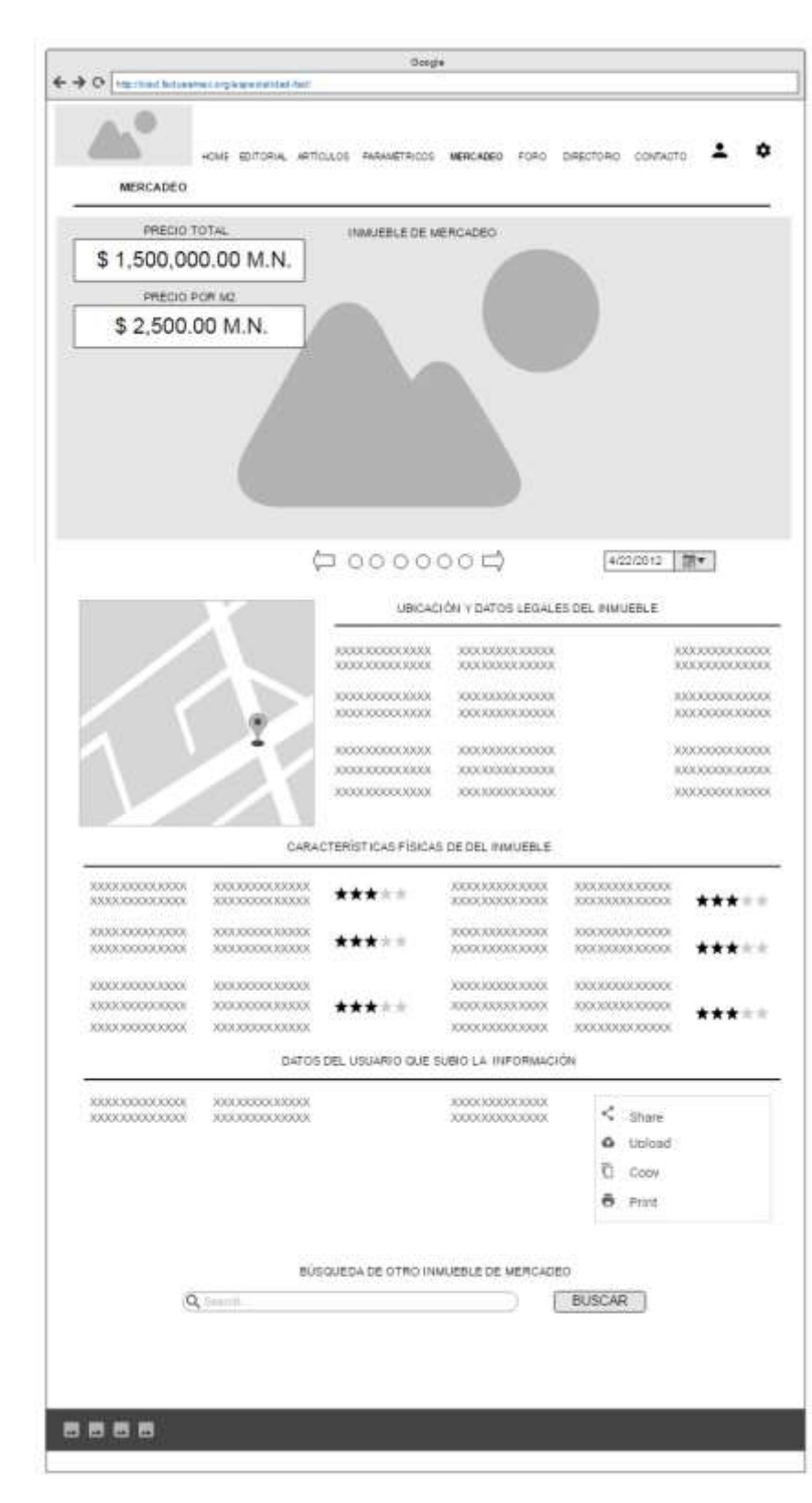

**DISEÑO** 

 $\ddot{\phantom{1}}$  $\bullet$ 

ROUITECTUR

 $\overline{\phantom{a}}$  $\frac{6}{3}$ 

**INVESTIGACIONES** 

 $\frac{1}{\Omega}$ 

**OFTRO** 

## **8.6 FORO**

La apertura del foro interactivo que permitirá el intercambio de información, consultas y/o asesorías por medio de la plataforma interactiva y a través del registro previo a dicha plataforma.

### **8.6.1 METODOLOGÍA**

C E N T R O D E I N V E S T I G A C I O N E S E N A R Q U I T E C T U R A Y D I S E Ñ O El foro interactivo permite a sus usuarios identificarlas de entre tantas, ya sean: información vía texto, consultas personalizadas, intercambio de información, contenido audiovisual y un diseño sistematizado, los cuales se desarrollaron en forma equilibrada y simple para mejorar la interacción con el usuario.

## **8.6.2 RESULTADO**

El diseño de una ventana interactiva que pueda acreditarse como una herramienta básica para los usuarios enfocados en el área de la valuación inmobiliaria.

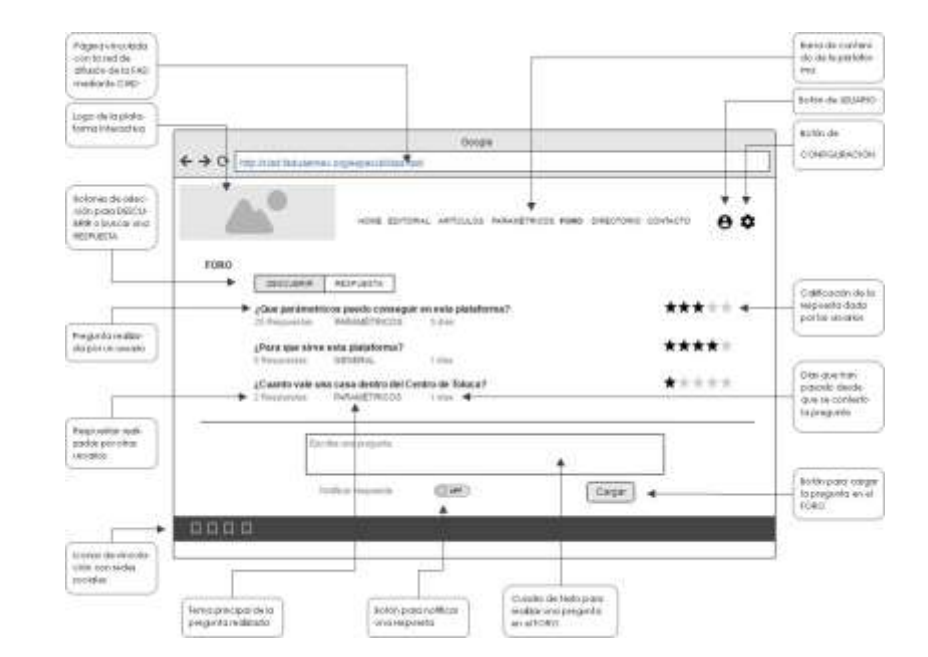

*Ilustración 36 FORO INICIO-DESCUBRIR*

Elaboró: Mario García Rendón Muciño

#### *Ilustración 37 FORO INICIO-RESPUESTA*

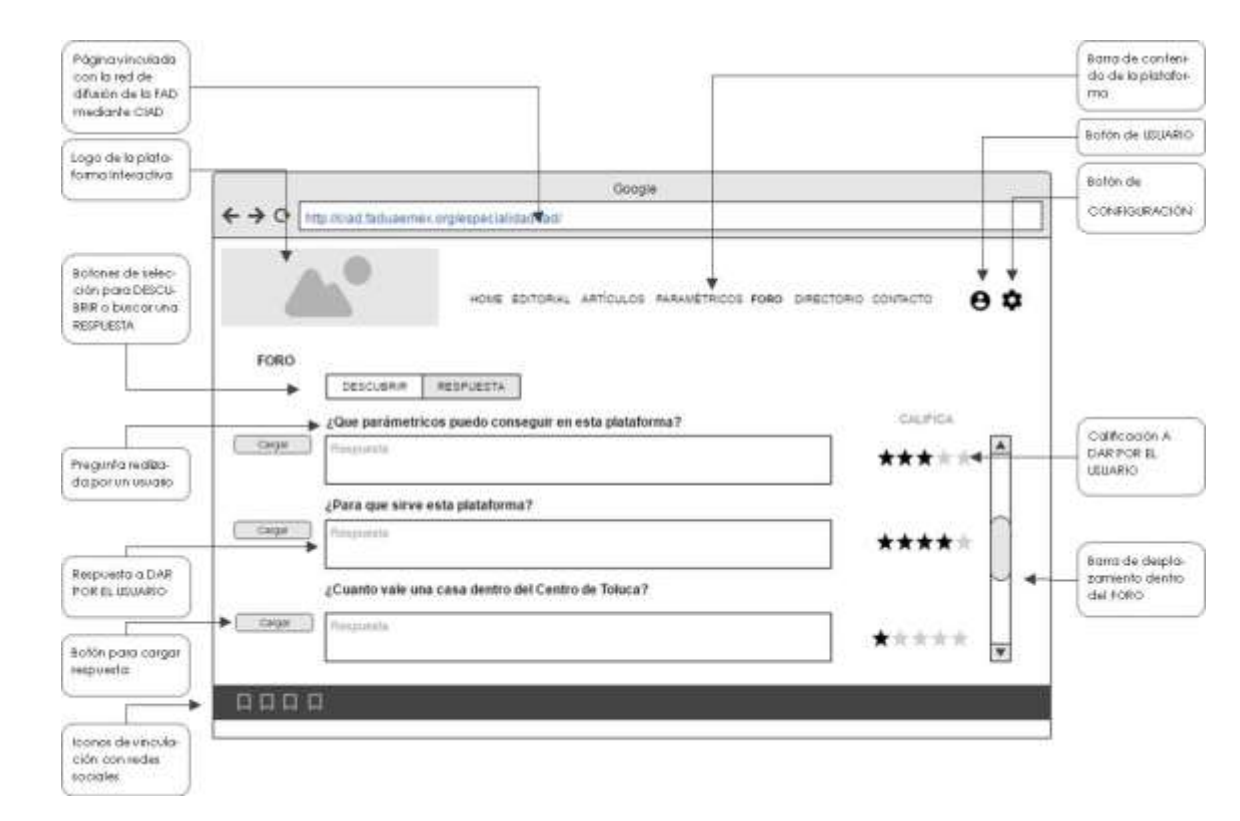

Elaboró: Mario García Rendón Muciño

## **8.7 DIRECTORIO**

Ventana donde se presenta una lista de nombres y datos académicos de los profesionistas, en orden alfabético, de los responsables de la especialidad en valuación de bienes inmuebles, de la Facultad de Arquitectura y Diseño.

#### *Ilustración 38 DIRECTORIO*

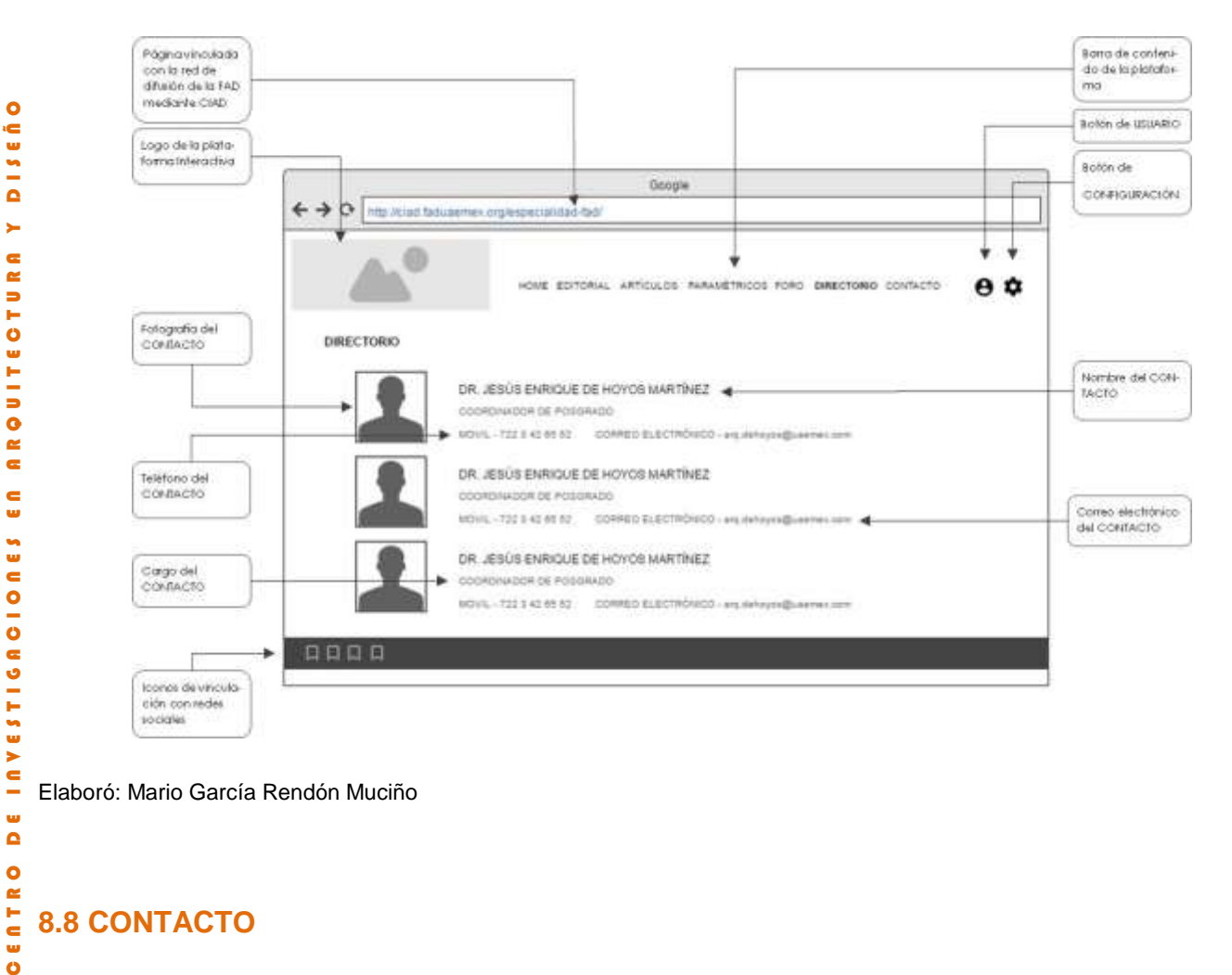

## **8.8 CONTACTO**

 $\bullet$ ENTR  $\overline{\mathbf{o}}$ 

> Ventana donde se presenta un formulario que funciona para vincular comentarios o mensajes dentro de la página con el personal de soporte, dentro del formulario se ubican datos como: nombre, e-mail y mensajes.

*Ilustración 39 CONTACTO*

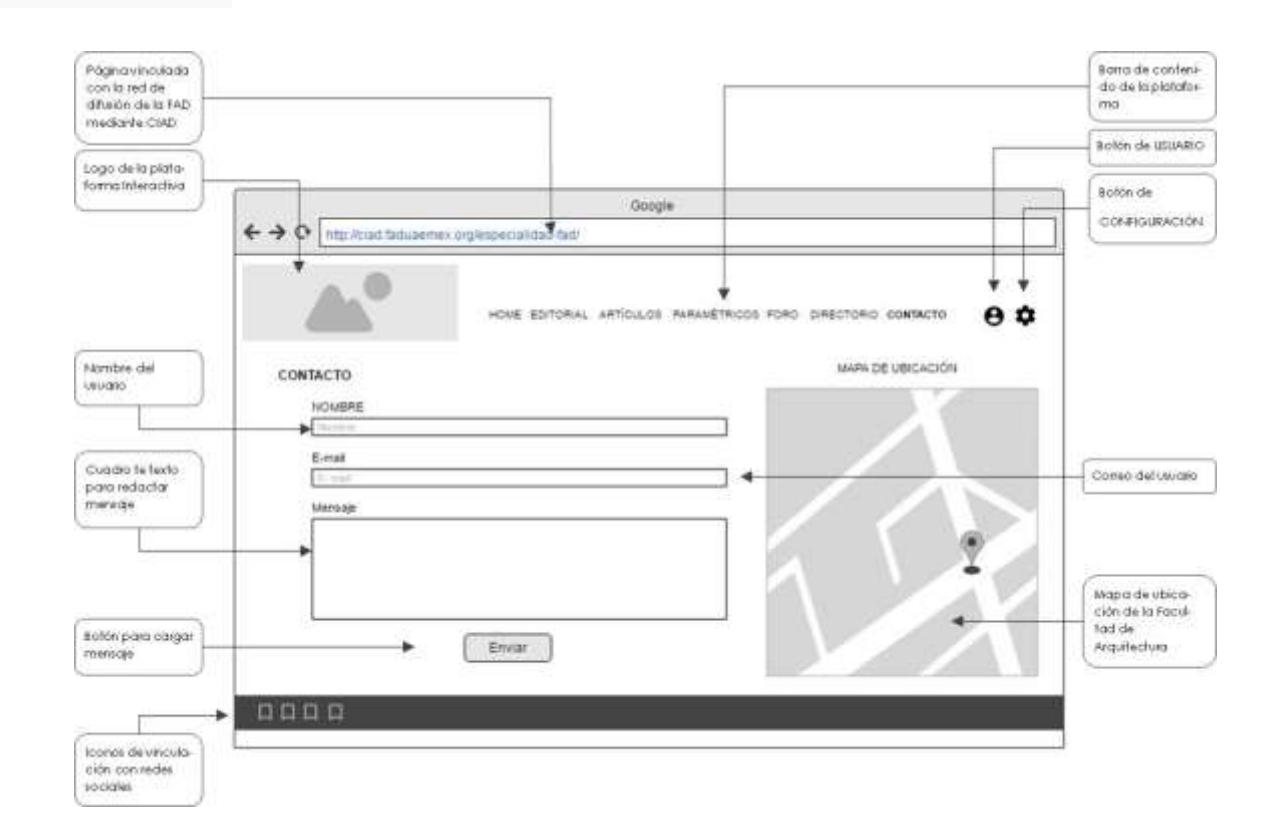

Elaboró: Mario García Rendón Muciño

Al momento de enviar un mensaje, la plataforma está programada para enviar un mensaje al correo del usuario, con la leyenda de "Hemos recibido su mensaje, en breve nos comunicaremos con Usted." y paralelamente en la plataforma se mostrará una leyenda de "Su mensaje se ha enviado".

# **9.0 CONCLUSIÓNES (Diana González, Mario García Rendón Muciño, Roberto Javier Chimal Gómez, Sean**

#### **Christopher Hurley Miranda)**

Como resultado de este trabajo podemos identificar áreas de oportunidad como lo son: El *Observatorio de Precios unitarios, El Observatorio de Mercadeo y el óptimo funcionamiento de la Plataforma*

Para el Observatorio de Precios Unitarios se necesitara de una plantilla dedicada única y exclusivamente a esta rama, estar investigando los costos de materiales, mano de obra, herramienta, etc. Y así poder tener la base de datos actualizada a la fecha de alguna consulta.

Consideramos que la Plantilla de Precios Unitarios y Mercadeo podría estar compuesta por 5 personas.

Al igual que El Observatorio de Precios Unitarios el Observatorio de Mercado se necesita una plantilla de personal que este revisando las zonas del valle de Toluca, localizando, analizando y filtrando la información para que sea verídica.

#### *Ilustración 40 DIAGRAMA DE FUNCIONAMIENTO DE LA PLATAFORMA*

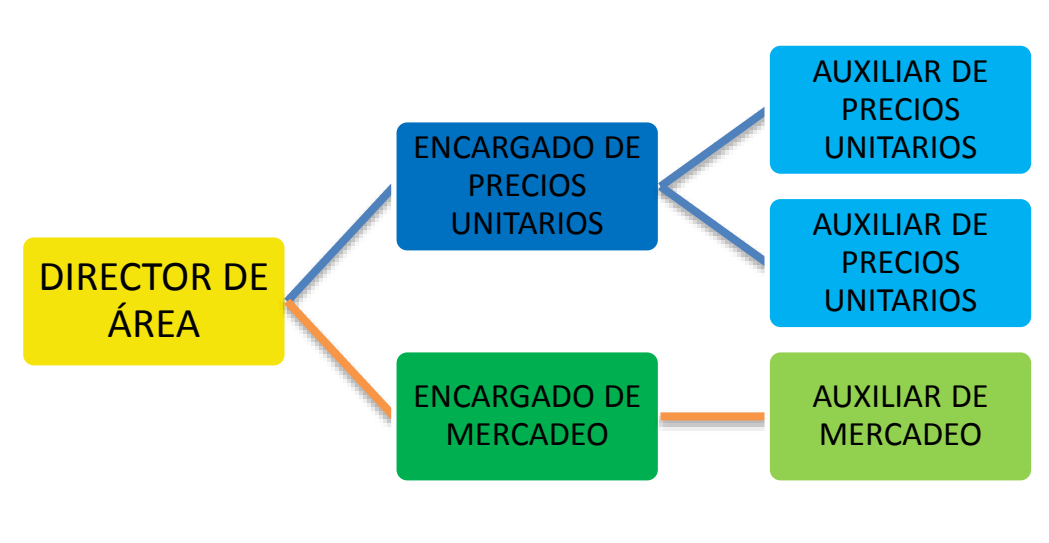

Elaboró: Roberto Javier Chimal Gómez

Por otra parte el funcionamiento de la Plataforma Interactiva para Valuadores de Bienes Inmuebles se necesita dar un seguimiento puntual ya que hay aspectos que están fuera de nuestras manos, un ejemplo sería: que la pagina siempre este activa (en funcionamiento), que se paguen lo derechos del sitio, que se suban de manera adecuada en el sentido del lenguaje de programación, etc. ya que no somos especialistas en el área de Tecnologías de la Información.

Es necesario que como Valuadores tengamos el interés de conocer, investigar y alimentar la plataforma ya que mucho dependerá de nuestra aportación que la Plataforma resulte exitosa y nos sea útil en el futuro, tanto para nosotros como valuadores como para las futuras generaciones.

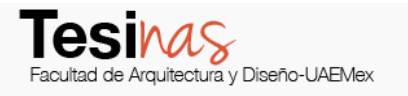

a)

## **10.0 REFERENCIAS**

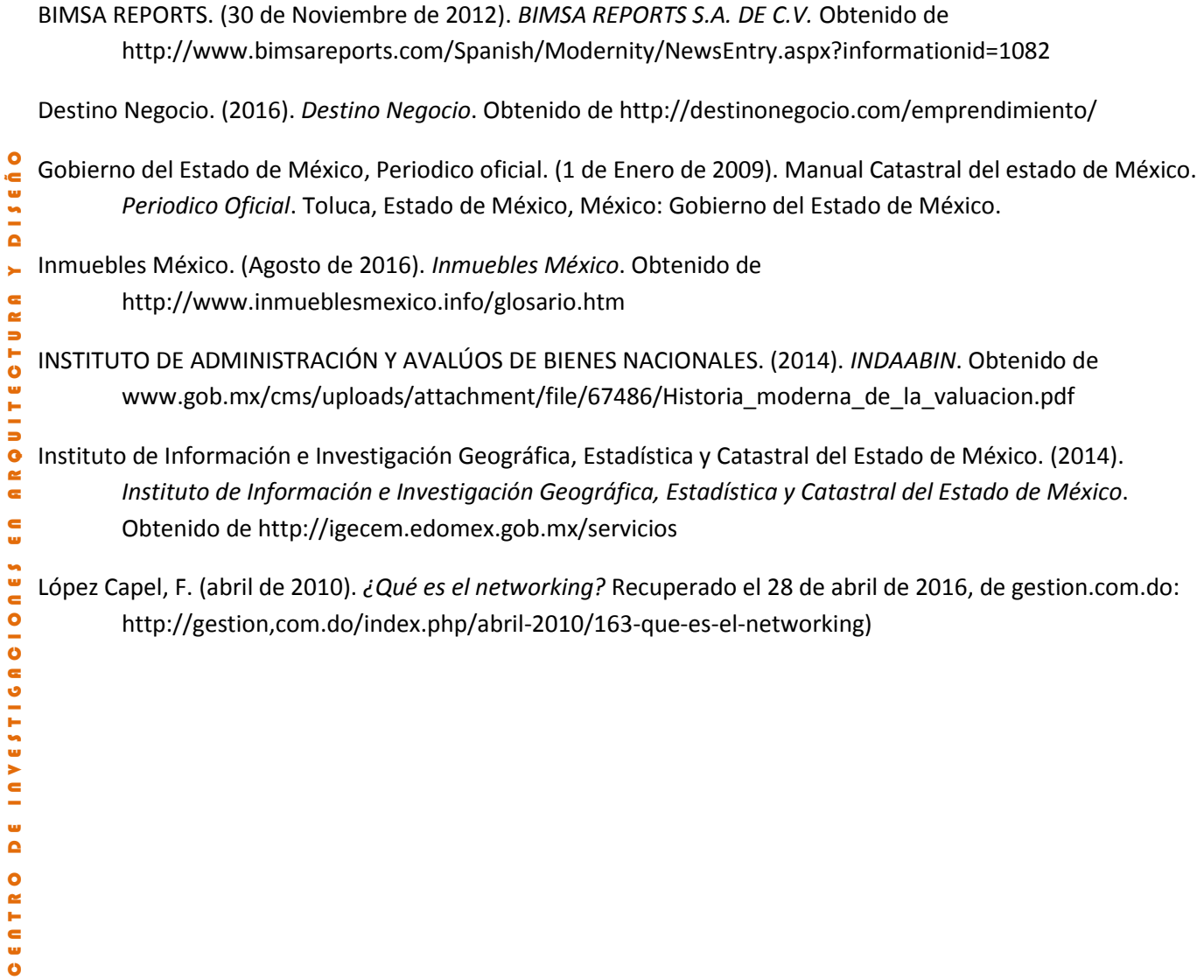

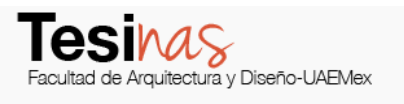

# **11.0 SITIOS DE INTERÉS PARA CONSULTA**

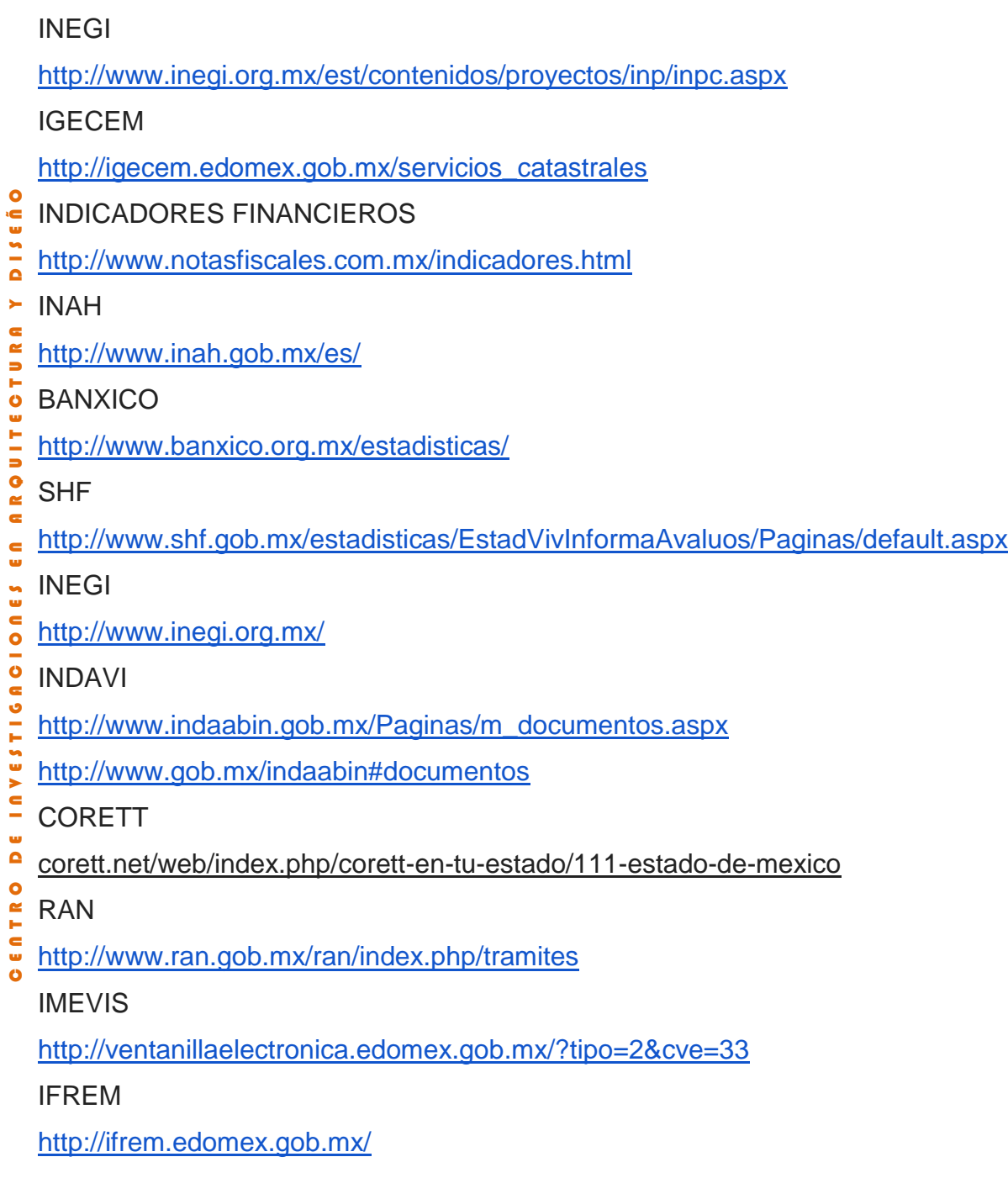

 $\ddot{\bullet}$ 

×  $\epsilon$ 

**UITE** 

**CIONES** 

INVESTIGA

 $\frac{1}{\alpha}$ 

ö

## **ANEXO A DESCRIPCIÓN DE LA PLATAFORMA INTERACTIVA PARA USUARIOS ENFOCADOS A LA VALUACIÓN INMOBILIARIA (Mario García Rendón Muciño, Roberto Javier Chimal Gómez)**

Esta plataforma interactiva se compone de un conjunto de herramientas que mejoraran la forma de obtención de información para llevar a cabo una valuación inmobiliaria en la cual se tendrá el acceso a información actualizada de la zona.

C E N T R O D E I N V E S T I G A C I O N E S E N A R Q U I T E C T U R A Y D I S E Ñ O **DISE** A parte de la información que se encuentra en la base de datos de la plataforma se extiende una ventana donde permite a los usuarios interactuar entre ellos y compartir información y **OTUR** experiencias dentro del ámbito de la valuación inmobiliaria.

Esta plataforma le permitirá llevar a cabo las siguientes acciones:

AR O 1. Observar las diferentes tesinas desarrolladas en la Facultad de Arquitectura y diseño en la  $\frac{6}{5}$ Especialidad de Valuación Inmobiliaria.

2. Descargar las diferentes tesinas desarrolladas en la Facultad de Arquitectura y diseño en la Especialidad de Valuación Inmobiliaria (únicamente al haber aportado un documento validado por el responsable de la plataforma interactiva).

3. Cargar documentos dentro de la plataforma interactiva, lo que permitirá desbloquear beneficios dentro de la misma.

ENTRO 4. Observar las diferentes investigaciones de costos paramétricos expuestos en la plataforma interactiva.

5. Interactuar con los usuarios registrados dentro de la plataforma interactiva, mediante mensajes de texto.

6. Interactuar con los usuarios registrados dentro de la plataforma interactiva, mediante el intercambio de archivos.

7. Interactuar con el responsable de la plataforma interactiva, a través de un mensaje de texto.

**ALBURA** 

ROUITE

 $\overline{\phantom{a}}$ 

**INVESTIGAOIONES** 

8. Observar las diferentes características y valores de inmuebles privados dentro de parámetros identificados con valor para la elaboración de una valuación inmobiliaria (mercadeo).

En las siguientes páginas se detalla el uso y funcionamiento de la aplicación para un eficaz manejo.

# **DISEÑO** A.1 GUÍA DE ACCESO

A continuación, se detalla cómo acceder a la plataforma interactiva para usuarios enfocados a la valuación inmobiliaria.

1. El requisito inicial es tener un equipo de cómputo o smarth device (equipo móvil inteligente) con acceso a internet incluyendo IOS, ANDROID y WINDOWS.

 $\frac{c}{u}$ 2. Dentro de cualquier explorador se debe accesar a la plataforma mediante el siguiente link <http://ciad.faduaemex.org/especialidad-fad/index.html>

A.2 MANUAL DE USUARIO DE LA PLATAFORMA INTERACTIVA

A.2.1 Bienvenida

C E N T R O D E I N V E S T I G A C I O N E S E N A R Q U I T E C T U R A Y D I S E Ñ O  $\frac{1}{\Omega}$ Es la pantalla inicial y se muestra únicamente la ventana de inicio en la cual se podrá elegir ENTRO entre dos opciones, la versión gratuita y la Premium donde únicamente se tendrá acceso mediante el registro dentro de la plataforma.

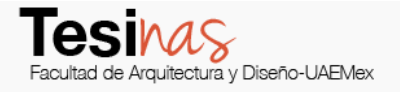

#### *Ilustración 41 BIENVENIDA*

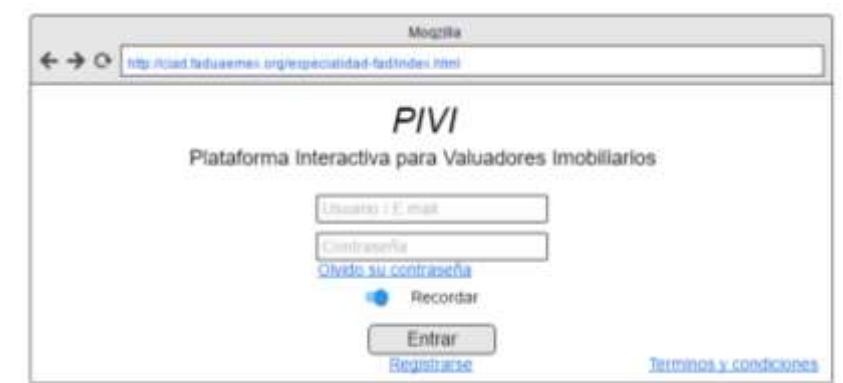

 $\overline{\mathbf{o}}$ 

Elaboró: Mario García Rendón Muciño

Una vez en la plataforma si no se está registrado se mostrará una ventana emergente de notificación mediante la cual se le informa que ingresa de manera gratuita a la plataforma.

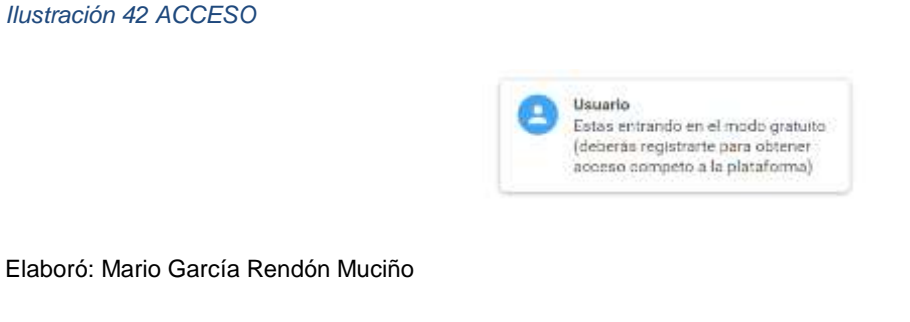

En caso de haber olvidado la contraseña y ser un usuario registrado se podrá reactivar la sesión mediante el clic al link de olvido su contraseña y este enviará un link al correo electrónico registrado con la cuenta, mismo que le permitirá el acceso a la sesión y actualizar la contraseña.

*Ilustración 43 CORREO-CONTRASEÑA*

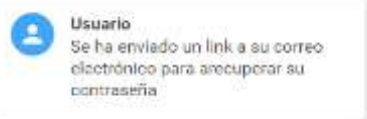

Elaboró: Mario García Rendón Muciño
## A.2.2 Home

Una vez obtenido el acceso a la plataforma se despliega una ventana de HOME (inicio), misma que contiene los botones que dan redirección a las ventanas del contenido de la plataforma tales como editorial, artículos, paramétricos, foro, directorio y contacto. A su vez esta ventana contiene publicidad de la misma plataforma en la que se muestran *baners* que dejan ver una muestra de la información que contiene la misma y una presentación de las ideas fundadoras de la plataforma.

Dentro de esta se ubica una barra de búsqueda avanzada que permite indagar dentro del contenido almacenado.

*Ilustración 44 HOME*

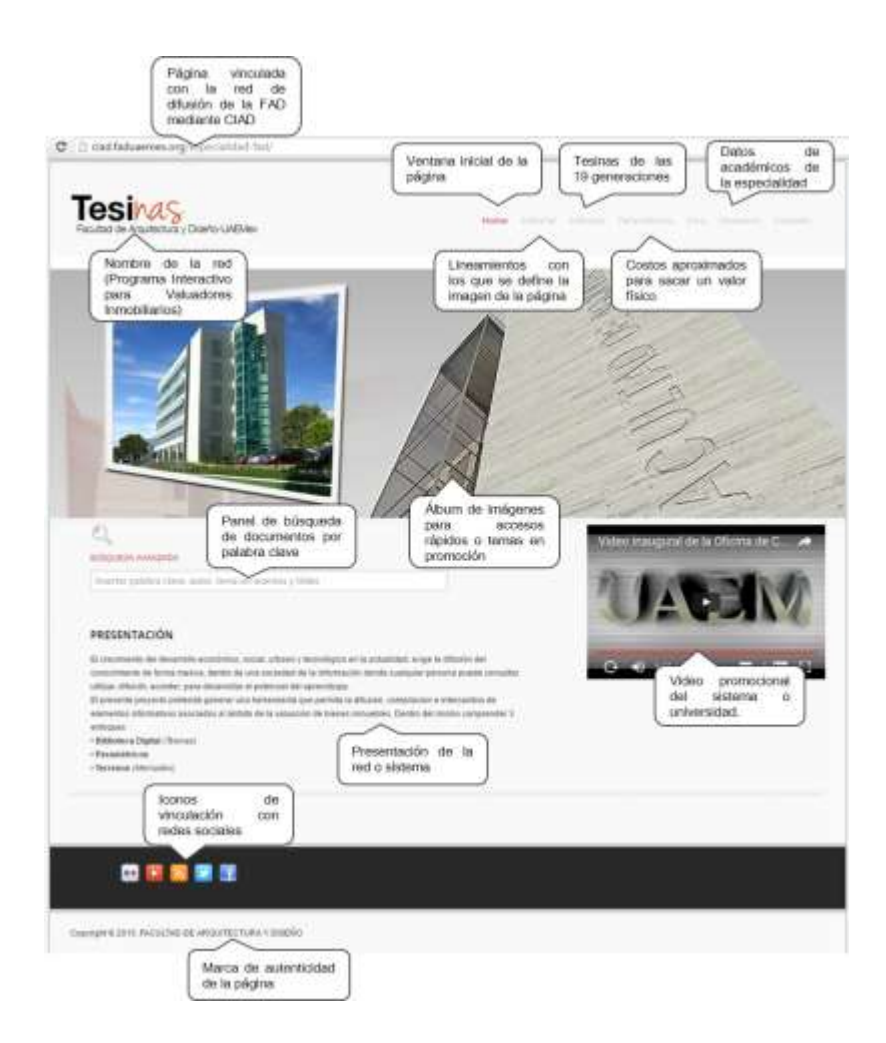

Elaboró: Mario García Rendón Muciño

Así mismo en todas las ventanas se pueden encontrar botones para compartir el link de la plataforma, tales como *facebook, twitter*, etc., contemplando las marcas de autenticidad de la página.

Esta ventana de inicio sirve como vestíbulo para la interacción entre el usuario y la plataforma dando un espacio donde el usuario pueda tener una vista panorámica de la misma.

A.2.3 Editorial

El editorial es una ventana que únicamente describe la forma en la que se diseñó la plataforma interactiva y solamente es informativa.

Página<br>cón la vinculada reid difusion de la FAD<br>medante CIAD clad failuberies o **Tesi**nas Linsamistos co<br>los que se define li<br>imagen de la página ne le EDITORIAL  $\frac{d\theta}{tan}$ koopee vinculación **DES** ■■ Marca de automicidad de la página

Elaboró: Mario García Rendón Muciño

 $\blacktriangleright$ 

 $\bullet$ 

## A.2.4 Artículos

En esta ventana se encuentra una barra de búsqueda avanzada la cual indaga en los artículos (tesinas de las diferentes generaciones de la especialidad de valuación inmobiliaria) ya sea por palabra clave, autor y fecha de emisión.

A su vez existen 5 botones que funcionan como acceso directo al contenido almacenado por  $\bullet$ DISEÑ año de emisión.

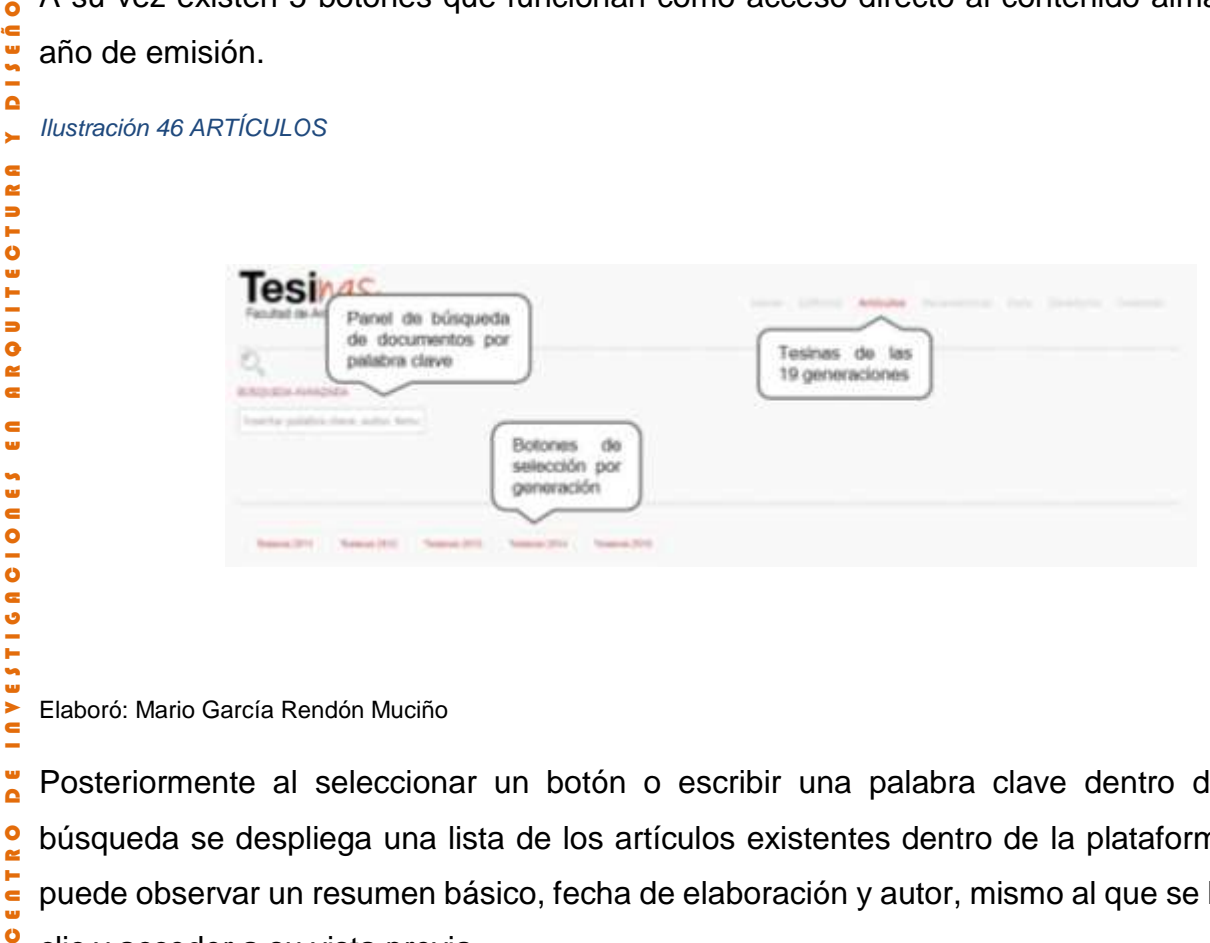

Elaboró: Mario García Rendón Muciño

 $\frac{1}{\alpha}$ Posteriormente al seleccionar un botón o escribir una palabra clave dentro del panel de ENTRO búsqueda se despliega una lista de los artículos existentes dentro de la plataforma donde se puede observar un resumen básico, fecha de elaboración y autor, mismo al que se le puede dar clic y acceder a su vista previa.

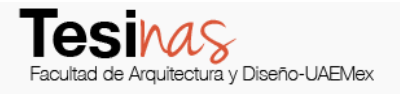

## *Ilustración 47 BÚSQUEDA CLAVE*

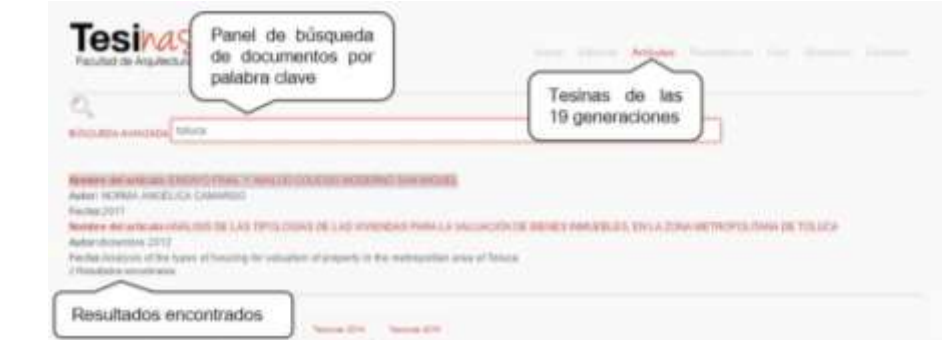

 $\bullet$ 

Elaboró: Mario García Rendón Muciño

Al momento de estar en la ventana de ARTÍCULOS se puede observar una lista de los documentos que se encuentran almacenados dentro de la plataforma en el cual se puede observar el título de la tesina y nombre del autor, mismo al que se le puede dar clic y acceder a su vista previa.

## *Ilustración 48 RESULTADOS BÚSQUEDA*

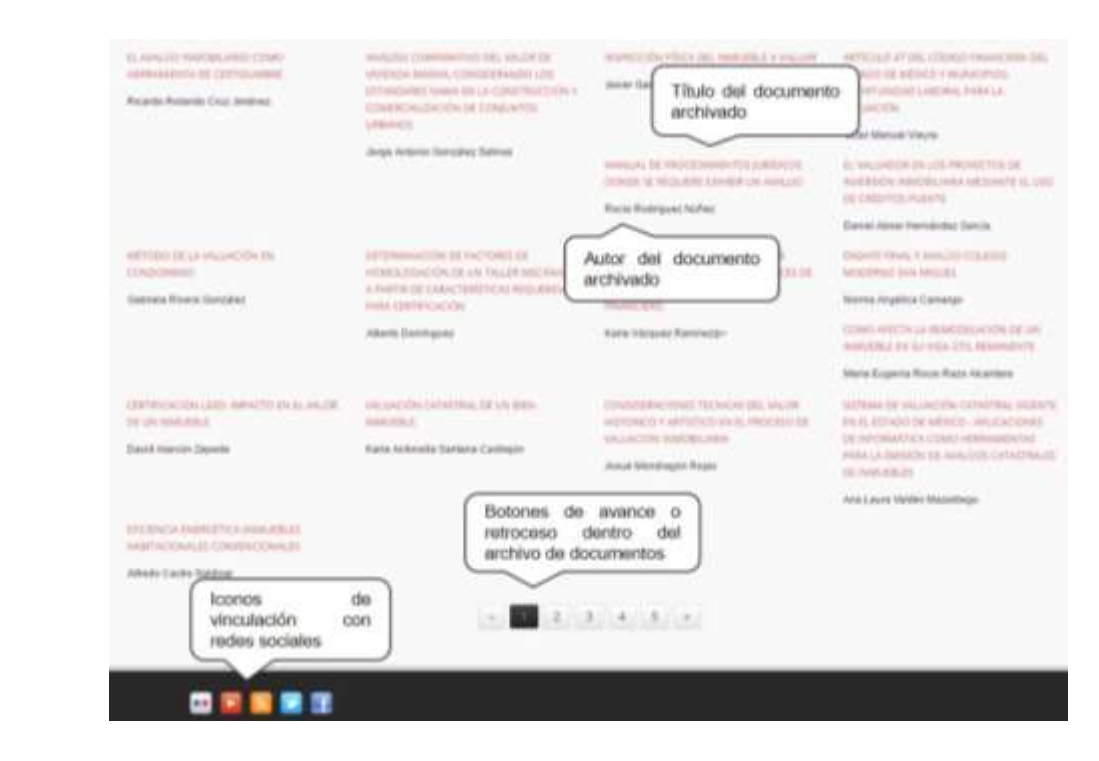

Elaboró: Mario García Rendón Muciño

A continuación, se puede observar la ventana de vista previa del documento donde se puede observar los principales datos del artículo, como título, autor, fecha de elaboración y una vista legible del documento donde se muestran las páginas del trabajo y a su vez los botones de actualizar, descargar o imprimir con los que se puede obtener el documento en forma editable.

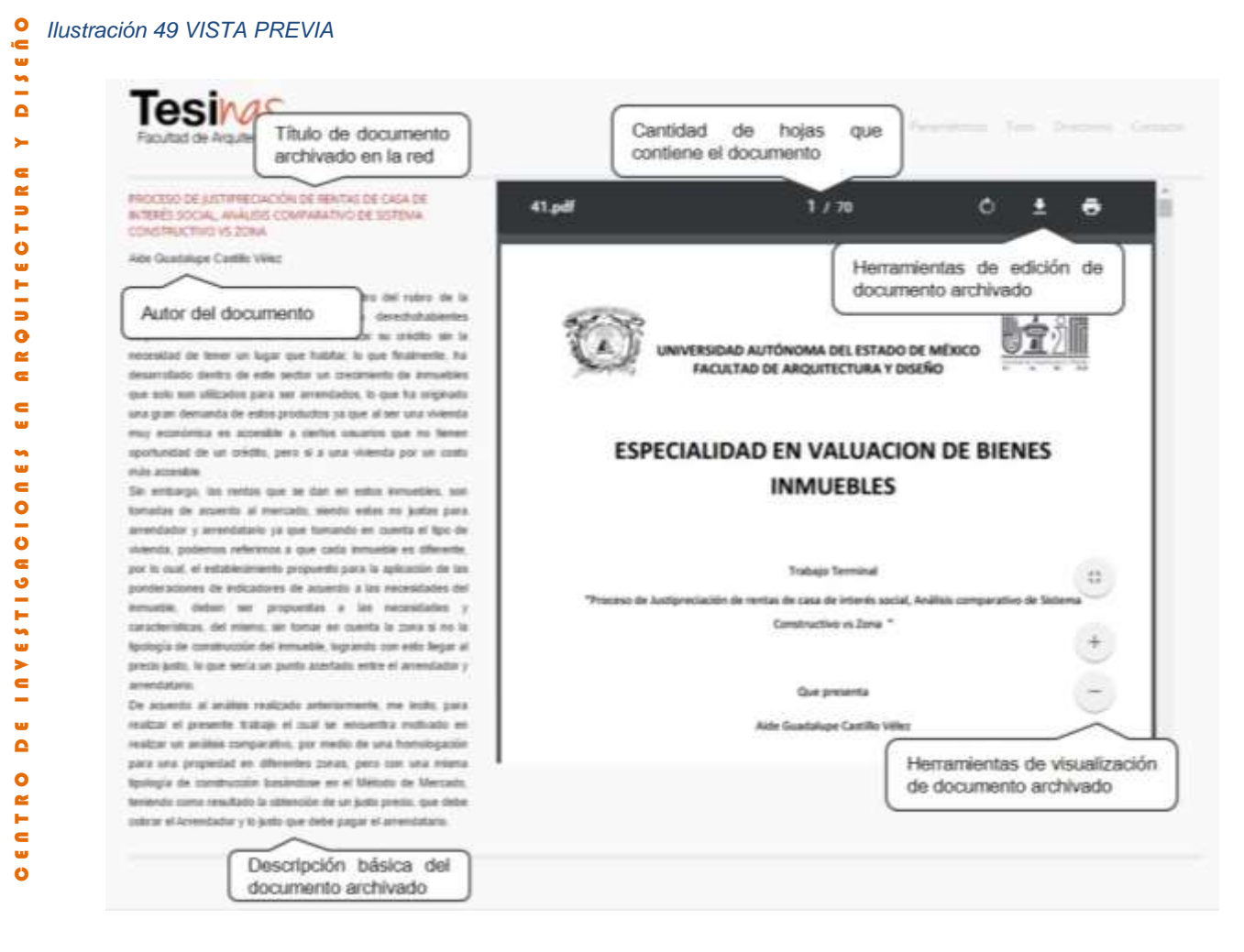

Elaboró: Mario García Rendón Muciño

El vínculo actual de la página se encuentra en mantenimiento, por lo que al momento en que se vuelva a autorizar el proyecto, se podrá ingresar al mismo y observar el contenido dentro de la plataforma interactiva.